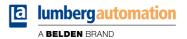

## Manual

**CC-Link IE Field Basic** 

LioN-X IO-Link Master Multiprotocol: 0980 XSL 3912-121-007D-01F (8 x IO-Link Class A) 0980 XSL 3913-121-007D-01F (8 x IO-Link Class A/B Mixmodule)

LioN-Xlight IO-Link Master CC-Link IE Field Basic: 0980 LSL 3411-121-0006-010 (8 x IO-Link Class A) 0980 LSL 3410-121-0006-010 (4 x IO-Link Class A + 8 x DI)

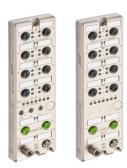

## Contents

| 1 About this manual                         | 8  |  |
|---------------------------------------------|----|--|
| 1.1 General information                     | 8  |  |
| 1.2 Explanation of symbols                  | 9  |  |
| 1.2.1 Use of danger information             | 9  |  |
| 1.2.2 Use of general information            | 9  |  |
| 1.3 Version information                     | 10 |  |
| 2 Safety instructions                       | 11 |  |
| 2.1 Intended use                            | 11 |  |
| 2.2 Qualified personnel                     | 12 |  |
| 3 Designations and synonyms                 | 13 |  |
| 4 System description                        | 17 |  |
| 4.1 About LioN-X and LioN-Xlight            | 17 |  |
| 4.2 Device variants                         | 18 |  |
| 4.3 I/O port overview                       | 20 |  |
| 5 Overview of product features              | 23 |  |
| 5.1 CC-Link IE Field Basic product features | 23 |  |
| 5.2 I/O port features                       | 24 |  |
| 5.3 Integrated Web server                   | 25 |  |
| 5.4 Security features                       | 26 |  |
| 5.5 Other features                          | 27 |  |

| 6 As   | sembly and wiring                                             | 28 |
|--------|---------------------------------------------------------------|----|
| 6.1 Ge | eneral information                                            | 28 |
| 6.2 Ou | uter dimensions                                               | 29 |
| 6.2    | 2.1 LioN-X multiprotocol variants with CC-Link IE Field Basic | 29 |
| 6.2    | 2.2 LioN-Xlight variants with CC-Link IE Field Basic          | 31 |
| 6.2    | 2.3 Notifications                                             | 33 |
| 6.3 Pc | ort assignments                                               | 34 |
| 6.3    | 3.1 Ethernet ports, M12 socket, 4-pin, D-coded                | 34 |
| 6.3    | 3.2 Power supply with M12 power L-coded                       | 35 |
|        | 6.3.2.1 IO-Link Master with Class A ports                     | 36 |
|        | 6.3.2.2 IO-Link Master with Class A/B ports                   | 37 |
| 6.3    | 3.3 I/O ports as M12 sockets                                  | 37 |
|        | 6.3.3.1 IO-Link ports (Class A and Class B)                   | 38 |

#### 7 Starting operation 40 7.1 CSP+ file 40 7.2 MAC addresses 40 7.3 State on delivery 41 7.4 Setting the rotary encoding switches 42 7.4.1 CC-Link IE Field Basic 45 7.4.2 Factory reset 45 7.5 Setting network parameters 46

| 8 Configuration CC-Link IE Field Basic                                       |    |
|------------------------------------------------------------------------------|----|
| 8.1 General settings                                                         | 48 |
| 8.1.1 Force mode lock                                                        | 49 |
| 8.1.2 Web interface lock                                                     | 49 |
| 8.1.3 Report U <sub>L</sub> /U <sub>AUX</sub> supply voltage fault           | 49 |
| 8.1.4 Report actuator fault without U <sub>L</sub> /U <sub>AUX</sub> voltage | 49 |
| 8.1.5 Report U <sub>S</sub> voltage fault                                    | 49 |
|                                                                              |    |

| 8.1.6 External configuration lock | 49 |
|-----------------------------------|----|
| 8.2 Port configuration X1 X8      | 50 |
| 8.2.1 Port Mode                   | 54 |
| 8.2.2 Validation and Backup       | 54 |
| 8.2.3 IQ Mode                     | 58 |
| 8.2.4 Cycle Time                  | 58 |
| 8.2.5 Vendor ID                   | 59 |
| 8.2.6 Device ID                   | 59 |
| 8.2.7 IOL Failsafe                | 59 |
| 8.2.8 IOL Failsafe values         | 60 |
| 8.2.9 Swapping Length             | 60 |
| 8.2.10 Swapping Offset            | 61 |
| 8.2.11 Swapping Count             | 61 |
| 8.2.12 Sensor Supply Disabled     | 61 |
| 8.2.13 Suppress all Diagnosis     | 61 |
| 8.2.14 DO Surveillance Timeout    | 61 |
| 8.2.15 DO Failsafe                | 61 |
| 8.2.16 DO Restart Mode            | 62 |
| 8.2.17 DI Logic                   | 62 |
| 8.2.18 DI Filter                  | 63 |
| 8.2.19 Error LED Disable          | 63 |
| 8.2.20 Level LED Disable          | 63 |
| 8.2.21 Use Push Pull              | 63 |
| 8.2.22 Current Limit              | 63 |
|                                   |    |

| 9 Process data assignment   | 64 |
|-----------------------------|----|
| 9.1 Consuming data (output) | 65 |
| 9.2 Producing data (input)  | 66 |

# **10 Diagnostics processing67**10.1 Error of the system/sensor power supply67

10.2 Error of the auxiliary/actuator power supply

68

| 10.3 Overload/short circuit of the digital outputs                | 68 |
|-------------------------------------------------------------------|----|
| 10.4 Overload/short circuit of the actuator power supply P24      | 70 |
| 10.5 Overload/short-circuit of the I/O port sensor supply outputs | 71 |

| 11 Configuration                | and            | operation  | with |
|---------------------------------|----------------|------------|------|
| GxWorks3 <sup>®</sup>           |                |            | 72   |
| 11.1 Integration of a CSP+ file | е              |            | 72   |
| 11.2 Network parameters         |                |            | 73   |
| 11.3 Parameter processing       |                |            | 75   |
| 12 IIoT functionality           |                |            | 78   |
| 12.1 MQTT                       |                |            | 79   |
| 12.1.1 MQTT configuratio        | n              |            | 79   |
| 12.1.2 MQTT topics              |                |            | 82   |
| 12.1.2.1 Base topic             |                |            | 82   |
| 12.1.2.2 Publish topic          |                |            | 85   |
| 12.1.2.3 Command top            | bic (MQTT S    | Subscribe) | 90   |
| 12.1.3 MQTT configuration       | n - Quick sta  | art guide  | 94   |
| 12.1.3.1 MQTT configu           | uration via J  | SON        | 94   |
| 12.2 OPC UA                     |                |            | 96   |
| 12.2.1 OPC UA configura         |                |            | 97   |
| 12.2.2 OPC UA address s         | •              |            | 99   |
| 12.2.3 OPC UA configurat        |                | -          | 100  |
| 12.2.3.1 OPC UA conf            | figuration via | a JSON     | 100  |
| 12.3 REST API                   |                |            | 102  |
| 12.3.1 Standard device in       | formation      |            | 104  |
| 12.3.2 Structure                |                |            | 105  |
| 12.3.3 Configuration and        | •              |            | 111  |
| 12.3.4 Reading and writin       | • •            | ameters    | 113  |
| 12.3.4.1 Reading ISD            | J              |            | 113  |
| 12.3.4.2 Writing ISDU           |                |            | 115  |
| 12.3.5 Example: Reading         | ISDU           |            | 117  |

| 12.3.6 Example: Writing ISDU                    | 117 |
|-------------------------------------------------|-----|
| 12.4 CoAP server                                | 118 |
| 12.4.1 CoAP configuration                       | 118 |
| 12.4.2 REST API access via CoAP                 | 119 |
| 12.4.3 CoAP configuration - Quick start guide   | 122 |
| 12.4.3.1 CoAP configuration via JSON            | 122 |
| 12.5 Syslog                                     | 124 |
| 12.5.1 Syslog configuration                     | 124 |
| 12.5.2 Syslog configuration - Quick start guide | 127 |
| 12.5.2.1 Syslog configuration via JSON          | 127 |
| 12.6 Network Time Protocol (NTP)                | 129 |
| 12.6.1 NTP configuration                        | 129 |
| 12.6.2 NTP configuration - Quick start guide    | 131 |
| 12.6.2.1 NTP configuration via JSON             | 131 |
|                                                 |     |

## 13 The integrated Web server133

| 13.1 LioN-X 0980 XSL variants 1      | 34  |
|--------------------------------------|-----|
| 13.1.1 The Status page 1             | 34  |
| 13.1.2 The Ports page 1              | 135 |
| 13.1.3 The System page 1             | 136 |
| 13.1.4 The User page 1               | 138 |
| 13.2 LioN-Xlight 0980 LSL variants 1 | 139 |
| 13.2.1 The System page 1             | 39  |

| 14 IODD                                          | 141 |
|--------------------------------------------------|-----|
| 14.1 IO-Link Device parameters and ISDU requests | 141 |
| 14.2 Web GUI functionality                       | 142 |
| 14.2.1 Port Details page                         | 142 |
| 14.2.2 Parameters page                           | 144 |
| 14.2.3 IODD Management page                      | 146 |

| 15 Technical data                                    | 147 |
|------------------------------------------------------|-----|
| 15.1 General                                         | 148 |
| 15.2 CC-Link IE Field Basic protocol                 | 149 |
| 15.3 Power supply of the module electronics/sensors  | 150 |
| 15.4 Power supply of the actuators                   | 151 |
| 15.4.1 IO-Link Class A devices (U <sub>L</sub> )     | 151 |
| 15.4.2 IO-Link Class A/B devices (U <sub>AUX</sub> ) | 151 |
| 15.5 I/O ports Channel A (Pin 4)                     | 152 |
| 15.5.1 Configured as digital input, Ch. A (Pin 4)    | 152 |
| 15.5.2 Configured as digital output, Ch. A (Pin 4)   | 153 |
| 15.5.3 Configured as IO-Link port in COM mode, Ch. A | 154 |
| 15.6 I/O ports Channel B (Pin 2)                     | 155 |
| 15.6.1 Configured as a digital input, Ch. B (Pin 2)  | 155 |
| 15.6.2 Configured as a digital output, Ch. B (Pin 2) | 156 |
| 15.7 LEDs                                            | 158 |
| 15.8 Data transfer times                             | 161 |

## **16 Accessories**

163

## **1** About this manual

## **1.1 General information**

Read the assembly and operating instructions on the following pages carefully before starting up the modules. Keep this information where it is accessible to all users.

The texts, figures, diagrams, and examples used in this document are exclusively used to explain how to operate and apply the modules.

Please contact us if you have any detailed questions on installing and starting up the devices.

Belden Deutschland GmbH – Lumberg Automation™ – Im Gewerbepark 2 D-58579 Schalksmühle Germany lumberg-automation-support.belden.com www.lumberg-automation.com catalog.belden.com

Belden Deutschland GmbH – Lumberg Automation<sup>TM</sup> – reserves the right to make technical changes or changes to this document at any time without notice.

## **1.2 Explanation of symbols**

#### **1.2.1 Use of danger information**

Danger information is denoted as follows:

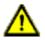

**Danger:** Means that death, serious physical injury or substantial damage to property will occur if the required safety measures are not taken.

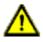

**Warning:** Means that death, serious physical injury or substantial damage to property can occur if the required safety measures are not taken.

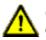

**Caution:** Means that minor physical injury or damage to property can occur if the required safety measures are not taken.

## **1.2.2 Use of general information**

General information is denoted as follows:

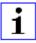

**Attention:** Contains important information on the product, on how to manage the product, or on the respective section of the documentation to which your special attention is being drawn.

## **1.3 Version information**

| Index | Created | Changes                                                                                                    |
|-------|---------|----------------------------------------------------------------------------------------------------|
| 1.0   | 03/2022 |                                                                                                    |
| 1.1   | 06/2022 | Temporarily excluded device<br>variant information for 0980<br>XSL 3913-121-007D-01F<br>(shipping in 2023) |
| 1.2   | 10/2022 | Device variant information for<br>0980 XSL 3913-121-007D-01F<br>included.<br>Ch. 7.4: LED description      |
| 1.3   | 12/2022 | Ch. 8.1 ("External configuration lock")                                                                    |
| 1.4   | 07/2023 | Warning in ch. Setting the rotary encoding switches on page 42                                             |

Table 1: Overview of manual revisions

## **2 Safety instructions**

## 2.1 Intended use

The products described in this manual are decentralized IO-Link Masters on an Industrial Ethernet Network.

We adhere to all safety standards when developing, producing, testing, and documenting our products. When you adhere to the handling specifications and safety instructions described for the configuration, assembly, and correct operation, there should not normally be any risks for people or equipment.

The modules fulfill the requirements of the EMC guidelines (89/336/EEC, 93/68/EEC and 93/44/EEC) and the low voltage guideline (73/23/EEC).

The IO-Link Masters are designed to be used in the industrial sector. The industrial environment is distinguished by the fact that the consumer is not connected directly to the public low voltage network. Additional measures are required for use in residential areas or in business and commercial sectors.

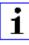

**Attention:** This equipment may cause radio interference in residential areas. In this case the operator may be requested to carry out appropriate measures.

The proper and safe operation of this product depends on proper transportation, storage, assembly, and installation, and careful operation.

A completely assembled device housing is required for the proper operation of the IO-Link Masters. Only connect devices that fulfill the requirements of EN 61558-2-4 and EN 61558-2-6 to the IO-Link Masters.

During the configuration, installation, start-up, maintenance, and testing of the devices, adhere to the safety and accident-prevention guidelines for the specific application.

Only install cables and accessories that fulfill the requirements and regulations for safety, electromagnetic compatibility, and, where applicable, telecommunication end devices, as well as the specification information. Information on which cables and accessories are permitted for the installation

can be obtained from Belden Deutschland GmbH – Lumberg Automation  $^{\rm TM}$  or is contained in this manual.

## **2.2 Qualified personnel**

The configuration, installation, start-up, maintenance, and testing of the devices may only be performed by a qualified electrician who is familiar with the safety standards of the automation technology.

The personnel requirements are based on the requirement profiles described by ZVEI, VDMA, or equivalent organizations.

Only electricians who are familiar with the content of all provided device documentation are authorized to install and maintain the devices described. These are persons who

- based on their technical training, knowledge, and experience, and their knowledge of the pertinent standards, can evaluate the work to be carried out and identify any potential risks or
- based on working for several years in a related sector, have the same level of knowledge as they would have from the relevant technical training.

Only Belden Deutschland GmbH – Lumberg Automation  $^{\text{TM}}$  – is permitted to make changes to the hardware or software of the products that go beyond the scope of this manual.

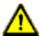

**Warning:** Making unqualified changes to the hardware or software, or non-adherence to the warning information contained in this document, can result in serious personal injury or damage to equipment.

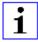

**Attention:** Belden Deutschland GmbH accepts no liability for any damage caused by unqualified personnel or improper use. This automatically voids the warranty.

## **3 Designations and synonyms**

| AOI        | Add-On Instruction                                            |
|------------|---------------------------------------------------------------|
| API        | Application Programming Interface                             |
| BF         | Bus Fault LED                                                 |
| Big Endian | Data format with High-B on first place (PROFINET and IO-Link) |
| BUI        | Back-Up Inconsistency (EIP diagnostics)                       |
| СС         | CC-Link IE Field                                              |
| C/Q        | I/O port pin 4 mode, IO-Link communication/switching signal   |
| Ch. A      | Channel A (Pin 4) of I/O port                                 |
| Ch. B      | Channel B (Pin 2) of I/O port                                 |
| CIP        | Common Industrial Protocol (media independent protocol)       |
| Class A    | IO-Link port specification (Class A)                          |
| Class B    | IO-Link port specification (Class B)                          |
| CoAP       | Constrained Application Protocol                              |
| CSP+       | Control & Communication System Profile Plus                   |
| DCP        | Discovery and Configuration Protocol                          |
| DevCom     | Device Comunicating (EIP diagnostics)                         |
| DevErr     | Device Error (EIP diagnostics)                                |
| DI         | Digital Input                                                 |
| DIA        | Diagnostic LED                                                |
| DO         | Digital Output                                                |
| DIO        | Digital Input/Output                                          |
| DTO        | Device Temperature Overrun (EIP diagnostics)                  |
| DTU        | Device Temperature Underrun (EIP diagnostics)                 |
| DUT        | Device under test                                             |
| EIP        | EtherNet/IP                                                   |
| ERP        | Enterprise Resource Planning system                           |
| ETH        | ETHERNET                                                      |

| FE                   | Functional Earth                                              |
|----------------------|---------------------------------------------------------------|
| FME                  | Force Mode Enabled (EIP diagnostics)                          |
| FS                   | Functional Safety                                             |
| FSU                  | Fast Start-Up                                                 |
| GSDML                | General Station Description Markup Language                   |
| High-B               | High-Byte                                                     |
| ICE                  | IO-Link port COM Error (EIP diagnostics)                      |
| ICT                  | Invalid Cycle Time (EIP diagnostics)                          |
| IDE                  | IO-Link port Device Error (EIP diagnostics)                   |
| IDN                  | IO-Link port Device Notification (EIP diagnostics)            |
| IDW                  | IO-Link port Device Warning (EIP diagnostics)                 |
| lloT                 | Industrial Internet of Things                                 |
| ILE                  | Input process data Length Error (EIP diagnostics)             |
| IME                  | Internal Module Error (EIP diagnostics)                       |
| I/O                  | Input / Output                                                |
| I/O port             | X1 X8                                                         |
| I/O port pin 2       | Channel B of I/O ports                                        |
| I/O port pin 4 (C/Q) | Channel A of I/O ports                                        |
| IODD                 | I/O Device Description                                        |
| IOL or IO-L          | IO-Link                                                       |
| I/Q                  | I/O port pin 2 mode, Digital Input/switching signal           |
| ISDU                 | Indexed Service Data Unit                                     |
| IVE                  | IO-Link port Validation Error (EIP diagnostics)               |
| I&M                  | Identification & Maintenance                                  |
| JSON                 | JavaScript Object Notation (platform independent data format) |
| L+                   | I/O port pin 1, sensor power supply                           |
| LioN-X 60            | LioN-X variants with a width of 60mm                          |
| Little Endian        | Data format with Low-B on first place (EtherNet/IP)           |
| LLDP                 | Link Layer Discovery Protocol                                 |
| Low-B                | Low-Byte                                                      |

| LSB       | Least Significant Bit                                                                                   |
|-----------|----------------------------------------------------------------------------------------------------|
| LVA       | Low Voltage Actuator Supply (EIP diagnostics)                                                           |
| LVS       | Low Voltage System/Sensor Supply (EIP diagnostics)                                                      |
| МІВ       | Management Information Base                                                                             |
| MP        | Multiprotocol: PROFINET + EtherNet/IP + EtherCAT® +<br>Modbus TCP (+ CC-Link IE Field Basic)            |
| MQTT      | Message Queuing Telemetry Transport (open networking protocol)                                          |
| MSB       | Most Significant Bit                                                                                    |
| M12       | Metric thread according to DIN 13-1 with 12 mm diameter                                                 |
| NTP       | Network Time Protocol                                                                                   |
| OLE       | Output process data Length Error (EIP diagnostics)                                                      |
| OPC UA    | Open Platform Communications Unified Architecture (platform independent, service-oriented architecture) |
| PD        | Process Data                                                                                            |
| PLC       | Programmable Logic Controller                                                                           |
| PN        | PROFINET                                                                                                |
| PWR       | Power                                                                                                   |
| Qualifier | Validity on a process value. Valid = "1"                                                                |
| REST      | REpresentational State Transfer                                                                         |
| RFC       | Request for Comments                                                                                    |
| RPI       | Requested Packet Interval                                                                               |
| RWr       | Word data input as seen from the master station (CC-Link)                                               |
| RWw       | Word data output as seen from the master station (CC-Link)                                              |
| RX        | Bit data input as seen from the master station (CC-Link)                                                |
| RY        | Bit data output as seen from the master station (CC-Link)                                               |
| SCA       | Short Circuit Actuator/UL/UAUX (EIP diagnostics)                                                        |
| SCS       | Short Circuit Sensor (EIP diagnostics)                                                                  |
| SIO mode  | Standard Input Output mode                                                                              |
| SLMP      | Seamless Message Protocol                                                                               |
| SNMP      | Simple Network Management Protocol                                                                      |

| SP               | Single Protocol (PROFINET, EtherNet/IP, EtherCAT <sup>®</sup> ,<br>Modbus TCP or CC-Link IE Field Basic)                    |
|------------------|----------------------------------------------------------------------------------------------------|
| SPE              | Startup Parameterization Error (EIP diagnostics)                                                                            |
| Т-В              | Test Channel B                                                                                                    |
| T-A              | Test Channel A                                                                                                    |
| U <sub>AUX</sub> | U <sub>Auxiliary</sub> , supply voltage for the load circuit (Actuator supply on Class B ports of Class A/B IO-Link Master) |
| UDP              | User Datagram Protocol                                                                                                    |
| UDT              | User-Defined Data Types                                                                                                    |
| UINT8            | Byte in PLC (IB, QB)                                                                                                    |
| UINT16           | Unsigned integer with 16 bits or word in PLC (IW, QW)                                                                       |
| UL               | $U_{\text{Load}},$ supply voltage for the load circuit (Actuator supply on Class A IO-Link Master)                          |
| UL               | Underwriters Laboratories Inc. (certification company)                                                                      |
| UTC              | Coordinated Universal Time (Temps Universel Coordonné)                                                                      |

Table 2: Designations and synonyms

## **4 System description**

The LioN modules (Lumberg Automation<sup>™</sup> Input/Output Network) function as the interface in an industrial Ethernet system: A central controller on the management level is able to communicate with the decentralized sensors and actuators on the field level. The line or ring topologies for which LioN modules can be used ensure not only reliable data communication but also significantly reduce the number of cables required and thus also the costs for installation and maintenance. They additionally enable easy and quick extension.

## 4.1 About LioN-X and LioN-Xlight

The LioN-X and LioN-Xlight variants convert standard input, standard output or IO-Link signals from sensors & actuators into an industrial Ethernet protocol (PROFINET, EtherNet/IP, EtherCAT<sup>®</sup>, Modbus TCP, CC-Link IE Field Basic) and/or into a cloud protocol (REST API, OPC UA, MQTT). For the first time, there is now Syslog on board. The robust 8 port housing design allows the use even in harsh environments where e.g. weld field immunity, high temperature ranges or protection class IP67 & IP69K are needed. There are also LioN-Xlight single protocol versions available with a limited feature set at a highly attractive price point.

Use all benefits of the Lumberg Automation<sup>™</sup> product solution by additionally downloading the configuration tool *LioN-Management Suite V2.0* from www.belden.com to enable e.g. a fast and easy parameterization of the connected IO-Link devices via the embedded IODD interpreter.

## 4.2 Device variants

The following variants are available in the LioN-X and the LioN-Xlight family:

| Article<br>number | Product designation        | Description                                                                               | I/O port functionality             |
|-------------------|----------------------------|-------------------------------------------------------------------------------------------|------------------------------------|
| 935700001         | 0980 XSL 3912-121-007D-00F | LioN-X M12-60 mm,<br>IO-Link Master<br>Multiprotocol (PN, EIP,<br>EC, MB)<br>Security     | 8 x IO-Link Class A                |
| 935700002         | 0980 XSL 3912-121-007D-01F | LioN-X M12-60 mm,<br>IO-Link Master<br>Multiprotocol (PN, EIP,<br>EC, MB, CC)<br>Security | 8 x IO-Link Class A                |
| 935703001         | 0980 XSL 3913-121-007D-01F | LioN-X M12-60 mm,<br>IO-Link Master<br>Multiprotocol (PN, EIP,<br>EC, MB, CC)<br>Security | 8 x IO-Link Class A/B<br>Mixmodule |
| 935701001         | 0980 LSL 3011-121-0006-001 | LioN-Xlight M12-60 mm,<br>IO-Link Master<br>PROFINET                                      | 8 x IO-Link Class A                |
| 935702001         | 0980 LSL 3010-121-0006-001 | LioN-Xlight M12-60 mm,<br>IO-Link Master<br>PROFINET                                      | 4 x IO-Link Class A<br>+ 8 x DI    |
| 935701002         | 0980 LSL 3111-121-0006-002 | LioN-Xlight M12-60 mm,<br>IO-Link Master<br>EtherNet/IP                                   | 8 x IO-Link Class A                |
| 935702002         | 0980 LSL 3110-121-0006-002 | LioN-Xlight M12-60 mm,<br>IO-Link Master<br>EtherNet/IP                                   | 4 x IO-Link Class A<br>+ 8 x DI    |

| Article<br>number | Product designation        | Description                                                        | I/O port functionality          |
|-------------------|----------------------------|--------------------------------------------------------------------|---------------------------------|
| 935701003         | 0980 LSL 3211-121-0006-004 | LioN-Xlight M12-60 mm,<br>IO-Link Master<br>EtherCAT®              | 8 x IO-Link Class A             |
| 935702003         | 0980 LSL 3210-121-0006-004 | LioN-Xlight M12-60 mm,<br>IO-Link Master<br>EtherCAT®              | 4 x IO-Link Class A<br>+ 8 x DI |
| 935701004         | 0980 LSL 3311-121-0006-008 | LioN-Xlight M12-60 mm,<br>IO-Link Master<br>Modbus TCP             | 8 x IO-Link Class A             |
| 935702004         | 0980 LSL 3310-121-0006-008 | LioN-Xlight M12-60 mm,<br>IO-Link Master<br>Modbus TCP             | 4 x IO-Link Class A<br>+ 8 x DI |
| 935701005         | 0980 LSL 3411-121-0006-010 | LioN-Xlight M12-60 mm,<br>IO-Link Master<br>CC-Link IE Field Basic | 8 x IO-Link Class A             |
| 935702005         | 0980 LSL 3410-121-0006-010 | LioN-Xlight M12-60 mm,<br>IO-Link Master<br>CC-Link IE Field Basic | 4 x IO-Link Class A<br>+ 8 x DI |

Table 3: Overview of LioN-X and LioN-Xlight variants

## 4.3 I/O port overview

The following tables show the main I/O port differences of the LioN-X IO-Link Master family. Pin 4 and Pin 2 of the I/O ports can be configured partly to IO-Link, Digital Input or Digital Output.

| Device<br>variant | Port  | Pin 1 U <sub>S</sub> | Pin 4 / Ch. A (C/Q) Pin 2 / Ch. B (I/Q) |        |                                           |                                           |        | Ch. B (I/Q)                               |
|-------------------|-------|----------------------|-----------------------------------------|--------|-------------------------------------------|-------------------------------------------|--------|-------------------------------------------|
|                   | Info: | -                    | Class A                                 | Type 1 | Supply<br>by U <sub>S</sub> <sup>1)</sup> | Supply<br>by U <sub>L</sub> <sup>2)</sup> | Type 1 | Supply<br>by U <sub>L</sub> <sup>2)</sup> |
|                   | X8:   | Out (4 A)            | IOL                                     | DI     | DO (0.5 A)                                | DO (2 A)                                  | DI     | DO (2 A)                                  |
|                   | X7:   | Out (4 A)            | IOL                                     | DI     | DO (0.5 A)                                | DO (2 A)                                  | DI     | DO (2 A)                                  |
| 0980<br>XSL       | X6:   | Out (4 A)            | IOL                                     | DI     | DO (0.5 A)                                | DO (2 A)                                  | DI     | DO (2 A)                                  |
| 3x12              | X5:   | Out (4 A)            | IOL                                     | DI     | DO (0.5 A)                                | DO (2 A)                                  | DI     | DO (2 A)                                  |
|                   | X4:   | Out (4 A)            | IOL                                     | DI     | DO (0.5 A)                                | DO (2 A)                                  | DI     | DO (2 A)                                  |
|                   | X3:   | Out (4 A)            | IOL                                     | DI     | DO (0.5 A)                                | DO (2 A)                                  | DI     | DO (2 A)                                  |
|                   | X2:   | Out (4 A)            | IOL                                     | DI     | DO (0.5 A)                                | DO (2 A)                                  | DI     | DO (2 A)                                  |
|                   | X1:   | Out (4 A)            | IOL                                     | DI     | DO (0.5 A)                                | DO (2 A)                                  | DI     | DO (2 A)                                  |

LioN-X Class A IO-Link ports

Table 4: Port configuration of 0980 XSL 3x12... variants

<sup>1)</sup> DO switch mode configured as "Push-Pull" (description in the configuration chapters).

<sup>2)</sup> DO switch mode configured as "High-Side" (description in the configuration chapters).

| Device<br>variant | Port        | Pin<br>1 U <sub>S</sub> | P                          | Pin 4 / Ch. A (C/Q) |                                           |                                           |        |                                           | (I/Q)                         |
|-------------------|-------------|-------------------------|----------------------------|---------------------|-------------------------------------------|-------------------------------------------|--------|-------------------------------------------|-------------------------------|
|                   | Info:       | -                       | 4 x Class A<br>4 x Class B | Type 1              | Supply<br>by U <sub>S</sub> <sup>1)</sup> | Supply<br>by U <sub>S</sub> <sup>2)</sup> | Type 1 | Supply<br>by U <sub>S</sub> <sup>1)</sup> | Supply<br>by U <sub>Aux</sub> |
|                   | X8:         | Out<br>(4 A)            | IOL<br>(Class B)           | DI                  | DO<br>(0.5 A)                             | DO<br>(2 A)                               | -      | -                                         | DO/Pwr<br>(2 A)               |
|                   | <b>X</b> 7: | Out<br>(4 A)            | IOL<br>(Class B)           | DI                  | DO<br>(0.5 A)                             | DO<br>(2 A)                               | -      | -                                         | DO/Pwr<br>(2 A)               |
| 0980              | X6:         | Out<br>(4 A)            | IOL<br>(Class B)           | DI                  | DO<br>(0.5 A)                             | DO<br>(2 A)                               | -      | -                                         | DO/Pwr<br>(2 A)               |
| XSL<br>3x13       | X5:         | Out<br>(4 A)            | IOL<br>(Class B)           | DI                  | DO<br>(0.5 A)                             | DO<br>(2 A)                               | -      | -                                         | DO/Pwr<br>(2 A)               |
|                   | X4:         | Out<br>(4 A)            | IOL<br>(Class A)           | DI                  | DO<br>(0.5 A)                             | DO<br>(2 A)                               | DI     | DO<br>(2 A)                               | -                             |
|                   | X3:         | Out<br>(4 A)            | IOL<br>(Class A)           | DI                  | DO<br>(0.5 A)                             | DO<br>(2 A)                               | DI     | DO<br>(2 A)                               | -                             |
|                   | X2:         | Out<br>(4 A)            | IOL<br>(Class A)           | DI                  | DO<br>(0.5 A)                             | DO<br>(2 A)                               | DI     | DO<br>(2 A)                               | -                             |
|                   | X1:         | Out<br>(4 A)            | IOL<br>(Class A)           | DI                  | DO<br>(0.5 A)                             | DO<br>(2 A)                               | DI     | DO<br>(2 A)                               | -                             |

#### LioN-X Class A/B IO-Link ports

Table 5: Port configuration of 0980 XSL 3x13... variants

<sup>1)</sup> DO switch mode configured as "Push-Pull" (description in the configuration chapters).

<sup>2)</sup> DO switch mode configured as "High-Side" (description in the configuration chapters).

| Device variant   | Port  | Pin 1 U <sub>S</sub> | F       | Pin 4 / Ch. / | Pin 2 /<br>Ch. B (I/Q)     |        |
|------------------|-------|----------------------|---------|---------------|----------------------------|--------|
|                  | Info: | -                    | Class A | Type 1        | Supply by ${\rm U_S}^{1)}$ | Туре 1 |
|                  | X8:   | Out (2 A)            | IOL     | DI            | DO (0.5 A*)                | DI     |
|                  | X7:   | Out (2 A)            | IOL     | DI            | DO (0.5 A*)                | DI     |
|                  | X6:   | Out (2 A)            | IOL     | DI            | DO (0.5 A*)                | DI     |
| 0980 LSL<br>3x11 | X5:   | Out (2 A)            | IOL     | DI            | DO (0.5 A*)                | DI     |
|                  | X4:   | Out (2 A)            | IOL     | DI            | DO (0.5 A*)                | DI     |
|                  | X3:   | Out (2 A)            | IOL     | DI            | DO (0.5 A*)                | DI     |
|                  | X2:   | Out (2 A)            | IOL     | DI            | DO (0.5 A*)                | DI     |
|                  | X1:   | Out (2 A)            | IOL     | DI            | DO (0.5 A*)                | DI     |

#### LioN-Xlight Class A IO-Link ports

Table 6: Port configuration of 0980 LSL 3x11... variants

| Device variant   | Port  | Pin 1 U <sub>S</sub> | Pin 4 / Ch. A (C/Q) |        |                            | Pin 2 /<br>Ch. B (I/Q) |
|------------------|-------|----------------------|---------------------|--------|----------------------------|------------------------|
|                  | Info: | -                    | Class A             | Type 1 | Supply by ${\rm U_S}^{1)}$ | Туре 1                 |
|                  | X8:   | Out (0.7 A)          | -                   | DI     | -                          | DI                     |
|                  | X7:   | Out (0.7 A)          | -                   | DI     | -                          | DI                     |
|                  | X6:   | Out (0.7 A)          | -                   | DI     | -                          | DI                     |
| 0980 LSL<br>3x10 | X5:   | Out (0.7 A)          | -                   | DI     | -                          | DI                     |
|                  | X4:   | Out (2 A)            | IOL                 | DI     | DO (0.5 A*)                | DI                     |
|                  | X3:   | Out (2 A)            | IOL                 | DI     | DO (0.5 A*)                | DI                     |
|                  | X2:   | Out (2 A)            | IOL                 | DI     | DO (0.5 A*)                | DI                     |
|                  | X1:   | Out (2 A)            | IOL                 | DI     | DO (0.5 A*)                | DI                     |

Table 7: Port configuration of 0980 LSL 3x10... variants

<sup>1)</sup> With DO Switch Mode configured as "Push-Pull" (see description in the configuration chapters).

\* For UL applications: Max. 0.25 A DO.

## **5 Overview of product features**

## 5.1 CC-Link IE Field Basic product features

#### **CC-Link IE Field Basic network**

- Number of stations: 4 (2 for device variant 0980 LSL 3410-121-0006-010).
- ▶ RX 64 bits (per station)
- ▶ RY 64 bits (per station)
- ▶ RWw 32 words (per station)
- ▶ RWr 32 words (per station)

#### **Data connection**

The connection option provided by LioN-X is the widely-used M12 connector with D-coding for the CC-Link IE Field Basic network.

The connectors are also color-coded to prevent the ports from being mixed up.

#### Data transmission rates

Featuring a transmission rate of up to 100 MBit/s, the CC-Link IE Field Basic devices can handle both fast transmission of I/O data and transmission of larger volumes of data.

#### **Diagnostic data**

The devices support diagnosis flags and extended diagnostic data that can be appended to the I/O data.

## **5.2 I/O port features**

#### IO-Link specification.

LioN-X is ready for IO-Link specification v1.1.3.

#### 8 x IO-Link Master ports

Depending on the device variant, the device has 4 IO-Link Class A ports, 4 IO-Link Class A ports and 4 IO-Link Class B ports, or 8 IO-Link Class A ports with an additional digital input and optional output (0980 XSL 3x13... variants) on pin 2 of the I/O port. For detailed information see chapter I/O port overview on page 20.

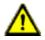

**Warning:** If modules with electric isolation and modules without electric isolation are used within the same system, the electric isolation of all connected modules is annulled.

#### **IO-Link port connections**

The IO-Link port connection option provided by the module series is the 5-pin M12 connector.

#### Validation & Backup

The Validation & Backup function checks if the right device is connected and stores / monitors the parameters of the IO-Link Device. The function thus gives you an easy option for replacing the IO-Link Device.

This is possible as of IO-Link specification V1.1 and only if the IO-Link Device **and** the IO-Link Master support the function.

#### LED

You can see the status of a port by the color of the matching LEDs and their flash pattern. For details on the meanings of the LED colors, please see section LEDs on page 158.

## **5.3 Integrated Web server**

#### Network parameter display

Get an overview of network parameters such as the IP address, subnet mask and gateway.

#### **Displaying diagnostics**

View diagnostics via the integrated Web server.

#### **User management**

Use the integrated Web server for convenient management of all users.

#### **IO-Link Device parameters**

Reading and writing of IO-Link Device parameters is supported. The system command Store parameters is needed after parameter writing, to take over the changed parameter into the IO-Link Master backup memory when enabled.

## **5.4 Security features**

#### **Firmware signature**

The official firmware update packages contain a signature which helps prevent the system against manipulated firmware updates.

#### Syslog

The LioN-X multiprotocol variants support the traceability of messages centrally managed and logged via Syslog.

#### User manager

The Web server provides a user manager to help protect the Web interface against unauthorized access. You can manage the users by groups with different access levels "Admin" or "Write".

Default user settings:

User: admin

Password: private

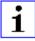

**Attention:** Change the default settings to help protect the device against unauthorized access.

## **5.5 Other features**

#### Interface protection

The devices have reverse polarity, short-circuit and overload protection for all interfaces.

For more details, see section Port assignments on page 34.

#### Failsafe

The devices support a failsafe function. This allows you to define the behavior of every single channel configured as an output in the case of a loss of the PLC communication.

#### **Industrial Internet of Things**

LioN-X is industry 4.0 ready and supports the integration in IIoT networks via REST API and the IIoT-relevant protocols MQTT, OPC UA and CoAP.

#### **Color-coded connectors**

The colored connectors help you avoid confusion in your cabling.

#### IP protection classes: IP65 / IP67 / IP69K

The IP protection class describes environmental influences that the devices can be exposed to without risk and without suffering damage or causing a risk for the user.

The whole LioN-X family offers IP65, IP67 and IP69K.

## **6** Assembly and wiring

## **6.1 General information**

Mount the device on a flat surface using 2 screws (M4x 25/30). The torque required here is 1 Nm. Use washers for all fastening methods as per DIN 125.

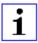

**Attention:** The devices have a ground connection with an M4 thread for the conduction of interference currents and the EMC immunity. This is labeled with the symbol for the ground and the designation "FE"

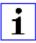

**Attention:** Use a low-impedance connection to connect the device to the reference ground. When using a grounded mounting surface, you can make the connection directly via the fixing screws.

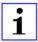

**Attention:** If the mounting surface is ground-free, use a ground strap or a suitable FE line (FE = Functional Earth). Use an M4 screw to connect the ground strap or the FE line to the ground point and if possible put a washer and a toothed washer below the fixing screw.

## **6.2 Outer dimensions**

## 6.2.1 LioN-X multiprotocol variants with CC-Link IE Field Basic

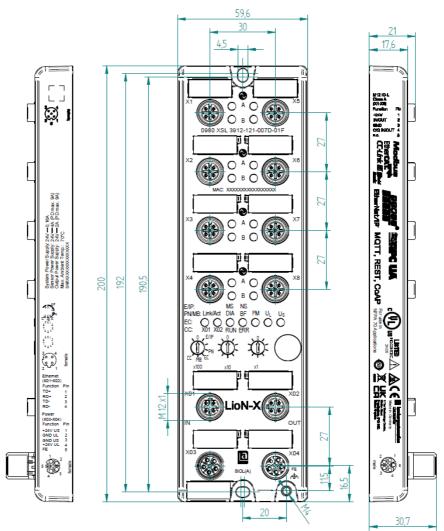

Figure 1: 0980 XSL 3912-121-007D-01F

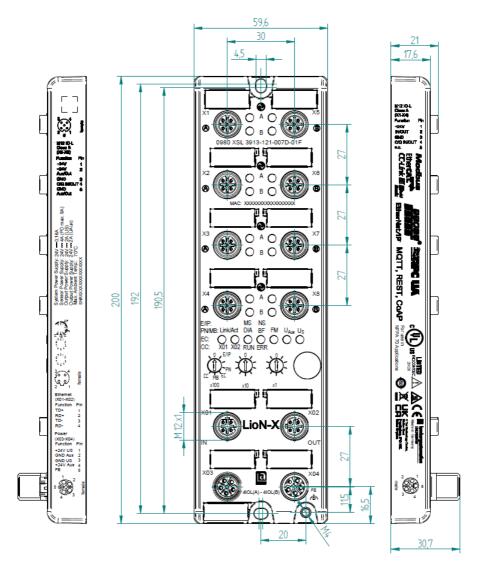

Figure 2: 0980 XSL 3913-121-007D-01F

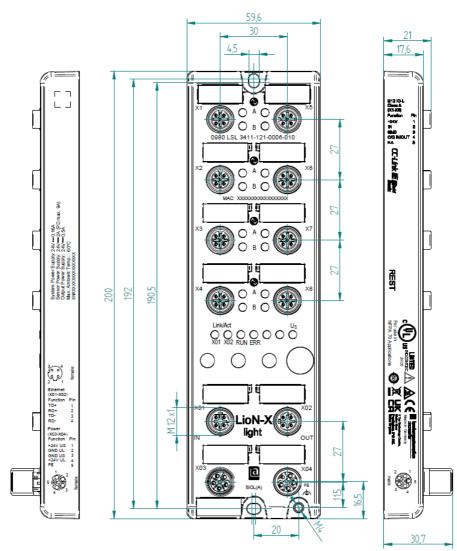

#### 6.2.2 LioN-Xlight variants with CC-Link IE Field Basic

Figure 3: 0980 LSL 3411-121-0006-010

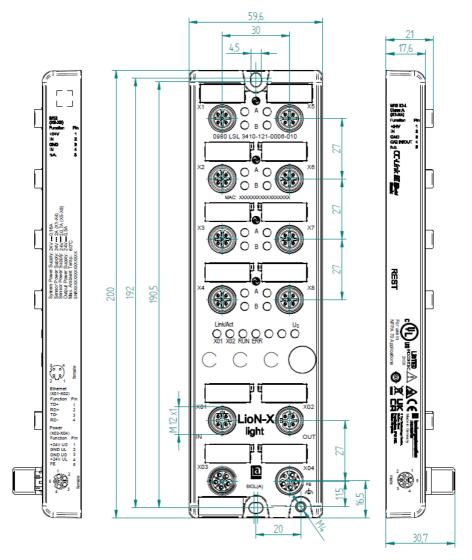

Figure 4: 0980 LSL 3410-121-0006-010

#### **6.2.3 Notifications**

# i

#### Attention:

For **UL applications**, be sure to use a UL-certified cable with a suitable evaluation to connect the devices (CYJV or PVVA). To program the control, please refer to the OEM information, and only use suitable accessories.

Only approved for interior use. Please note the maximum elevation of 2000 meters. Approved up to a maximum soiling level of 2.

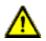

**Warning:** Terminals, housings field-wired terminal boxes or components can exceed temperatures of +60 °C (140 °F).

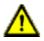

**Warning:** For **UL applications** at a maximum ambient temperature of +70 °C (158 °F):

Use temperature-resistant cables with heat resistance up to at least +125  $^{\circ}$ C (257  $^{\circ}$ F) for all LioN-X and LioN-Xlight variants.

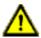

**Warning:** Observe the following maximum output power for the sensor supply of Class A devices:

Max. 4.0 A per port; for **UL applications** max. 5 A for every port pair X1/X2, X3/X4, X5/X6, X7/X8; max. 9.0 A in total (with derating) for the whole port group X1 .. X8.

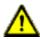

**Warning:** Observe the following maximum output power for the sensor supply of Class A/B devices:

Max. 4.0 A per port; for **UL applications** max. 5.0 A from U<sub>S</sub> power supply for every port pair X1/X2, X3/X4, X5/X6, X7/X8 and max. 5.0 A from U<sub>AUX</sub> power supply in total for port group X5/X6/X7/X8; max. 9.0 A in total (with derating) for the whole port group X1 .. X8.

## **6.3 Port assignments**

All the contact arrangements shown in this chapter show the frontal view of the connection area for the connectors.

#### 6.3.1 Ethernet ports, M12 socket, 4-pin, D-coded

Color coding: green

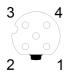

Figure 5: Schematic drawing, ports X01, X02

| Port           | Pin | Signal | Function            |
|----------------|-----|--------|---------------------|
| Ethernet       | 1   | TD+    | Transmit data plus  |
| Ports X01, X02 | 2   | RD+    | Receive data plus   |
|                | 3   | TD-    | Transmit data minus |
|                | 4   | RD-    | Receive data minus  |

Table 8: Assignment of ports X01, X02

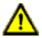

**Caution: Risk of destruction!** Never connect the power supply to the data cables.

#### 6.3.2 Power supply with M12 power L-coded

Color coding: gray

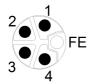

Figure 6: Schematic diagram of the M12 L-coding (connector X03 for Power In)

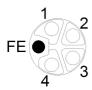

Figure 7: Schematic diagram of the M12 L-coding (socket X04 for Power Out)

| Power supply | Pin | Signal                 | Function                                                                                  |
|--------------|-----|------------------------|-------------------------------------------------------------------------------------------|
|              | 1   | U <sub>S</sub> (+24 V) | Sensor/system power supply                                                                |
|              | 2   | GND_UL                 | Ground/reference potential U <sub>L</sub>                                                 |
|              | 3   | GND_U <sub>S</sub>     | Ground/reference potential US <sup>1</sup>                                                |
|              | 4   | U <sub>L</sub> (+24 V) | Load supply<br>( <b>NOT</b> electrically isolated to U <sub>S</sub> internally in device) |
|              | 5   | FE                     | Functional ground                                                                         |

#### 6.3.2.1 IO-Link Master with Class A ports

Table 9: Power supply with M12-Power Class A

i

**Attention:** Only use power supply units for the system/sensor and actuator supply that correspond to PELV (Protective Extra Low Voltage) or SELV (Safety Extra Low Voltage). Power supplies according to EN 61558-2-6 (transformers) or EN 60950-1 (switching power supply units) fulfill these requirements.

 $<sup>^1~\</sup>ensuremath{\mathsf{U}_{\mathsf{L}}}$  and  $\ensuremath{\mathsf{U}_{\mathsf{S}}}$  ground connected in device

| Power supply                     | Pin | Signal                   | Function                                                                                                    |
|----------------------------------|-----|--------------------------|----------------------------------------------------------------------------------------------------|
| Mixed IO-Link<br>(Class A/B) I/O |     |                          | Sensor/system power supply                                                                                                  |
| ports                            | 2   | GND_U <sub>AUX</sub>     | Ground/reference potential U <sub>AUX</sub><br>(electrically <b>isolated</b> to GND_U <sub>S</sub> internally in<br>device) |
|                                  | 3   | GND_U <sub>S</sub>       | Ground/reference potential U <sub>S</sub>                                                                                   |
|                                  | 4   | U <sub>AUX</sub> (+24 V) | Auxiliary supply<br>(electrically <b>isolated</b> to U <sub>S</sub> internally in device)                                   |
|                                  | 5   | FE                       | Functional ground                                                                                                    |

6.3.2.2 IO-Link Master with Class A/B ports

Table 10: Power supply with M12-Power Class A/B

Attention: Only use power supply units for the system/sensor and actuator supply that correspond to PELV (Protective Extra Low Voltage) or SELV (Safety Extra Low Voltage). Power supplies according to EN 61558-2-6 (transformers) or EN 60950-1 (switching power supply units) fulfill these requirements.

## 6.3.3 I/O ports as M12 sockets

Color coding: black

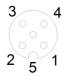

1

Figure 8: Schematic drawing I/O port as M12 socket IO-Link

### 6.3.3.1 IO-Link ports (Class A and Class B)

| 0980 XSL 3x12-121      | Pin | Signal        | Function                                                                                                    |
|------------------------|-----|---------------|----------------------------------------------------------------------------------------------------|
| IO-Link Class A, ports | 1   | +24 V         | power supply +24 V                                                                                                    |
| X1 X8                  | 2   | IN/OUT        | Ch. B: Digital input or digital output                                                                                         |
|                        | 3   | GND           | Ground/reference potential                                                                                                    |
|                        | 4   | C/Q           | Ch. A: IO-Link data communication, digital input or digital output                                                             |
|                        | 5   | n.c.          | not connected                                                                                                    |
| 0980 XSL 3x13-121      | Pin | Signal        | Function                                                                                                    |
| IO-Link Class A, ports | 1   | +24 V         | power supply +24 V                                                                                                    |
| X1 X4                  | 2   | IN/OUT        | Ch. B: Digital input or digital output                                                                                         |
|                        | 3   | GND           | Ground/reference potential                                                                                                    |
|                        | 4   | C/Q           | Ch. A: IO-Link data communication, digital input or digital output                                                             |
|                        | 5   | n.c.          | not connected                                                                                                    |
| IO-Link Class B, ports | 1   | +24 V         | power supply +24 V                                                                                                    |
| X5 X8                  | 2   | +24 V AUX/OUT | Ch. B: Auxiliary power supply (electrically isolated with respect to the sensor/ system power supply $U_S$ ) or digital output |
|                        | 3   | GND           | Ground/reference potential of +24 V                                                                                            |
|                        | 4   | C/Q           | Ch. A: IO-Link data communication, digital input or digital output                                                             |
|                        | 5   | GND AUX       | Ground/reference potential of +24 V AUX/<br>OUT                                                                                |
| 0980 LSL 3x11-121      | Pin | Signal        | Function                                                                                                    |
| IO-Link Class A, ports | 1   | +24 V         | power supply +24 V                                                                                                    |
| X1 X8                  | 2   | IN            | Ch. B: Digital input                                                                                                    |
|                        | 3   | GND           | Ground/reference potential                                                                                                    |
|                        | 4   | C/Q           | Ch. A: IO-Link data communication,<br>digital input or digital output                                                          |
|                        | 5   | n.c.          | not connected                                                                                                    |

| 0980 LSL 3x10-121       | Pin | Signal | Function                                                           |
|-------------------------|-----|--------|--------------------------------------------------------------------|
| IO-Link Class A, ports  | 1   | +24 V  | power supply +24 V                                                 |
| X1 X4                   | 2   | IN     | Ch. B: Digital input                                               |
|                         | 3   | GND    | Ground/reference potential                                         |
|                         | 4   | C/Q    | Ch. A: IO-Link data communication, digital input or digital output |
|                         | 5   | n.c.   | not connected                                                      |
| Digital Input, ports X5 | 1   | +24 V  | power supply +24 V                                                 |
| X8                      | 2   | IN     | Ch. B: Digital input                                               |
|                         | 3   | GND    | Ground/reference potential                                         |
|                         | 4   | IN     | Ch. A: Digital input                                               |
|                         | 5   | n.c.   | not connected                                                      |

Table 11: I/O ports as IO-Link Class A and Class B

| Used signal names com   | pared to the IO-Link s | specification conventions: |  |
|-------------------------|------------------------|----------------------------|--|
| oood olginal hainoo oom | paroa to the ro Enne   | opeenieulen eenvenliene.   |  |

| Pin | LioN-X        | IO-Link specification | Comment               |
|-----|---------------|-----------------------|-----------------------|
| 1   | +24 V         | L+                    | Supplied by $U_S$     |
| 2   | IN/OUT        | I/Q                   |                       |
|     | +24 V AUX/OUT | 2L                    | Supplied by $U_{AUX}$ |
| 3   | GND           | L-                    |                       |
| 4   | C/Q IN/OUT    | C/Q                   |                       |
| 5   | GND AUX       | 2M                    |                       |

# **7 Starting operation**

# 7.1 CSP+ file

A CSP+ file describes the information of a CC-Link device and is required to configure the LioN-X and LioN-Xlight variants in an engineering tool. Each device variant requires its own CSP+ file. The file can be downloaded from the product pages on our online catalog: catalog.belden.com

On request, the CSP+ file is also sent by the support team.

The CSP+ file and the associated icons are grouped together in an archive file named "0x4DF\_0980 XSL 3912-121-007D-01F\_1.0\_en.CSPP.zip".

"0xDF" stands for the vendor ID of Belden Deutschland GmbH, "0980 XSL 3912-121-007D-01F" is the model number of the LioN-X variant.

Download this file and install it as described in chapter Configuration and operation with GxWorks3 on page 72.

Install the CSP+ file for the respective device variant by using the hardware or network configuration tool of your controller manufacturer.

In GxWorks<sup>®</sup>, install the files with the CSP+ Hardware Installation Tool.

The LioN-X and LioN-Xlight variants are then available in the hardware catalog as Communications Adapter.

# 7.2 MAC addresses

Every device has three unique assigned MAC addresses that cannot be changed by the user. The first assigned MAC address is printed onto the device.

# 7.3 State on delivery

CC-Link IE Field Basic parameters in state on delivery or after a factory reset:

| Network mode:        | Static                                                           |
|----------------------|------------------------------------------------------------------|
| Static IP address:   | 192.168.3.XXX (XXX = rotary switch position or last stored data) |
| Subnet mask:         | 255.255.255.0                                                    |
| Gateway address      | 192.168.3.100                                                    |
| Device designations: | 0980 XSL 3912-121-007D-01F                                       |
|                      | 0980 XSL 3913-121-007D-01F                                       |
|                      | 0980 LSL 3411-121-0006-010                                       |
|                      | 0980 LSL 3410-121-0006-010                                       |
| Product type:        | CC-Link IE Field Basic Slave Station                             |

# 7.4 Setting the rotary encoding switches

The following LioN-X IO-Link Master variants support multiprotocol application for the protocols EtherNet/IP (E/IP), PROFINET (P), EtherCAT<sup>®</sup> (EC) and Modbus TCP (MB):

0980 XSL 3912-121-007D-00F

The following LioN-X IO-Link Master variants additionally provide the protocol CC-Link IE Field Basic (CC):

- 0980 XSL 3912-121-007D-01F
- 0980 XSL 3913-121-007D-01F

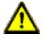

#### Caution: Risk of device damage due to memory malfunction

Any interruption of the power supply to the device during and after protocol selection can lead to a corrupt device memory.

After selecting a protocol followed by a restart of the device, the new protocol is initialized. This can take up to 15 seconds. During this time the device is not usable and the LED indicators are out of function. When the protocol change is complete, the LED indicators return to normal operation and the device can be used again.

Make sure that the power supply is maintained during the entire process.

The LioN-X multiprotocol variants allow you to select different protocols for communication within an industrial Ethernet system. In this way the IO-Link Masters with multiprotocol function can be integrated into different networks without it being necessary to purchase products specific for each protocol. This technology also gives you the option to use the same IOL-Master in different environments.

Using rotary encoding switches at the lower front of the devices, you can easily and conveniently set both the protocol and the address of the device, if the protocol to be used supports this. Once you have made a protocol selection and started the cyclical communication, the device stores this setting permanently and uses the selected protocol from this point on. To use another supported protocol with this device, perform a factory reset. The multiprotocol devices have a total of three rotary encoding switches. With the first rotary encoding switch (x100) you set the protocol by using the corresponding switch position. Additionally, x100 is used to set the third last digit of the IP address for EIP.

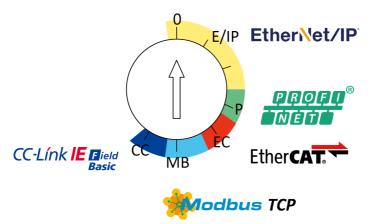

With the other rotary encoding switches (x10 / x1), you set the last two digits of the IP address when you are using EtherNet/IP, Modbus TCP or CC-Link IE Field Basic.

| Protocol         | x100 | x10 | x1  |
|------------------|------|-----|-----|
| EtherNet/IP      | 0-2  | 0-9 | 0-9 |
| PROFINET         | Р    | -   | -   |
| EtherCAT®        | EC   | -   | -   |
| Modbus TCP       | МВ   | 0-9 | 0-9 |
| CC-Link IE Field | СС   | 0-9 | 0-9 |

Table 12: Assignment of the rotary encoding switches for each protocol

The setting you make to select a protocol is described detailed in the protocolspecific sections.

In delivery state no protocol settings are stored in the device. In this case only the desired protocol has to be chosen. To take over a changed rotary encoding switch setting (protocol setting), a power cycle or "Reset" from the Web interface is necessary. Once you have set the protocol using the rotary encoding switches, the device stores this setting when it starts in cyclic communication. Changing the protocol using the rotary encoding switch is no longer possible after this point. The device will always start using the stored protocol from that point on. The IP address can be changed depending on the selected protocol.

To change the protocol, carry out a factory reset. In this way you restore the factory settings of the respective device. How you perform the factory reset for your device is described in chapter Factory reset on page 45.

If you position the rotary encoding switch in a manner that is invalid, the device signals this to you with a blink code (the RUN LED blinks continuously).

# 7.4.1 CC-Link IE Field Basic

If you decide to use CC-Link IE Field Basic as a protocol, use the first rotary encoding switch to select the protocol. The second rotary encoding switch (x10) can be used to configure the 10 position of the last octet of the IP address, and the third rotary encoding switch (x1) allows you to configure the 1 position. Values between 0 and 9 can be selected for the second and third switches. The first three octets of the IP address are set by default to 192.168.3.

For example, the rotary encoding switch setting 6(x100), 1(x10) and 0(x1) gives you an IP address of 192.168.3.10 for CC-Link IE Field Basic. It is only possible to assign IP addresses between 192.168.3.1 and 192.168.3.99 for CC-Link IE Field Basic via the rotary switches.

| Rotary switch setting                        | Function                                                                                                    |
|----------------------------------------------|----------------------------------------------------------------------------------------------------|
| 600<br>(network parameters already<br>saved) | The network parameters last saved are used (IP address, subnet mask, gateway address).                                                                                        |
| 600 699                                      | The last 2 digits of the saved or preset IP address are overwritten by the setting of the rotary switch.                                                                      |
| 979                                          | The device performs a reset to the factory settings. The network<br>parameters are also reset to the default values. Communication is not<br>possible in this operation mode. |

Table 13: Setting options of the rotary encoding switches for CC-Link IE Field Basic

# 7.4.2 Factory reset

A factory reset restores the original factory settings and thus resets the changes and settings you have made up to that point. It also resets the protocol selection. To perform a factory reset, set the first rotary encoding switch (x100) to 9, the second (x10) to 7, and the third (x1) also to 9.

Afterwards perform a power cycle and wait 10 seconds due to internal memory write processes.

During the factory reset, the  $U_S$  LED is blinking red. After the internal memory write processes have finished, the  $U_S$  LED returns to display static green or red light, in dependency of the actual  $U_S$  voltage.

|               | x100 | x10 | x1 |
|---------------|------|-----|----|
| Factory Reset | 9    | 7   | 9  |

Follow the steps from section Setting the rotary encoding switches again to select a new protocol.

For performing a factory reset via software configuration, see chapter OPC UA configuration on page 97 and the configuration section.

# 7.5 Setting network parameters

Use the two right-hand rotary switches (x10 and x1) on the front of the device to set the last octet of the static IP address. Each rotary switch in the range of CC-Link IE Field Basic is assigned to one decimal digit, so that you can configure a number between 0 - 99. During startup, the position of the rotary switches is typically read within one time cycle.

The complete IP address, the subnet mask, the gateway address and the network mode can be configured and stored via the Web server or any other available configuration interfaces. New configuration interfaces can only be applied to after a restart of the device.

For additional information, see chapter Setting the rotary encoding switches.

# **8 Configuration CC-Link IE Field Basic**

Parameters of the LioN-X device can be configured via SNMP, the Web server or IIoT protocols. Acyclic messages over SNMP are sent to read and write the configuration. When sending, all existing parameters will be overwritten by this data and the content of the SNMP messages has the highest valence.

To avoid parameter overwriting by the Web server or IIoT protocols during operation, some lock parameters can be enabled in the PLC configuration respectively in the configuration assembly.

The following chapters represent different setting groups with its configuration parameters. The default values are highlighted.

# **8.1 General settings**

| Setting                                               | Description                                                                                                    | Default value |
|-------------------------------------------------------|----------------------------------------------------------------------------------------------------|---------------|
| Suppress U <sub>Aux</sub><br>Diagnosis Mode           | Report U <sub>L</sub> /U <sub>Aux</sub> supply voltage fault<br>0 = Report U <sub>L</sub> /U <sub>Aux</sub> supply voltage fault enabled<br>1 = Report U <sub>L</sub> /U <sub>Aux</sub> supply voltage fault disabled<br>2 = Auto | 0             |
| Suppress Actuator<br>Diagnosis without U <sub>L</sub> | Report actuator fault without $U_L/U_{Aux}$ voltage<br>0 = Report actuator fault without $U_L/U_{Aux}$ voltage<br>enabled<br>1 = Report actuator fault without $U_L/U_{Aux}$ voltage<br>disabled                                  | 0             |
| Suppress U <sub>S</sub> Diagnosis                     | Report U <sub>S</sub> voltage fault<br>0 = Diagnosis disabled<br>1 = Diagnosis enabled                                                                                                    | 0             |
| Reserved                                              | Reserved                                                                                                    | 0             |
| Output Auto Restart                                   | Output auto restart<br>0 = Output auto restart disabled<br>1 = Output auto restart enabled                                                                                                    | 0             |
| Web Interface Lock                                    | Web interface lock<br>0 = Web interface lock disabled<br>1 = Web interface lock enabled                                                                                                    | 0             |
| Forcing Lock                                          | Force mode lock<br>0 = Force lock disabled<br>1 = Force lock enabled                                                                                                    | 0             |
| External Configuration<br>Lock                        | External configuration lock<br>0 = External configuration lock disabled<br>1 = External configuration lock enabled                                                                                                    | 1             |

# 8.1.1 Force mode lock

The input and output process data can be forced via different interfaces (e.g. Web interface, REST, OPC UA, MQTT). The support of interfaces depends on the available software features. If the *Force mode lock* is enabled, it is no longer possible to force input and output process data through these interfaces.

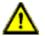

**Danger:** Risk of physical injury or death! Unattended forcing can lead to unexpected signals and uncontrolled machine movements.

# 8.1.2 Web interface lock

The Web interface access can be configured. If *Web interface lock* is enabled, the Web pages are no longer reachable.

# 8.1.3 Report $U_L/U_{AUX}$ supply voltage fault

During commissioning, it is possible that no power supply is connected to the  $U_L/U_{AUX}$  pins. Therefore it can be helpful to suppress and disable the  $U_L/U_{AUX}$  supply voltage fault diagnosis.

# 8.1.4 Report actuator fault without $U_L/U_{AUX}$ voltage

During commissioning, it is possible that no power supply is connected to the  $U_L/U_{AUX}$  pins. Therefore it can be helpful to suppress and disable the *Report* actuator fault without  $U_L/U_{AUX}$  voltage diagnosis.

# 8.1.5 Report U<sub>S</sub> voltage fault

During commissioning, it is possible that no power supply is connected to the  $U_S$  pins. Therefore it can be helpful to suppress and disable the *Report*  $U_S$  *voltage fault* diagnosis.

# 8.1.6 External configuration lock

Configuration parameters can be set via different alternative interfaces (e.g. Web interface, REST, OPC UA, MQTT). An external configuration can only be done, if no cyclic PLC connection is active. Every new PLC configuration overwrites the external configuration settings.

# 8.2 Port configuration X1 .. X8

| Setting          | Description                                                                                                    | Default value |
|------------------|----------------------------------------------------------------------------------------------------|---------------|
| Port Mode        | Port Mode<br>0: Deactivated<br>1: IO-Link Manual<br>2: IO-Link Auto<br>3: Digital Input<br>4: Digital Output                                                                                                    | 3             |
| Validation Check | <ul> <li>Validation Option</li> <li>0: No device check and clear (no data storage)</li> <li>1: Type compatible V1.0 device (no data storage)</li> <li>2: Type compatible V1.1 device (no data storage)</li> <li>3: Type compatible V1.1 device with Backup &amp; Restore (download + upload)</li> <li>4: Type compatible V1.1 device with Restore (download master to device)</li> </ul> | 0             |
| IQ (Pin 2) Mode  | IQ Mode<br>0: Deactivated<br>1: Digital Input<br>2: Digital Output<br>5: Aux*<br>*exclusively applicable for Class A/B Mixmodules                                                                                                    | 1             |
| Cycle Time       | Cycle Time<br>0: As fast as possible<br>1: 1.6 ms<br>2: 3.2 ms<br>3: 4.8 ms<br>4: 8.0 ms<br>5: 20.8 ms<br>6: 40.0 ms<br>7: 80.0 ms<br>8: 120.0 ms                                                                                                    | 0             |
| Vendor ID        | Vendor ID<br>0 65535 ("0")                                                                                                    | 0             |
| Device ID        | Device ID<br>0 16777215 ("0")                                                                                                    | 0             |

| Setting                    | Description                                                                                                    | Default value |
|----------------------------|----------------------------------------------------------------------------------------------------|---------------|
| IO-Link Failsafe Mode      | Failsafe Mode<br>0: Set Low<br>1: Set High<br>2: Hold Last<br>3: Replacement Value<br>4: IO-Link Master Command     | 0             |
| IO-Link Failsafe Value 031 | IOL Failsafe replacement values<br>Between 0 255                                                                    | 0             |
| Swap Length Consuming      | Swap Length (Consuming data)<br>0: DWORD<br>1: WORD                                                                 | 0             |
| Offset Consuming           | Swap Offset (Consuming data)<br>0 30 Byte                                                                           | 0             |
| Swap Count Consuming       | Swap Count (Consuming data)<br>0 30 Byte                                                                            | 0             |
| Swap Length Producing      | Swap Length (Producing data)<br>0: DWORD<br>1: WORD                                                                 | 0             |
| Offset Producing           | Swap Offset (Producing data)<br>0 30 Byte                                                                           | 0             |
| Swap Count Producing       | Swap Count (Producing data)<br>0 30 Byte                                                                            | 0             |
| Sensor Supply Disabled     | Sensor Supply Disabled<br>0: Supply electric voltage to sensor<br>1: Do not supply electric voltage to sensor       | 0             |
| Suppress all Diagnosis     | Suppress all Diagnosis<br>0: Generate diagnosis on this channel<br>1: Do not generate any diagnosis on this channel | 0             |
| Surv. Timeout (Pin 2)      | DO Surveillance Timeout for Pin 2 (IQ)<br>Valid values:<br>0 255                                                    | 80            |
| Surv. Timeout (Pin 4)      | DO Surveillance Timeout for Pin 4 (CQ)<br>Valid values:<br>0 255                                                    | 80            |

| Setting                   | Description                                                                                                    | Default value |
|---------------------------|----------------------------------------------------------------------------------------------------|---------------|
| Failsafe Mode SIO (Pin 2) | DO Failsafe for Pin 2 (IQ)<br>0: Set Low<br>1: Set High<br>2: Hold Last                                           | 0             |
| Failsafe Mode SIO (Pin 4) | DO Failsafe for Pin 4 (CQ)<br>0: Set Low<br>1: Set High<br>2: Hold Last                                           | 0             |
| DI Filter (Pin 2)         | DI Filter for Pin 2 (IQ)<br>0: Disabled<br>1: 10 ms<br>2: 20 ms<br>3: 30 ms<br>4: 60 ms<br>5: 100 ms<br>6: 150 ms | 0             |
| DI Filter (Pin 4)         | DI Filter for Pin 4 (CQ)<br>0: Disabled<br>1: 10 ms<br>2: 20 ms<br>3: 30 ms<br>4: 60 ms<br>5: 100 ms<br>6: 150 ms | 0             |
| DI Logic (Pin 2)          | DI Logic for Pin 2 (IQ)<br>0: Normally Open<br>1: Normally Close                                                  | 0             |
| DI Logic (Pin 4)          | DI Logic for Pin 4 (CQ)<br>0: Normally Open<br>1: Normally Close                                                  | 0             |
| DO Restart (Pin 2)        | DO Restart for Pin 2 (IQ)<br>0: Disable<br>1: Enable                                                              | 0             |
| DO Restart (Pin 4)        | DO Restart for Pin 4 (CQ)<br>0: Disable<br>1: Enable                                                              | 0             |

| Setting                   | Description                                                                          | Default value |
|---------------------------|--------------------------------------------------------------------------------------|---------------|
| Error LED Disable (Pin 2) | Disable Pin 2 Error LED<br>0: Enable LED on channel B<br>1: Disable LED on channel B | 0             |
| Error LED Disable (Pin 4) | Disable Pin 4 Error LED<br>0: Enable LED on channel A<br>1: Disable LED on channel A | 0             |
| Level LED Disable (Pin 2) | Disable Pin 2 Level LED<br>0: Enable LED on channel B<br>1: Disable LED on channel B | 0             |
| Level LED Disable (Pin 4) | Disable Pin 4 Level LED<br>0: Enable LED on channel A<br>1: Disable LED on channel A | 0             |
| Use Push-Pull (Pin 4)     | Use Push-Pull for Pin 4<br>0: Use High-Side switches<br>1: Use Push-Pull             | 0             |
| Current limit (Pin 2)     | Pin 2 current limit (maximum current limit till Pin 2<br>is turned off)<br>0 65535   | 65535         |
| Current limit (Pin 4)     | Pin 4 current limit (maximum current limit till Pin 4<br>is turned off)<br>0 65535   | 65535         |

# 8.2.1 Port Mode

The *Port Mode* describes how the IO-Link Master handles the presence of an IO-Link device at the port.

#### **Deactivated:**

The IO-Link port is deactivated but can be configured for later use. No diagnostics are generated if the IO-Link device is not connected.

#### **IO-Link Manual:**

The IO-Link port is activated and explicit port configuration can be done for the parameters *Validation and Backup* (Inspection Level), *Vendor ID*, *Device ID* and *Cycle Time*.

#### **IO-Link Auto:**

The IO-Link port is activated and no explicit port configuration is needed. Configurations such as *Validation and Backup* (Inspection Level), *Vendor ID*, *Device ID* and *Cycle Time* are not required.

#### **Digital Input:**

In this mode, the channel operates as digital input. The channel state can be seen in the *Digital Input Channel* status of the cyclic process data.

#### **Digital Output:**

In this mode, the channel operates as digital output. The channel can be controlled by the *Digital Output Channel Control* (first two bytes of the output data) or by the *IO-Link Output Data* (first byte of each IO-Link device output data) of the cyclic process data. This depends on the *Digital Output Control* parameter in the general settings.

## 8.2.2 Validation and Backup

With this parameter, the user can set the behavior of the IO-Link ports regarding the type compatibility and data storage mechanism of the connected IO-Link Device.

The precondition for using *Validation and Backup* is that you configure the *Port Mode* to "IO-Link Manual".

The IO-Link Master has a backup memory which can be used for storing the device parameters and for restoring them on the device. This backup memory can be deleted by the following events:

- ▶ IO-Link Master factory reset
- Channel Mode reconfiguration, e.g. from "Digital-Input" to "IO-Link"
- Validation and Backup reconfiguration, e.g. from "No device check" to "Type compatible V1.1 device with Backup & Restore"

For further information refer to the 'IO-Link Interface and System Specification' version 1.1.3 which can be downloaded from https://io-link.com/

#### No device check (no data storage):

No check of connected Vendor ID or Device ID and no "Backup and Restore" support of the IO-Link Master parameter server.

#### Type compatible V1.0 device (no data storage):

Type compatible according IO-Link specification V1.0 which includes validation of Vendor ID and Device ID. The IO-Link specification V1.0 does not support IO-Link Master parameter server.

#### Type compatible V1.1 device (no data storage):

Type compatible according IO-Link specification V1.1 which includes validation of Vendor ID and Device ID. "Backup and Restore" is disabled.

#### Type compatible V1.1 device with Backup + Restore

#### (upload + download):

Type compatible according IO-Link specification V1.1 which includes validation of Vendor ID and Device ID. "Backup and Restore" is enabled.

Pay attention to the following explanations regarding *Backup and Restore* conditions:

Backup (Device to Master):

A Backup (upload from IOL-Device to IOL-Master) is performed when an IO-Link Device is connected and the Master does not have any valid parameter data. The read parameter data are permanently stored on the IO-Link Master.

An upload will also be performed, when the IO-Link Device has set the DS\_UPLOAD\_FLAG (Data Storage Upload Flag). This IOL-Device flag can be set in two ways:

- Parameters written to IOL-Device in *Block Parameter* mode: An IO-Link Device sets the DS\_UPLOAD\_FLAG self-dependent, if the parameters were written in block parameter mode to the IO-Link Device with the last system command ParamDownloadStore (e.g. by a third party USB IO-Link Master for commissioning).
- Parameters written to IOL-Device in *Single Parameter* mode: If single parameter data is changed on the IOL-Device during runtime, the stored device parameters on the IOL-Master can be updated using the ParamDownloadStore (index 0x0002, subindex 0x00, value 0x05) command. This command sets the DS\_UPLOAD\_REQ flag on the IOL-Device and thus the IO-Link Master executes an upload procedure from the IO-Link Device.
- Restore (Master to Device):

A Restore (download from IOL-Master to IOL-Device) is performed when an IO-Link Device is connected and the IO-Link Master has valid parameter data stored which are usable for the IOL-Device and not equal compared to the device parameters.

The restore procedure can be blocked by the IO-Link Device via the *Device Access Locks* parameter when supported by the IO-Link Device (Index 0x000C, refer to vendor specific IO-Link Device documentation).

#### Type compatible V1.1 device with Restore (download Master to Device):

Type compatible according IO-Link specification V1.1 which includes validation of Vendor ID and Device ID. Only "Restore" is enabled.

Pay attention to the following explanations regarding *Restore* conditions:

Restore (Download / IOL-Master to IOL-Device):

A Restore (download from IOL-Master to IOL-Device) is performed when an IO-Link Device is connected and the IO-Link Master has valid parameter data stored which are usable for the IOL-Device and not equal compared to the device parameters.

In the *Restore* mode no change of the IOL-Device parameters will be stored permanently on the IOL-Master. When the IOL-Device sets the DS\_UPLOAD\_FLAG in this mode, the device parameters will be restored by the IOL-Master.

The restore procedure can be blocked by the IO-Link Device via the *Device Access Locks* parameter when supported by the IO-Link Device (Index 0x000C, refer to vendor specific IO-Link Device documentation).

# 8.2.3 IQ Mode

The operating mode of Pin 2 (Channel B) of the respective IO-Link channel can be configured via this parameter.

### **Digital Output:**

In this mode, the channel operates as digital output. The channel can be controlled by the *Digital Output Channel Control* (first two bytes of the output data) or by the *IO-Link Output Data* (first byte of each IO-Link device output data) of the cyclic process data. This depends on the *Digital Output Control* parameter in the general settings.

## **Digital Input:**

In this mode, the channel operates as digital input. The channel state can be seen in the *Digital Input Channel* status of the cyclic process data.

#### AUX:

This option is exclusively applicable for Class A/B Mixmodules.

In this mode, Pin 2 of the IO-Link port acts as an auxiliary voltage output. The auxiliary voltage is fed by the  $U_{AUX}$  supply input. The auxiliary voltage output cannot be controlled.

# 8.2.4 Cycle Time

The IO-Link cycle time can be configured by this parameter.

The precondition for using *Cycle Time* is that you configure *Port Mode* to "IO-Link Manual".

#### As fast as possible:

The IO-Link port uses the max. supported IO-Link Device and Master update cycle time for the cyclic I/O data update between IO-Link Master and IO-Link Device.

#### 1.6 ms, 3.2 ms, 4.8 ms, 8.0 ms, 20.8 ms, 40.0 ms, 80.0 ms, 120.0 ms:

The cycle time can be set manually to the provided options. This option can be used e.g. for IO-Link devices which are connected over inductive couplers. Inductive couplers are normally the bottleneck in the update cycle time between IO-Link Master and IO-Link Device. In this case, please refer to the data sheet of the inductive coupler.

# 8.2.5 Vendor ID

The *Vendor ID* is needed for the validation of the IO-Link device and can be configured with this parameter.

Precondition for using the *Vendor ID* is that you configure *Port Mode* to "IO-Link Manual". *Validation and Backup* must be set to a type compatible V1.X device.

# 8.2.6 Device ID

The *Device ID* is needed for the validation of the IO-Link device and can be configured with this parameter.

Precondition for using the *Device ID* is that you configure *Port Mode* to "IO-Link Manual". *Validation and Backup* must be set to a type compatible V1.X device.

## 8.2.7 IOL Failsafe

The LioN-X devices support a failsafe function for the output data of the IO-Link channels. In case of an internal device error, the PLC is in STOP state and cannot provide valid process data, the connection is interrupted or the communication is lost: The output data of the IO-Link channels is controlled by the configured failsafe values.

#### Set Low:

If failsafe is active, all bits of the IO-Link output data are set to low ("0").

#### Set High:

If failsafe is active, all bits of the IO-Link output data are set to high ("1").

#### Hold Last:

If failsafe is active, all bits of the IO-Link output data arel hold the last valid process data state ("0" or "1").

#### **Replacement Value:**

A replacement value can be set via the *IO-Link Failsafe* parameter object for every IO-Link device. If failsafe is active, these replacement values are transmitted to the IO-Link device. The current configured IO-Link output data size must be considered. Take into account that in the case of an error the replacement values are sent instead of the output process data so that a configured *Swapping Mode* has influence on the byte order.

#### **IO-Link Master Command:**

If failsafe is active, an IO-Link-specific mechanism for valid/invalid output process data is used and the IO-Link device determines the behavior itself.

# 8.2.8 IOL Failsafe values

IOL failsafe values represent byte-wise 32 replacement values. If failsafe is active, these values are transmitted to the IO-Link Device.

# 8.2.9 Swapping Length

The byte order of IO-Link is big endian. For setting output data in the correct format, the parameters *Swapping Mode* and *Swapping Offset* support the user. There can be selected up to 16 words or up to 8 double words for converting the output data.

#### Raw IO-Link Data:

No byte swap

#### Data type DWORD:

Data byte order: Byte 1, Byte 2, Byte 3, Byte 4

Order after Swap: Byte 4, Byte 3, Byte 2, Byte 1

#### Data type WORD:

Data byte order: Byte 1, Byte 2

Order after Swap: Byte 2, Byte 1

# 8.2.10 Swapping Offset

The *Swapping Offset* describes the start point in the process data for using the configured *Swapping Length*. Both parameters are dependent on the configured input or output data size.

## 8.2.11 Swapping Count

The *Swapping Count* describes the number of bytes in the process data to be swapped using the configured *Swapping Length*.

# 8.2.12 Sensor Supply Disabled

The supply of sensors can be disabled when *Sensor Supply Disabled* is set. The IO-Link Master will disable the supply for the respective IO-Link port.

# 8.2.13 Suppress all Diagnosis

By default, the IO-Link Master generates all possible diagnostics and will send reports via cyclic and cyclic data. All diagnostics can be suppressed by setting *Suppress all Diagnosis*.

# 8.2.14 DO Surveillance Timeout

The digital output channels are monitored during runtime. The error states are detected and reported as a diagnosis. To avoid error states during the switching of output channels, the surveillance timeout can be configured as a delay with deactivated monitoring.

The delay time begins with a rising edge of the output control bit. After delay time has elapsed, the output is monitored and error states are reported by diagnosis. When the channel is permanently switched on or off, the typical filter value (not changeable) is 5 ms.

# 8.2.15 DO Failsafe

The LioN-X devices support a failsafe function for the channels used as digital outputs. In case of an internal device error, the PLC is in STOP state and cannot provide valid process data. The connection is interrupted or the communication is lost. The outputs are controlled according to the configured failsafe values.

#### Set Low:

If failsafe is active, the physical output pin of the channel is set to low ("0").

## Set High:

If failsafe is active, the physical output pin of the channel is set to high ("1").

## Hold Last:

If failsafe is active, the physical output pin of the channel holds the last valid process data state ("0" or "1").

# 8.2.16 DO Restart Mode

In case of a short circuit or overload at an output channel, a diagnosis is reported and the output is switched to "off".

If *DO Restart Mode* is disabled, the output channel is not automatically turned on again. It can be turned on after a logical reset of the process output data of the channel.

If *DO Restart Mode* for this channel is enabled, the output will automatically be turned on again after a fix time delay for checking if the overload or short circuit condition is still active. When it is active, the channel is switched off again.

# 8.2.17 DI Logic

The logical state of an input channel can be configured via these parameters. If a channel is set to "Normally Open", a low signal ("0") is transferred to the process input data (e.g. if a non-damped sensor has an open switching output).

If a channel is set to "Normally Close", a high signal ("0") is transferred to the process input data (e.g. if a non-damped sensor has a closed switching output).

The channel LED shows, independent of these settings, the physical input state of the port pin.

## 8.2.18 DI Filter

A filter time for every digital input channel can be configured by these parameters. When there is no need for a filter it can be disabled.

## 8.2.19 Error LED Disable

Every channel of the ports X1 .. X8 has an error LED. The error LED can be disabled by enabling the parameter *Error LED Disable*. When this parameter is enabled, the LED status will not be "ON" in the case of an error on the port.

# 8.2.20 Level LED Disable

Every channel of the ports X1 .. X8 has a level LED. The level LED can be disabled by enabling the parameter *Level LED Disable*. When this parameter is enabled, the LED status will not be "ON" in case the input or output are high.

# 8.2.21 Use Push Pull

If *Use Push Pull* is enabled, the output will be switched active to high or low. In low state, the output can be a current sink. The digital output is supplied by  $U_S$  with a maximum current of 0.5 A.

When this option is not enabled, it will use option "High-Side switch" and the current limit is set according to the parameter *Current limit*. This option is not available for the Channel B of any port.

# 8.2.22 Current Limit

With this parameter you can configure the current limitations for the digital outputs. You can choose between different current limit options.

In low state, the output has a high impedance. The digital output is supplied by  $U_L$  or  $U_{AUX}$ , depending on the device variant, and has a selectable current limit. This means that the output is turned off and the actuator channel error diagnosis is reported when this limit is exceeded. If you set the level to 2.0 A max., the current limitation is not active and the maximum output current is available.

# 9 Process data assignment

The LioN-X devices in general support process data communication in both directions. The consuming data in this context is defined as the process output data which controls physical outputs and IO-Link output data. The producing data in this context is defined as the process input data which contains the physical inputs, diagnostics and IO-Link input data with optional extended status and event data.

The following chapters describe the data images for the consuming and producing data direction which are assigned to the output and input assemblies.

# 9.1 Consuming data (output)

| Port No. | Pin | Register for DO | Register for IO-Link | Access            |
|----------|-----|-----------------|----------------------|-------------------|
| X1       | 4   | Y0              | RWw00 – RWw0F        | RW ("Read/Write") |
|          | 2   | Y1              | -                    | RW                |
| X2       | 4   | Y2              | RWw10 – RWw1F        | RW                |
|          | 2   | Y3              | -                    | RW                |
| X3       | 4   | Y4              | RWw20 – RWw2F        | RW                |
|          | 2   | Y5              | -                    | RW                |
| X4       | 4   | Y6              | RWw30 – RWw3F        | RW                |
|          | 2   | Y7              | -                    | RW                |
| X5       | 4   | Y8              | RWw40 – RWw4F        | RW                |
|          | 2   | Y9              | -                    | RW                |
| X6       | 4   | YA              | RWw50 – RWw5F        | RW                |
|          | 2   | YB              | -                    | RW                |
| X7       | 4   | YC              | RWw60 – RWw6F        | RW                |
|          | 2   | YD              | -                    | RW                |
| X8       | 4   | YE              | RWw70 – RWw7F        | RW                |
|          | 2   | YF              | -                    | RW                |

**Register for DO** = single bit

Register for IO-Link = WORD

# **9.2 Producing data (input)**

| Port No. | Pin | Register for DI | Register for IO-Link | Access          |
|----------|-----|-----------------|----------------------|-----------------|
| X1       | 4   | X0              | RWr00 – RWr0F        | R ("Read Only") |
|          | 2   | X1              | -                    | R               |
| X2       | 4   | X2              | RWr10 – RWr1F        | R               |
|          | 2   | Х3              | -                    | R               |
| Х3       | 4   | X4              | RWr20 – RWr2F        | R               |
|          | 2   | X5              | -                    | R               |
| X4       | 4   | X6              | RWr30 – RWr3F        | R               |
|          | 2   | X7              | -                    | R               |
| X5       | 4   | X8              | RWr40 – RWr4F        | R               |
|          | 2   | Х9              | -                    | R               |
| X6       | 4   | ХА              | RWr50 – RWr5F        | R               |
|          | 2   | ХВ              | -                    | R               |
| X7       | 4   | хс              | RWr60 – RWr6F        | R               |
|          | 2   | XD              | -                    | R               |
| X8       | 4   | XE              | RWr70 – RWr7F        | R               |
|          | 2   | XF              | -                    | R               |

Register for DI = single bit

Register for IO-Link = WORD

# **10 Diagnostics processing**

| Port No. | Register for Diagnosis | Description           | Access          |
|----------|------------------------|-----------------------|-----------------|
| X1       | X20                    | X1 IO-Link data valid | R ("Read only") |
| X2       | X21                    | X2 IO-Link data valid | R               |
| X3       | X22                    | X3 IO-Link data valid | R               |
| X4       | X23                    | X4 IO-Link data valid | R               |
| X5       | X24                    | X5 IO-Link data valid | R               |
| X6       | X25                    | X6 IO-Link data valid | R               |
| X7       | X26                    | X7 IO-Link data valid | R               |
| X8       | X27                    | X8 IO-Link data valid | R               |

| Sr. No. | Register for Diagnosis | Description                   | Access          |
|---------|------------------------|-------------------------------|-----------------|
| 1       | X38                    | U <sub>S</sub> supply present | R ("Read only") |
| 2       | X39                    | U <sub>S</sub> supply Fault   | R               |
| 3       | ХЗА                    | U <sub>L</sub> supply present | R               |
| 4       | ХЗВ                    | U <sub>L</sub> supply Fault   | R               |
| 5       | ХЗС                    | Internal module error         | R               |
| 6       | X3D                    | Force mode diagnosis          | R               |

# **10.1 Error of the system/sensor power supply**

The voltage value for the incoming system/sensor power supply is also monitored globally. If the voltage drops below approx. 18 V, or exceeds approx. 30 V, an error diagnosis is generated. The IO-Link specification requires at least 20 V at the L+ (pin1) output supply of the I/O ports. At least 21 V of U<sub>S</sub> supply voltage for the IO-Link Master are required to minimize the risk of internal voltage drops in the IO-Link Master.

The green U<sub>S</sub> indicator is off.

The error diagnosis has no effect on the outputs.

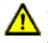

**Caution:** It must definitely be ensured that the supply voltage, measured at the most remote participant is not below 21 V DC from the perspective of the system power supply.

# **10.2 Error of the auxiliary/actuator power supply**

The voltage value for the incoming auxiliary/actuator power supply is also monitored globally. If *Report U<sub>L</sub>/U<sub>Aux</sub> Supply Voltage Fault* is enabled, an error message is generated when the voltage drops below approx. 18 V or exceeds approx. 30 V. The U<sub>L</sub>/U<sub>Aux</sub> indicator shows red.

If output channels are set to *High State* and *Report DO Fault without*  $U_L/U_{Aux}$ , additional error diagnostics, caused by the voltage failure, are generated on the channels.

If *Report*  $U_L/U_{Aux}$  *Supply Voltage Fault* is disabled, no  $U_L/U_{Aux}$  or channel diagnostics appear.

# **10.3 Overload/short circuit of the digital outputs**

In case of an overload or a short circuit of an output channel, the following channel-specific diagnostics are generated in the producing data image.

| Port No. | Pin | Register for<br>Diagnosis | Description                   | Access          |
|----------|-----|---------------------------|-------------------------------|-----------------|
| X1       | 4   | X10                       | Short circuit X1<br>Channel A | R ("Read only") |
|          | 2   | X11                       | Short circuit X1<br>Channel B | R               |
| X2       | 4   | X12                       | Short circuit X2<br>Channel A | R               |
|          | 2   | X13                       | Short circuit X2<br>Channel B | R               |
| Х3       | 4   | X14                       | Short circuit X3<br>Channel A | R               |
|          | 2   | X15                       | Short circuit X3<br>Channel B | R               |
| X4       | 4   | X16                       | Short circuit X4<br>Channel A | R               |
|          | 2   | X17                       | Short circuit X4<br>Channel B | R               |
| X5       | 4   | X18                       | Short circuit X5<br>Channel A | R               |
|          | 2   | X19                       | Short circuit X5<br>Channel B | R               |
| X6       | 4   | X1A                       | Short circuit X6<br>Channel A | R               |
|          | 2   | X1B                       | Short circuit X6<br>Channel B | R               |
| Х7       | 4   | X1C                       | Short circuit X7<br>Channel A | R               |
|          | 2   | X1D                       | Short circuit X7<br>Channel B | R               |
| X8       | 4   | X1E                       | Short circuit X8<br>Channel A | R               |
|          | 2   | X1F                       | Short circuit X8<br>Channel B | R               |

A channel error is determined by comparing the target value set of a controller to the physical value of an output channel.

When an output channel is activated (rising edge of the channel state), the channel errors are filtered for the period that is set by the "Surveillance-Timeout" parameter via the configuration of the device. The value of this parameter can range from 0 to 255 ms; the default setting is 80 ms.

The filter is used to avoid premature error messages during the activation of a capacitive load, the deactivation of an inductive load or during any other voltage peak when changing a status.

# **10.4 Overload/short circuit of the actuator** power supply **P24**

For the following device variant, the Channel B outputs of X5 .. X8 are supplied

by the  $U_{AUX}$  power:

0980 XSL 3913-121-007D-01F

In case of an overload or a short circuit of the actuator power supply P24 (Class B) on the ports (X5 .. X8), the following channel-specific diagnostics in the producing data image are generated.

| Port No. | Register for Diagnosis | Description                          | Access          |
|----------|------------------------|--------------------------------------|-----------------|
| X1       | X30                    | reserved                             | R ("Read only") |
| X2       | X31                    | reserved                             | R               |
| X3       | X32                    | reserved                             | R               |
| X4       | X33                    | reserved                             | R               |
| X5       | X34                    | X5 actuator supply P24 short circuit | R               |
| X6       | X35                    | X6 actuator supply P24 short circuit | R               |
| Х7       | X36                    | X7 actuator supply P24 short circuit | R               |
| X8       | X37                    | X8 actuator supply P24 short circuit | R               |

# **10.5 Overload/short-circuit of the I/O port sensor supply outputs**

In case of an overload or a short circuit between pin 1 and pin 3 on the ports (X1 ... X8), the following channel-specific diagnostics in the producing data image are generated.

| Port No. | Register for Diagnosis | Description             | Access          |
|----------|------------------------|-------------------------|-----------------|
| X1       | X28                    | X1 sensor short circuit | R ("Read only") |
| X2       | X29                    | X2 sensor short circuit | R               |
| X3       | X2A                    | X3 sensor short circuit | R               |
| X4       | X2B                    | X4 sensor short circuit | R               |
| X5       | X2C                    | X5 sensor short circuit | R               |
| X6       | X2D                    | X6 sensor short circuit | R               |
| X7       | X2E                    | X7 sensor short circuit | R               |
| X8       | X2F                    | X8 sensor short circuit | R               |

# **11 Configuration and operation with GxWorks3**<sup>®</sup>

The configuration and start-up of LioN-X devices described in this chapter refers to the Mitsubishi Engineering Tool GxWorks<sup>®</sup>, V2. If you are using an engineering tool from another provider, please consider the related documentation.

# **11.1 Integration of a CSP+ file**

Perform the following work steps to integrate a CSP+ file in GxWorks3®:

1. Open GxWorks3<sup>®</sup> and navigate to Tool > Profile Management > Register.

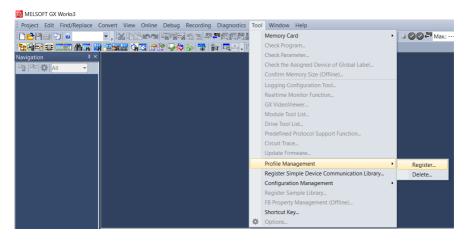

**2.** Select 0x4DF\_0980 XXX\_1.0\_en.CSPP.zip and the CSP+ file will be registered.

### **11.2 Network parameters**

Perform the following work steps to change the Network parameters:

- 1. Open GxWorks3<sup>®</sup> and create a new project.
- 2. Select the series and the type of the used PLC.

| New              |        | ×      |
|------------------|--------|--------|
| <u>S</u> eries   | FX5CPU | $\sim$ |
| <u>Т</u> уре     | e FX5U | $\sim$ |
| Mode             |        | $\sim$ |
| Program Language | ओ ST   | ~      |
|                  | ОК     | Cancel |

3. To open the setting window, navigate to Project > Parameter > "the selected CPU module" > Module Parameter

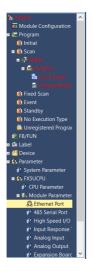

In the appearing window, the CC-Link IE Field Basic Master station can be configured.

4. Navigate to Own Node Settings to configure the PLC or Master station.

| Setting Item List                                 | Setting Item                                                                                                    |                                  |  |  |  |  |
|---------------------------------------------------|----------------------------------------------------------------------------------------------------|----------------------------------|--|--|--|--|
| Input the Setting Item to Search                  | Item                                                                                                    | Setting                          |  |  |  |  |
| input the Setting item to Search                  | Own Node Settings                                                                                                    |                                  |  |  |  |  |
|                                                   | IP Address                                                                                                    |                                  |  |  |  |  |
|                                                   | - IP Address                                                                                                    | 192.168.3.85                     |  |  |  |  |
| 🖃 🙋 Basic Settings                                | - Subnet Mask                                                                                                    | 255.255.255.0                    |  |  |  |  |
| - Own Node Settings<br>CC-Link IEF Basic Settings | Default Gateway                                                                                                    |                                  |  |  |  |  |
| MODBUS/TCP Settings                               | Communication Data Code                                                                                                  | Binary                           |  |  |  |  |
| External Device Configuration                     | CC-Link IEF Basic Settings                                                                                               |                                  |  |  |  |  |
| Magnetization Settings                            | To Use or Not to Use CC-Link IEF Basic Setting                                                                           | Use                              |  |  |  |  |
|                                                   | - Network Configuration Settings                                                                                         | <detailed setting=""></detailed> |  |  |  |  |
|                                                   | Refresh Settings                                                                                                    | <detailed setting=""></detailed> |  |  |  |  |
|                                                   | MODBUS/TCP Settings                                                                                                    |                                  |  |  |  |  |
|                                                   | - To Use or Not to Use MODBUS/TCP Setting                                                                                | Not Used                         |  |  |  |  |
|                                                   | - Device Assignment                                                                                                    | <detailed setting=""></detailed> |  |  |  |  |
|                                                   | External Device Configuration                                                                                            |                                  |  |  |  |  |
|                                                   | External Device Configuration                                                                                            | <detailed setting=""></detailed> |  |  |  |  |
|                                                   |                                                                                                    |                                  |  |  |  |  |
|                                                   | Explanation                                                                                                    |                                  |  |  |  |  |
|                                                   | Set the setting for cyclic transmission.                                                                                 | ^<br>^                           |  |  |  |  |
|                                                   | Set the Station No., Number of Occupied Stations, IP Address, Subnet Mask, and the like.                                 |                                  |  |  |  |  |
|                                                   | To set the CC-Link IE Field Network Basic, it is required to set the Network Configuration Settings and Refresh Setting. |                                  |  |  |  |  |
|                                                   | Check Restore the Default Settings                                                                                       |                                  |  |  |  |  |
| Item List Find Result                             | Check Residie the Delauit Settings                                                                                       |                                  |  |  |  |  |
|                                                   |                                                                                                    |                                  |  |  |  |  |

5. Under CC-Link IEF Basic settings > To Use or Not to Use CC-Link IEF Basic Setting select "Use".

- The option Network Configuration Settings allows you to configure a CC-Link IE Field Basic Master, connected stations, a Network, parameters and many more.
- Settings under *Refresh Settings* are necessary for the automatic data transfer between Link side and CPU side.

## **11.3 Parameter processing**

Under *Network Configuration Settings*, individual stations can be configured. Perform the following work steps to configure a LioN-X device:

**1.** Select the LioN-X device from the *Module List*. Alternatively, click the button **Detect Now** for automatic detection of devices.

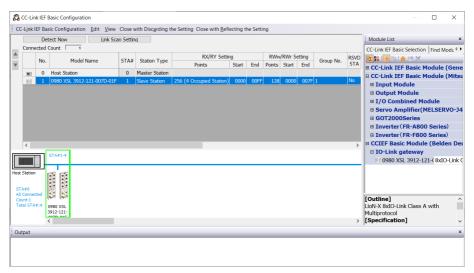

# 2. Right-click on "Slave Station" and select Online > Parameter Processing of Slave Station....

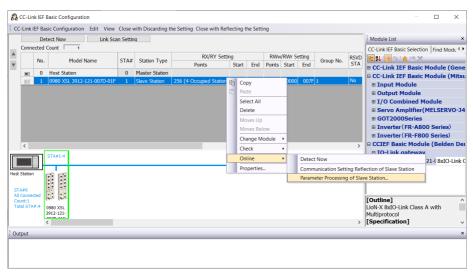

**3.** In the next window under *Method selection*, choose "Parameter read" or "Parameter write", depending on which method you want to configure for the LioN-X device. For details on the different parameters please refer to chapter Configuration CC-Link IE Field Basic on page 47.

| rameter Processing of                                                           | Slave Station                      |                  |          |                   |         |             |           |                     |                  | > |
|---------------------------------------------------------------------------------|------------------------------------|------------------|----------|-------------------|---------|-------------|-----------|---------------------|------------------|---|
| arget Module                                                                    | 0980 XSL 3912-12<br>Station No.: 1 | 1-007D-01F       |          |                   |         |             |           |                     |                  |   |
|                                                                                 | ter read<br>ter read<br>ter write  | ~                | Rea      | d parameter fro   | m targe | t module.   |           |                     |                  |   |
| Parameter Information<br>Checked parameters a<br>Select <u>A</u> ll             |                                    |                  |          |                   |         |             |           |                     |                  |   |
| Name                                                                            |                                    | Initial Value    | Unit     | Read Value        | Unit    | Write Value | Unit      | Setting Range       | Description      | ^ |
| General Settings                                                                |                                    |                  |          |                   |         |             |           |                     |                  |   |
| GeneralSetting                                                                  | <u>js</u>                          |                  |          |                   |         |             |           |                     | General Settings |   |
| - Suppress U                                                                    | aux Diagnosis Mo                   | DEVIOL_UL        |          |                   |         |             |           |                     |                  |   |
| Suppress Ad                                                                     | ctuatorDiagnosis                   | 0                |          |                   |         |             |           | 0 to 1              |                  |   |
| Suppress U                                                                      | S Diagnosis                        | 0                |          |                   |         |             |           | 0 to 1              |                  |   |
| Reserved                                                                        |                                    | 0                |          |                   |         |             |           | 0 to 1              |                  |   |
| Output Auto                                                                     | o Restart                          | 1                |          |                   |         |             |           | 0 to 1              |                  |   |
| Web Interfa                                                                     | ice Lock                           | 0                |          |                   |         |             |           | 0 to 1              |                  |   |
| Forcing Loc                                                                     | k                                  | 1                |          |                   |         |             |           | 0 to 1              |                  | U |
|                                                                                 | officiantion Lock                  | 4                |          |                   |         |             |           | O to 1              | >                | 1 |
| <                                                                               |                                    |                  |          |                   |         |             |           |                     | ,                |   |
| Clear All "                                                                     | Read Value"                        |                  | Clear    | · All "Write Valu | e"      |             |           |                     |                  |   |
| Process Option                                                                  |                                    | т                | here is  | no option in the  | selecte | d           |           |                     |                  |   |
| - Process is executed to<br>- The device is accesse<br>- For information on ite | d by using "the curre              | nt connection de | stinatio |                   |         |             | n with th | e connection destir | ation.           |   |
|                                                                                 |                                    |                  |          |                   |         |             |           |                     |                  |   |
|                                                                                 |                                    |                  |          |                   |         |             |           |                     | Execute          |   |

**4.** After having adjusted the parameters, click on **Communication Setting Reflection of Slave Station** to apply the changes to the respective module.

## **12 IIoT functionality**

The LioN-X variants offer a number of new interfaces and functions for the optimal integration into existing or future IIoT (Industrial Internet of Things) networks. The devices continue to work as field bus devices which communicate with and are controlled by a PLC (Programmable Logic Controller).

In addition, the devices offer common IIoT interfaces, which enable new communication channels besides the PLC. The communication is performed via IIoT-relevant protocols MQTT and OPC UA. With the help of these interfaces not only all information in a LioN-X device can be read. They also enable its configuration and control, if the user wishes. All interfaces can be configured extensively and offer read-only functionality.

All LioN-X variants provide user administration, which is also applicable for accessing and configuring the IIoT protocols. This allows you to manage all modification options for the device settings via personalized user authorizations.

All IIoT protocols can be used and configured independently of the field bus. It is also possible to use the devices completely without the help of a PLC and control them via IIoT protocols.

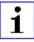

**Attention:** When using the IIoT functionality, a protected local network environment without direct access to the Internet is recommended.

## 12.1 MQTT

MQTT functions are **only** applicable for the following LioN-X variants:

- 0980 XSL 3912-121-007D-00F
- 0980 XSL 3912-121-007D-01F
- 0980 XSL 3913-121-007D-01F

The MQTT (Message Queuing Telemetry Transport) protocol is an open network protocol for machine-to-machine communication, which provides the transmission of telemetric data messages between devices. The integrated MQTT client allows the device to publish a specific set of information to an MQTT broker.

The publishing of messages can either occur periodically or be triggered manually.

#### **12.1.1 MQTT** configuration

In **delivery state**, MQTT functions are **disabled**. The MQTT client can be configured either using the Web interface or directly via a JSON object sent in an HTTP request. For more information see chapter MQTT configuration - Quick start guide on page 94.

The configuration URL is:

http://[ip-address]/w/config/mqtt.json

The configuration can also read back as a JSON file:

http://[ip-address]/r/config/mqtt.json

The configuration is a JSON object. Each JSON member is a configuration element. The object must not contain all elements. Only the provided elements will be changed. The configuration changes apply only after a device restart.

#### The following configuration elements are available (default values in bold):

| Element          | Data<br>type | Description                                                                                                    | Example data                                    |
|------------------|--------------|----------------------------------------------------------------------------------------------------|-------------------------------------------------|
| mqtt-enable      | boolean      | Master switch for the MQTT client.                                                                                                    | true / <b>false</b>                             |
| broker           | string       | IP address of the MQTT Broker                                                                                                    | "192.168.1.1"                                   |
| login            | string       | Username for MQTT Broker                                                                                                    | "admin" (Default: <b>null</b> )                 |
| password         | string       | Password for MQTT Broker                                                                                                    | "private" (Default: <b>null</b> )               |
| port             | number       | Broker port                                                                                                    | 1883                                            |
| base-topic       | string       | Base topic                                                                                                    | "iomodule_[mac]"<br>(Default: " <b>lionx</b> ") |
| will-enable      | boolean      | If true, the device provides a last will message to the broker                                                                                               | true / <b>false</b>                             |
| will-topic       | string       | The topic for the last will message.                                                                                                    | (Default: <b>null</b> )                         |
| auto-publish     | boolean      | If true, all enabled domains will be<br>published automatically in the specified<br>interval.                                                                | true / false                                    |
| publish-interval | number       | The publish interval in ms if auto-<br>publish is enabled. Minimum is 250 ms.                                                                                | 2000                                            |
| publish-identity | boolean      | If true, all identity domain data will be published                                                                                                    | <b>true</b> / false                             |
| publish-config   | boolean      | If true, all config domain data will be published                                                                                                    | <b>true</b> / false                             |
| publish-status   | boolean      | If true, all status domain data will be published                                                                                                    | true / false                                    |
| publish-process  | boolean      | If true, all process domain data will be published                                                                                                    | true / false                                    |
| publish-devices  | boolean      | If true, all IO-Link Device domain data<br>will be published                                                                                                 | true / <b>false</b>                             |
| commands-allowed | boolean      | Master switch for MQTT commands.<br>If false, the device will not subscribe<br>to any command topic, even if specific<br>command topics are activated below. | true / false                                    |
| force-allowed    | boolean      | If true, the device accepts force commands via MQTT.                                                                                                    | true / <b>false</b>                             |
| reset-allowed    | boolean      | If true, the device accepts restart and factory reset commands via MQTT.                                                                                     | true / <b>false</b>                             |
| config-allowed   | boolean      | If true, the device accepts configuration changes via MQTT.                                                                                                  | true / <b>false</b>                             |

| Element | Data<br>type | Description                 | Example data      |
|---------|--------------|-----------------------------|-------------------|
| qos     | number       | ,                           | 0 = At most once  |
|         |              | for all published messages. | 1 = At least once |
|         |              |                             | 2 = Exactly once  |

| Table 14: MQTT configuration |
|------------------------------|
|------------------------------|

#### **MQTT response:**

The resulting response is a JSON object with a "status" field. Status should be "0" if no error occurred and "-1" if there is an error.

In case of an error, the response contains an error array.

The error array contains an error object for each error occurred. The object consists of a field "Element" which names the config element which caused the error, and a field "Message" for the error message.

- A malformed JSON object produces an error.
- Not existing parameters produce an error.
- > Parameters with a wrong data type produce an error.

It is not allowed to write all available parameters at once. You may write only one or a limited number of parameters.

#### Examples:

```
{"status": -1, "error": [{"Element": "publish-interval", "Message": "Integer
expected"}]}
{"status": 0}
{"status": -1, "error": [{"Element": "root", "Message": "Not a JSON
object"}]}
```

For more information see chapter MQTT topics on page 82.

#### 12.1.2 MQTT topics

MQTT mainly relates to topics. All messages are attached to a topic which adds context to the message itself. Topics may consist of any string and they are allowed to contain slashes (/) as well as wildcard symbols (\*, #).

#### 12.1.2.1 Base topic

For all LioN-X variants there is a configurable Base topic which is the prefix for all topics. The Base topic can be chosen freely by the user. The Base topic can also contain selected variables as shown in Table 15: Base topic variables on page 82.

Variables in the Base topic have to be written in brackets ("[]"). The following variables are possible:

| Variable | Description                       |
|----------|-----------------------------------|
| mac      | The MAC address of the device     |
| name     | The name of the device            |
| order    | The ordering number of the device |
| serial   | The serial number of the device   |

Table 15: Base topic variables

#### Example:

The Base topic "io\_[mac]" translates to "io\_A3B6F3F0F2F1".

All data is organized in domains. The domain name is the first level in the topic after the Base topic. Note the following notation:

Base-Topic/domain/.....

| Domain name | Definition                                                                                                    | Example content                                                                                |
|-------------|----------------------------------------------------------------------------------------------------|------------------------------------------------------------------------------------------------|
| identity    | All fixed data which is defined by the<br>used hardware and which cannot be<br>changed by configuration or at runtime. | Device name, ordering number, MAC address, port types, port capabilites and more.              |
| config      | Configuration data which is commonly<br>loaded once at startup, mostly by a<br>PLC.                                    | IP address, port modes, input logic, failsafe values and more.                                 |
| status      | All (non-process) data which changes quite often in normal operation.                                                  | Bus state, diagnostic information, IO-<br>Link Device status and data.                         |
| process     | All process data which is produced and consumed by the device itself or by attached devices.                           | Digital inputs, digital outputs, cyclic IO-<br>Link data.                                      |
| iold        | IO-Link Device parameters according to the IO-Link specification.                                                      | Vendor name, product name, serial<br>number, hardware revision, software<br>revision and more. |

There are the following domains:

Table 16: Data domains

There is often one topic used for all gateway related information and topics for each port. All identity topics are published just once at start-up, because this information should never change. All other topics are published either in a fixed interval or just triggered manually, according to the configuration.

| Торіс                             | Content examples                                                    | Total<br>publish<br>count | Publish<br>interval |
|-----------------------------------|---------------------------------------------------------------------|---------------------------|---------------------|
| [base-topic]/identity/<br>gateway | Name, ordering number, MAC, vendor, I&M etc.                        | 1                         | Startup             |
| [base-topic]/identity/<br>port/n  | Port name, port type                                                | 8                         | Startup             |
| [base-topic]/config/<br>gateway   | Configuration parameters, ip address etc.                           | 1                         | Interval            |
| [base-topic]/config/port/<br>n    | Port mode, data storage, mapping, direction                         | 8                         | Interval            |
| [base-topic]/status/<br>gateway   | Bus state, device diagnosis, master events                          | 1                         | Interval            |
| [base-topic]/status/port/<br>n    | Port or channel diagnosis, IO-Link state, IO-<br>Link Device events | 8                         | Interval            |
| [base-topic]/process/<br>gateway  | All Digital IN/OUT                                                  | 1                         | Interval            |
| [base-topic]/process/<br>port/n   | Digital IN/OUT per port, IOL-data, pdValid                          | 8                         | Interval            |
| [base-topic]/iold/port/n          | IO-Link Device parameter                                            | 8                         | Interval            |

Table 17: Data model

An MQTT client which wants to subscribe to one or more of these topics can also use wildcards.

| Full topic                    | Description                                          |
|-------------------------------|------------------------------------------------------|
| [base-topic]/identity/gateway | Receive only indentity objects for the gateway       |
| [base-topic]/identity/#       | Receive all data related to the identity domain      |
| [base-topic]/status/port/5    | Receive only status information for port number 5    |
| [base-topic]/+/port/2         | Receive information of all domains for port number 2 |
| [base-topic]/process/port/#   | Receive only process data for all ports              |
| [base-topic]/config/#         | Receive config data for the gateway and all ports.   |

Table 18: Use case examples

#### 12.1.2.2 Publish topic

Overview of all publish JSON data for the defined topics:

| Кеу                  | Data type    |
|----------------------|--------------|
| product_name         | json_string  |
| ordering_number      | json_string  |
| device_type          | json_string  |
| serial_number        | json_string  |
| mac_address          | json_string  |
| production_date      | json_string  |
| fw_name              | json_string  |
| fw_date              | json_string  |
| fw_version           | json_string  |
| hw_version           | json_string  |
| vendor_name          | json_string  |
| vendor_address       | json_string  |
| vendor_phone         | json_string  |
| vendor_email         | json_string  |
| vendor_techn_support | json_string  |
| vendor_url           | json_string  |
| vendor_id            | json_integer |
| device_id            | json_integer |

Table 19: Identity/gateway

| Кеу                        | Data type    | Range                                  | Default value | Remarks                     |
|----------------------------|--------------|----------------------------------------|---------------|-----------------------------|
| fieldbus_protocol          | json_string  | PROFINET,<br>EtherNet/IP,<br>EtherCAT® |               |                             |
| ip_address                 | json_string  |                                        | 192.168.1.1   |                             |
| subnet_mask                | json_string  |                                        | 255.255.255.0 |                             |
| report_alarms              | json_boolean |                                        | 0.0.0.0       |                             |
| report_ul_alarm            | json_boolean | true / false                           | true          |                             |
| report_do_fault_without_ul | json_boolean | true / false                           | false         |                             |
| force_mode_lock            | json_boolean | true / false                           | false         |                             |
| web_interface_lock         | json_boolean | true / false                           | false         |                             |
| do_auto_restart            | json_boolean | true / false                           | true          |                             |
| fast_startup               | json_boolean | true / false                           | false         | PROFINET<br>and EIP<br>only |

Table 20: Config/gateway

| Кеу                    | Data type    | Range                                                                          | Default value | Remarks  |
|------------------------|--------------|--------------------------------------------------------------------------------|---------------|----------|
| protocol               | json_string  | wait_for_io_system<br>wait_for_io_Connection<br>failsafe<br>connected<br>error |               |          |
| ethernet_port1         | json_string  | 100_mbit/s_full<br>100_mbit/s<br>10_mbit/s_full<br>100_mbit/s                  |               |          |
| ethernet_port2         | json_string  | 100_mbit/s_full<br>100_mbit/s<br>10_mbit/s_full<br>100_mbit/s                  |               |          |
| module_restarts        | json_integer | 0 4294967295                                                                   |               | 1        |
| channel_diagnosis      | json_boolean | true / false                                                                   |               |          |
| failsafe_active        | json_boolean | true / false                                                                   |               |          |
| system_voltage_fault   | json_boolean | true / false                                                                   |               |          |
| actuator_voltage_fault | json_boolean | true / false                                                                   |               | 1        |
| internal_module_error  | json_boolean | true / false                                                                   |               |          |
| simulation_active_diag | json_boolean | true / false                                                                   |               |          |
| us_voltage             | json_integer | 032                                                                            |               | in Volts |
| ul_voltage             | json_integer | 032                                                                            |               | in Volts |
| forcemode_enabled      | json_boolean | true / false                                                                   |               |          |

Table 21: Status/gateway

| Кеу         | Data type      | Range | Default value | Remarks |
|-------------|----------------|-------|---------------|---------|
| Input_data  | json_integer[] |       |               |         |
| output_data | json_integer[] |       |               |         |

Table 22: Process/gateway

| Кеу                  | Data type    | Range                                                           | Default value | Remarks |
|----------------------|--------------|-----------------------------------------------------------------|---------------|---------|
| port                 | json_integer | 18                                                              |               |         |
| type                 | json_string  | digital_universal<br>digital_input<br>digital_Output<br>io_link |               |         |
| max_output_power_cha | json_string  | 2.0_mA<br>0.5_mA                                                |               |         |
| max_output_power_chb | json_string  | 2.0_mA<br>0.5_mA                                                |               |         |
| channel_cha          | json_string  | input/output<br>input<br>output<br>io_link<br>aux               |               |         |
| channel_chb          | json_string  | input/output<br>input<br>output<br>io_link<br>aux               |               |         |

Table 23: Identity/port/1 .. 8

| Кеу                 | Data type    | Range                           | Default value | Remarks |
|---------------------|--------------|---------------------------------|---------------|---------|
| port                | json_integer | 18                              |               |         |
| direction_cha       | json_string  | input/output<br>input<br>output |               |         |
| restart_mode_cha    | json_string  | Manual<br>Auto                  |               |         |
| restart_mode_chb    | json_string  | Manual<br>Auto                  |               |         |
| input_polarity_cha  | json_string  | NO<br>NC                        |               |         |
| input_polarity_chb  | json_string  | NO<br>NC                        |               |         |
| input_filter_cha    | json_integer |                                 |               | ms      |
| input_filter_chb    | json_integer |                                 |               | ms      |
| do_auto_restart_cha | json_boolean | true / false                    |               |         |
| do_auto_restart_chb | json_boolean | true / false                    |               |         |

Table 24: Config/port/1 .. 8

| Кеу                        | Data type    | Range        | Default value | Remarks |
|----------------------------|--------------|--------------|---------------|---------|
| port                       | json_integer | 18           |               |         |
| physical_state_cha         | json_integer | 01           |               |         |
| physical_state_chb         | json_integer | 01           |               |         |
| actuator_short_circuit_cha | json_boolean | true / false |               |         |
| actuator_short_circuit_chb | json_boolean | true / false |               |         |
| sensor_short_circuit       | json_boolean | true / false |               |         |
| current_cha                | json_integer |              |               | mA      |
| current_chb                | json_integer |              |               | mA      |
| current_pin1               | json_integer |              |               | mA      |

Table 25: Status/port/1 .. 8

#### 12.1.2.3 Command topic (MQTT Subscribe)

The main purpose of MQTT is to publish data from the device to a broker. This data can then be received by any subscriber who is interested in this data. But also the other way round is possible. The device can subscribe to a topic on the broker and is then able to receive data. This data can contain configuration or forcing data. This allows the user to fully control a device via MQTT only, without using other ways of communication like Web or REST.

If the configuration allows commands in general, the device subscribes to special Command topics on which it can receive commands from other MQTT clients. The Command topic is based upon the Base topic. It always has the following form:

[base-topic]/command

After the Command topic, there are fixed topics for different writeable objects. The data format of the MQTT payload is always JSON. It is possible to set only a subset of the possible objects and fields.

#### [...]/forcing

Use the Command topic [base-topic]/command/forcing for *Force object* data. The *Force object* can contain any of the following properties:

| Property  | Data type                                                                   | Example values | Remarks                   |
|-----------|-----------------------------------------------------------------------------|----------------|---------------------------|
| forcemode | boolean                                                                     | true / false   | Forcing Authority: on/off |
| digital   | array (Table 27: Force object:<br>Digital on page 91)                       |                |                           |
| iol       | array (Table 28: Force object: IOL<br>(IO-Link devices only) on page<br>91) |                |                           |

Table 26: Force object properties

For the *Force object* properties digital and iol, there are several value specifications arrayed:

| Property    | Data type | Example values       | Remarks |
|-------------|-----------|----------------------|---------|
| port        | integer   | 1, 2, 5              |         |
| channel     | string    | "a", "b"             |         |
| force_dir   | string    | "out", "in", "clear" |         |
| force_value | integer   | 0, 1                 |         |

Table 27: Force object: Digital

| Property | Data type      | Example values | Remarks          |
|----------|----------------|----------------|------------------|
| port     | integer        | 0, 1, 5        |                  |
| output   | array[integer] | [55, 88, 120]  |                  |
| input    | array[integer] |                | Input-Simulation |

Table 28: Force object: IOL (IO-Link devices only)

#### [...]/config

Use the Command topic [base-topic]/command/config for *Config object* data. The *Config object* can contain any of the following properties:

| Property    | Data type                                                  | Example values  | Remarks |
|-------------|------------------------------------------------------------|-----------------|---------|
| portmode    | array (Table 30: Config<br>object: Portmode on<br>page 92) |                 |         |
| ip_address  | string                                                     | "192.168.1.5"   |         |
| subnet_mask | string                                                     | "255.255.255.0" |         |
| gateway     | string                                                     | "192.168.1.100" |         |

| Table 29: Config | g object p | properties |
|------------------|------------|------------|
|------------------|------------|------------|

| For  | the     | Conig    | object | property | portmode, | there | are | several | value |
|------|---------|----------|--------|----------|-----------|-------|-----|---------|-------|
| spec | cificat | ions arr | ayed:  |          |           |       |     |         |       |

| Property      | Data type | Example values                                                                     | Remarks            |
|---------------|-----------|------------------------------------------------------------------------------------|--------------------|
| port          | integer   | 2                                                                                  |                    |
| channelA*     | string    | "dio", "di", "do", "iol",<br>"off"                                                 |                    |
| channelB*     | string    | "dio", "di", "do", "iol",<br>"off", "aux"                                          |                    |
| inlogicA      | string    | "no", "nc"                                                                         |                    |
| inlogicB      | string    | "no", "nc"                                                                         |                    |
| filterA       | integer   | 3                                                                                  | input filter in ms |
| filterB       | integer   | 3                                                                                  | input filter in ms |
| autorestartA  | boolean   |                                                                                    |                    |
| autorestartB  | boolean   |                                                                                    |                    |
| iolValidation | integer   | 0 = NoCheck<br>1 = Type 1.0<br>2 = Type 1.1<br>3 = Type 1.1 BR<br>4 = Type 1.1 RES |                    |
| iolDeviceID   | integer   |                                                                                    | for validation     |
| iolVendorID   | integer   |                                                                                    | for validation     |

Table 30: Config object: Portmode

\*channelA = Pin 4, channelB = Pin 2

#### [...]/reset

Use the Command topic [base-topic]/command/reset for *Reset object* data about restart and factory reset issues. The *Reset object* can contain any of the following properties:

| Property      | Data type | Example values | Remarks |
|---------------|-----------|----------------|---------|
| factory_reset | boolean   | true / false   |         |
| system_reset  | boolean   | true / false   |         |

Table 31: Reset object properties

#### [...]/publish

Use the Command topic [base-topic]/command/publish for *Publish* object data.

Trigger publish of all topics manually (can be used when auto publish is off or long interval is set).

1

#### **12.1.3 MQTT configuration - Quick start guide**

**Attention:** Lumberg Automation<sup>TM</sup> is not responsible for any content of the referenced Web pages and provides no warranty for any functionality of the named third party software.

#### 12.1.3.1 MQTT configuration via JSON

**1.** Depending on your application case, download and install *Insomnia* or a comparable application: https://insomnia.rest/download/

2. Configure MQTT:

**POST:** [IP-address]/w/config/mqtt.json

| 🕙 Insomnia –                       |                                                                                                    |
|------------------------------------|----------------------------------------------------------------------------------------------------|
| Application Edit View Window Tools | Help                                                                                                    |
| Insomnia 🗸 🗸                       | POST • 192.168.1.16/w/config/mqtt.json Send                                                                                                    |
| No Environment  Cookies Filter     | JSON ▼ Digest * Query Header Docs                                                                                                    |
| POST                               | <pre>"broken" "122.168.1.98", "login": "sdain", "password": "private", "port": 1883, "will-enable": true, "will-enable": true, "will-enable": true, "publish-interval": 2000, "publish-interval": 2000, "publish-config": true, "publish-config": true,""publish-config": true, "publish-config": true,""publish-config": true,""publish-config": true</pre> |
|                                    | Beautify JSON 200 OK TIME 63 ms SIZE 13 B Just Now -                                                                                                    |
|                                    | Preview ▼ Header <sup>(a)</sup> Cookie Timeline                                                                                                    |
|                                    | 1° (1 * 15 * 16 * 17 * 16 * 17 * 17 * 17 * 17 * 17                                                                                                    |

#### 3. Read MQTT:

#### **GET:** [IP-address]/r/config/mqtt.json

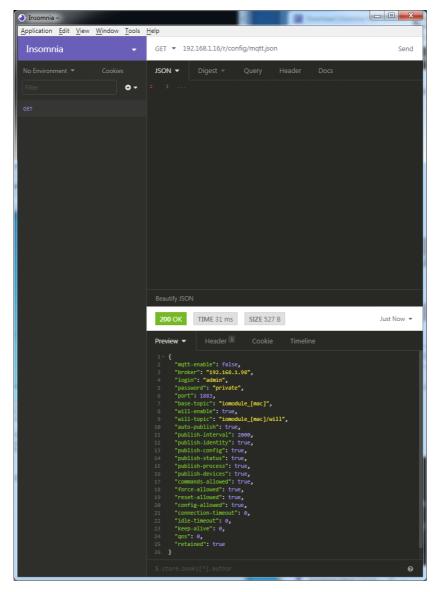

## 12.2 OPC UA

OPC UA functions are **only** applicable for the following LioN-X variants:

- 0980 XSL 3912-121-007D-00F
- 0980 XSL 3912-121-007D-01F
- 0980 XSL 3913-121-007D-01F

OPC Unified Architecture (OPC UA) is a platform-independent standard with a service-oriented architecture for communication in and with industrial automation systems.

The OPC UA standard is based on the client-server principle and lets machines and devices, regardless of any preferred field bus, communicate horizontally among each other as well as vertically to the ERP system or the cloud. LioN-X provides an OPC UA server on field device level, with which an OPC UA client can connect for information exchange secure in transmission.

For OPC UA, we comply (apart from the exceptions listed below) with the IO-Link Companion Specification, which can be downloaded from catalog.belden.com or directly from io-link.com.

| Feature                                                                                                    | Support       |
|----------------------------------------------------------------------------------------------------|---------------|
| Managing IODDs<br>(chapter 6.1.6 in the specification)                                                     | Not supported |
| Mapping IODD information to OPC UA ObjectTypes (chapter 6.3 in the specification)                          | Not supported |
| IOLinkIODDDeviceType<br>(chapters 7.2 ff. in the specification)                                            | Not supported |
| ObjectTypes generated based on IODDs<br>(chapters 7.3 ff. in the specification)                            | Not supported |
| Creation of Instances based on ObjectTypes generated out of<br>IODDs<br>(chapter 7.4 in the specification) | Not supported |
| IODDManagement Object<br>(chapter 8.2 in the specification)                                                | Not supported |
| RemovelODD Method<br>(chapter 8.3 in the specification)                                                    | Not supported |

Table 32: Non-supported OPC UA features according to the IO-Link Companion Specification

#### **12.2.1 OPC UA configuration**

In **delivery state**, OPC UA functions are **disabled**. The OPC UA Server can be configured either using the Web interface or directly via a JSON Object sent in an HTTP request. For more information see OPC UA configuration - Quick start guide on page 100.

The configuration URL is:

http://[ip-address]/w/config/opcua.json

The configuration can also read back as a JSON file:

http://[ip-address]/r/config/opcua.json

The configuration is a JSON object. Each JSON member is a configuration element. The object must not contain all elements. Only the provided elements will be changed. All configuration changed applies only after a device restart.

| Element          | Data<br>type | Description                                                                                  | Example data            |
|------------------|--------------|----------------------------------------------------------------------------------------------|-------------------------|
| port             | integer      | Server port for the OPC UA server.                                                           | 0, <b>4840</b> , 0xFFFF |
| opcua-enable     | boolean      | Master switch for the OPC UA server.                                                         | true / <b>false</b>     |
| anon-allowed     | boolean      | If true, anonymous login is allowed.                                                         | <b>true</b> / false     |
| commands-allowed | boolean      | Master switch for OPC UA commands.<br>If false there will be no writeable OPC<br>UA objects. | true / <b>false</b>     |
| force-allowed    | boolean      | If true, the device accepts force commands via OPC UA.                                       | true / <b>false</b>     |
| reset-allowed    | boolean      | If true, the device accepts restart and factory reset commands via OPC UA.                   | true / <b>false</b>     |
| config-allowed   | boolean      | If true, the device accepts configuration changes via OPC UA.                                | true / false            |

There are the following configuration elements (default values in bold):

Table 33: OPC UA Configuration

All configuration elements are optional and do not need a specific order. Not every element is required to be sent. This means that only configuration changes will be taken over.

Optional: The configuration parameters of OPC UA can be set directly via the Web interface. It is possible to download the Web interface for sharing with other devices.

#### **Response:**

The resulting response is a JSON object with a status field. Status should be "0" if no error occurred and "-1" if there is an error.

In case of an error, the response contains an error array.

The error array contains an error object for each error occurred. The object consists of a field "Element" which names the config element which caused the error, and a field "Message" for the error message.

#### Examples:

```
{"status": -1, "error": [{"Element": "upcua-enable", "Message": "Boolean
expected"}]}
{"status": 0}
{"status": -1, "error": [{"Element": "root", "Message": "Not a JSON
object"}]}
```

#### 12.2.2 OPC UA address space

OPC UA provides different services on the LioN-X devices with which a client can navigate through the hierarchy of the address space and read or write variables. In addition, the client can monitor up to 10 attributes from the address space for value changes.

A connection to an OPC UA server is established via the endpoint URL:

opc.tcp://[ip-address]:[port]

Various device data such as MAC address, device settings, diagnostics or status information can be read via *Identity objects*, *Config objects*, *Status objects* and *Process objects*.

*Command objects* can be read and written. This makes it possible, for example, to transfer new network parameters to the device, to use Force Mode or to reset the entire device to its factory settings.

The following figures illustrate the OPC UA address space of the LioN-X devices. The objects and information displayed depend on the device variant used.

#### **12.2.3 OPC UA configuration - Quick start guide**

**Attention:** Lumberg Automation<sup>TM</sup> is not responsible for any content of the referenced Web pages and provides no warranty for any functionality of the named third party software.

#### 12.2.3.1 OPC UA configuration via JSON

**1.** Depending on your application case, download and install *Insomnia* or a comparable application: https://insomnia.rest/download/

2. Configure OPC UA:

**POST:** [IP-address]/w/config/opcua.json

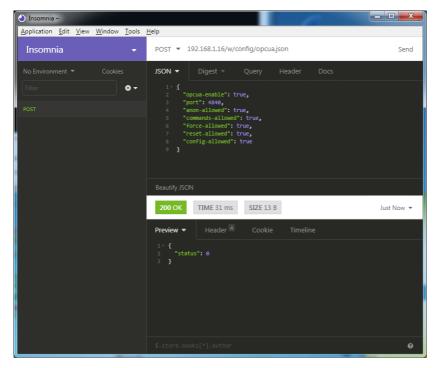

#### 3. Read OPC UA:

#### **GET:** [IP-address]/r/config/opcua.json

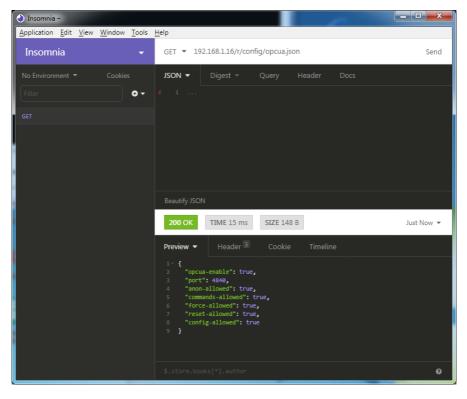

## 12.3 REST API

The Representational State Transfer – Application Programming Interface (REST API) is a programmable interface which uses HTTP requests to GET and POST data. This enables the access to detailed device information.

For all LioN-X variants, the REST API can be used to read the device status. For the LioN-X multiprotocol variants, the REST API can also be used to write configuration and forcing data.

There are two different REST API standards you can use for the requests:

**1.** A standardized REST API that has been specified by the IO-Link Community and is described separately:

JSON\_Integration\_10222\_V100\_Mar20.pdf

Please download the file from catalog.belden.com or directly from iolink.com.

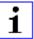

**Attention:** Consider the following table to get an overview of the supported features of the IO-Link specification:

| Feature |                      | Supported |
|---------|----------------------|-----------|
| Gateway | GET /identification  | Yes       |
|         | GET /capabilities    | Yes       |
|         | GET /configuration   | Yes       |
|         | POST /configuration  | Yes       |
|         | POST /reset          | Yes       |
|         | POST /reboot         | Yes       |
|         | GET /events          | Yes       |
| Master  | GET /masters         | Yes       |
|         | GET /capabilities    | Yes       |
|         | GET /identification  | Yes       |
|         | POST /identification | Yes       |

| Feature |                                                                          | Supported     |
|---------|--------------------------------------------------------------------------|---------------|
| Port    | GET /ports                                                               | Yes           |
|         | GET /capabilities                                                        | Yes           |
|         | GET /status                                                              | Yes           |
|         | GET /configuration                                                       | Yes           |
|         | POST /configuration                                                      | Yes           |
|         | GET /datastorage                                                         | Not supported |
|         | POST /datastorage                                                        | Not supported |
| Devices | GET /devices                                                             | Yes           |
|         | GET /capabilities                                                        | Yes           |
|         | GET /identification                                                      | Yes           |
|         | POST /identification                                                     | Yes           |
|         | GET /processdata/value                                                   | Yes           |
|         | GET /processdata/getdata/value                                           | Yes           |
|         | GET /processdata/setdata/value                                           | Yes           |
|         | POST /processdata/value                                                  | Yes           |
|         | GET /parameters                                                          | Yes           |
|         | GET /parameters/{index}/subindices                                       | Yes           |
|         | GET /parameters/{parameterName}/subindices                               | Not supported |
|         | GET /parameters/{index}/value                                            | Yes           |
|         | GET /parameters/{index}/subindices/{subindex}/value                      | Yes           |
|         | GET /parameters/{parameterName}/value                                    | Not supported |
|         | GET /parameters/{parameterName}/subindices/<br>{subParameterName}/value  | Not supported |
|         | POST /parameters/{index}/value                                           | Yes           |
|         | POST /parameters/{parameterName}/value                                   | Not supported |
|         | POST /parameters/{index}/subindices/{subindex}/value                     | Yes           |
|         | POST /parameters/{parameterName}/subindices/<br>{subParameterName}/value | Not supported |
|         | POST /blockparametrization                                               | Not supported |
|         | GET /events                                                              | Yes           |

| Feature |                  | Supported     |
|---------|------------------|---------------|
| IODD    | GET /iodds       | Not supported |
|         | POST /iodds/file | Not supported |
|         | DELETE /iodds    | Not supported |
|         | GET /iodds/file  | Not supported |

Table 34: Support of REST API features according to the IO-Link specification

2. A customized Belden REST API that is described in the following chapters.

#### **12.3.1 Standard device information**

| Request method: | http GET            |
|-----------------|---------------------|
| Request URL:    | <ip>/info.json</ip> |
| Parameters      | n.a.                |
| Response format | JSON                |

The goal of the "Standard device information" request is to get a complete snapshot of the current device status. The format is JSON. For IO-Link devices, all ports with connected IO-Link device information are included.

#### 12.3.2 Structure

| Name         | Data type            | Description                                                                                                    | Example                          |
|--------------|----------------------|----------------------------------------------------------------------------------------------------|----------------------------------|
| name         | string               | Device name                                                                                                    | "0980 XSL 3912-<br>121-007D-00F" |
| order-id     | string               | Ordering number                                                                                                    | "935 700 001"                    |
| fw-version   | string               | Firmware version                                                                                                    | "V.1.1.0.0 -<br>01.01.2021"      |
| hw-version   | string               | Hardware version                                                                                                    | "V.1.00"                         |
| mac          | string               | MAC address of the device                                                                                                    | "3C B9 A6 F3 F6<br>05"           |
| bus          | number               | 0 = No connection<br>1 = Connection with PLC                                                                                                    | 1                                |
| failsafe     | number               | 0 = Normal operation<br>1 = Outputs are in failsafe                                                                                                    | 0                                |
| ip           | string               | IP address of the device                                                                                                    |                                  |
| snMask       | string               | Subnet Mask                                                                                                    |                                  |
| gw           | string               | Default gateway                                                                                                    |                                  |
| rotarys      | array of numbers (3) | Current position of the rotary switches:<br>Array element $0 = x1$<br>Array element $1 = x10$<br>Array element $2 = x100$                                       |                                  |
| ulPresent    | boolean              | True, if there is a UL voltage supply detected within valid range                                                                                               |                                  |
| usVoltage_mv | number               | US voltage supply in mV                                                                                                    |                                  |
| ulVoltage_mv | number               | UL voltage supply in mV (only available for devices with UL supply)                                                                                             |                                  |
| inputs       | array of numbers (2) | Real state of digital inputs.<br>Element 0 = 1 Byte: Port X1<br>Channel A to Port X4 Channel B<br>Element 0 = 1 Byte: Port X5<br>Channel A to Port X8 Channel B | \[128,3\]                        |
| output       | array of numbers (2) | Real State of digital outputs.<br>Element 0 =1 Byte: Port X1<br>Channel A to port X4 Channel B<br>Element 0 = 1 Byte: Port X5<br>Channel A to port X8 Channel B | \[55,8\]                         |

| Name               | Data type                | Description                                                                                                    | Example |
|--------------------|--------------------------|----------------------------------------------------------------------------------------------------|---------|
| consuming          | array of numbers (2)     | Cyclic data from PLC to device                                                                                                    |         |
| producing          | array of numbers (2)     | Cyclic data from device to PLC                                                                                                    |         |
| diag               | array of numbers (4)     | Diagnostic<br>information       Element 0 = 1 Byte:<br>Bit 7: Internal module er<br>(IME)         Bit 6: Forcemode active<br>Bit 3: Actuator short         Bit 2: Sensor short         Bit 0: U <sub>S</sub> fault         Element 1 = 1 Byte:<br>Sensor short circuit port<br>X1 X8.         Element 2 = 1 Byte:<br>Actuator short circuit<br>ports X1 Channel A to X<br>Channel B         Element 3 = 1 Byte:<br>Actuator short circuit<br>ports X5 Channel A to X<br>Channel B | s<br>:4 |
| fieldbus           | FIELDBUS Object          |                                                                                                    |         |
| FIELDBUS<br>Object |                          |                                                                                                    |         |
| fieldbus_name      | string                   | Currently used fieldbus                                                                                                    |         |
| state              | number                   | Fieldbus state                                                                                                    |         |
| state_text         | number                   | Textual representation of fieldbus<br>state:<br>0 = Unknown<br>1 = Bus disconnected<br>2 = Preop<br>3 = Connected<br>4 = Error<br>5 = Stateless                                                                                                    |         |
| forcing            | FORCING Object           | Information about the forcing state of the device                                                                                                    | f       |
| channels           | Array of CHANNEL<br>(16) | Basic information about all input/outp<br>channels                                                                                                    | put     |

| Name              | Data type         | Description                                                                                                    | Example |
|-------------------|-------------------|----------------------------------------------------------------------------------------------------|---------|
| iol               | IOL Object        | Contains all IO-Link related information such as events, port states, device parameters.                                                                                                    |         |
| iol/diagGateway   | array of DIAG     | Array of currently active device/<br>gateway related events                                                                                                    |         |
| iol/diagMaster    | array of DIAG     | Array of currently active IOL-Master related events                                                                                                    |         |
| iol/ports         | array of PORT (8) | Contains one element for each IO-Link port                                                                                                    |         |
| CHANNEL<br>Object |                   |                                                                                                    |         |
| name              | string            | Name of channel                                                                                                    |         |
| type              | number            | Hardware channel type as number:<br>0 = DIO<br>1 = Input<br>2 = Output<br>3 = Input/Output<br>4 = IO-Link<br>5 = IOL AUX<br>6 = IOL AUX<br>6 = IOL AUX with DO<br>7 = IOL AUX with DO. Can be<br>deactivated.<br>8 = Channel not available |         |
| type_text         | string            | Textual representation of the channel type                                                                                                    |         |
| config            | number            | Current configuration of the channel:<br>0 = DIO<br>1 = Input<br>2 = Output<br>3 = IO-Link<br>4 = Deactivated<br>5 = IOL AUX                                                                                                    |         |
| config_text       | string            | Textual representation of the current config                                                                                                    |         |
| inputState        | boolean           | Input data (producing data) bit to the PLC                                                                                                    |         |
| outputState       | boolean           | Output data bit to the physical output pin                                                                                                    |         |

| Name                    | Data type | Description                                                                                                    | Example         |
|-------------------------|-----------|----------------------------------------------------------------------------------------------------|-----------------|
| forced                  | boolean   | True, if the output pin of this channel is forced                                                                                                    |                 |
| simulated               | boolean   | True, if the input value to the PLC of this channel is simulated                                                                                                    |                 |
| actuatorDiag            | boolean   | True, if the output is in short circuit / overload condition                                                                                                    |                 |
| sensorDiag              | boolean   | True, if the sensor supply (Pin 1) is in short circuit / overload condition                                                                                                  |                 |
| maxOutputCurrent<br>_mA | number    | Maximum output current of the output in mA                                                                                                    |                 |
| current_mA              | number    | Measured current of the output in mA (if current measurement is available)                                                                                                   |                 |
| voltage_mV              | number    | Measured voltage of this output in mV (if voltage measurement is available)                                                                                                  |                 |
| PORT Object             |           |                                                                                                    |                 |
| port_type               | string    | Textual representation of the IO-Link port type                                                                                                    |                 |
| iolink_mode             | number    | Current port mode:<br>0 = Inactive<br>1 = Digital output<br>2= Digital input<br>3 = SIO<br>4 = IO-Link                                                                       |                 |
| iolink_text             | string    | Textual representation of the current port mode                                                                                                    | "Digital Input" |
| aux_mode                | number    | Indicates the configured mode for the<br>Pin 2:<br>0 = No AUX<br>1 = AUX output (always on)<br>2 = Digital output (can be controlled by<br>cyclic data)<br>3 = Digital input |                 |
| aux_text                | string    | Textual representation of the current aux mode                                                                                                    | "AUX Output"    |
| cq_mode                 | number    | Port mode according to IOL specification                                                                                                    |                 |
| iq_mode                 | number    | Pin2 mode according to IOL specification                                                                                                    |                 |

| Name           | Data type            | Description                                                                      | Example                   |
|----------------|----------------------|----------------------------------------------------------------------------------|---------------------------|
| port_status    | number               | Port status according to IOL specification                                       |                           |
| ds_fault       | number               | Data storage error number                                                        |                           |
| ds_fault_text  | string               | Textual data storage error.                                                      |                           |
| device         | DEVICE Object        | IO-Link device parameters. $\rightarrow$ Null if no IO-Link communication active |                           |
| diag           | array of DIAG (n)    | Array of port related events                                                     |                           |
| DIAG Object    |                      |                                                                                  |                           |
| error          | number               | Error code                                                                       |                           |
| source         | string               | Source of the current error.                                                     | "device"<br>"master"      |
| eventcode      | number               | Event code according to IO-Link specification                                    |                           |
| eventqualifier | number               | Event qualifier according to IO-Link specification                               |                           |
| message        | string               | Error message                                                                    | "Supply Voltage<br>fault" |
| DEVICE Object  |                      | Standard parameters of the IOL-<br>Device                                        |                           |
| device_id      | number               |                                                                                  |                           |
| vendor_id      | number               |                                                                                  |                           |
| serial         | string               |                                                                                  |                           |
| baudrate       | string               | Baudrate (COM1,2,3)                                                              |                           |
| cycle_time     | number               | Cycle time in microseconds                                                       |                           |
| input_len      | array of numbers (n) | IOL input length in bytes                                                        |                           |
| output_len     | array of numbers (n) | IOL output length in bytes                                                       |                           |
| input_data     | array of numbers (n) | IOL input data                                                                   |                           |
| output_data    | array of numbers (n) | IOL output data                                                                  |                           |
| pd_valid       | number               | "1", if IOL input data is valid                                                  |                           |
| pdout_valid    | number               | "1", if IOL output data is valid                                                 |                           |
| FORCING Object |                      | Forcing information of the device                                                |                           |
| forcingActive  | boolean              | Force mode is currently active                                                   |                           |

| Name             | Data type            | Description                                                  | Example |
|------------------|----------------------|--------------------------------------------------------------|---------|
| forcingPossible  | boolean              | True, if forcing is possible and force mode can be activated |         |
| ownForcing       | boolean              | True, if forcing is performed by REST<br>API at the moment   |         |
| forcingClient    | string               | Current forcing client identifier                            |         |
| digitalOutForced | array of numbers (2) | The force values of all 16 digital output channels.          |         |
| digitalOutMask   | array of numbers (2) | The forcing mask of all 16 digital output channels.          |         |
| digitalInForced  | array of numbers (2) | The force values of all 16 digital input channels.           |         |
| digitalInMask    | array of numbers (2) | The forcing mask of all 16 digital input channels.           |         |

## **12.3.3 Configuration and forcing**

| Method:     | POST                   |
|-------------|------------------------|
| URL:        | <ip>/w/force.json</ip> |
| Parameters: | None                   |
| Post-Body:  | JSON Object            |

| Property  | Data type                | Example values | Description                 |
|-----------|--------------------------|----------------|-----------------------------|
| forcemode | boolean                  | true / false   | Forcing authority<br>on/off |
| portmode  | array (Port mode object) |                |                             |
| digital   | array (Digital object)   |                |                             |
| iol       | array (IOL object)       |                |                             |

Table 35: Root object

| Property  | Data type | Example values                         | Remarks                    |
|-----------|-----------|----------------------------------------|----------------------------|
| port      | integer   | 07                                     |                            |
| channel   | integer   | "a","b"                                | optional default is<br>"a" |
| direction | string    | "dio","di","do","iol", "off",<br>"aux" |                            |
| aux       | string    | "dio","di","do","iol", "off",<br>"aux" | IOL only, but<br>optional  |
| inlogica  | string    | "no","nc"                              |                            |
| inlogicb  | string    | "no","nc"                              |                            |

Table 36: Port mode object

| Property    | Data type | Example values              | Remarks                           |
|-------------|-----------|-----------------------------|-----------------------------------|
| port        | integer   | 07                          |                                   |
| channel     | string    | "a","b"                     |                                   |
| force_dir   | string    | "phys_out","plc_in","clear" | optional default is<br>"phys_out" |
| force_value | integer   | 0,1                         |                                   |

Table 37: Digital object

| Property | Data type                                  | Example values | Remarks                 |
|----------|--------------------------------------------|----------------|-------------------------|
| port     | integer                                    | 07             |                         |
| output   | array[integer] or null to clear<br>forcing | [55,88,120]    | Output forcing          |
| input    | array[integer] or null to clear<br>forcing | [20,0,88]      | Input simulation to PLC |

Table 38: IOL object

## **12.3.4 Reading and writing ISDU parameters**

The *Indexed Service Data Unit* (ISDU) provides a highly flexible message format, which can contain single or multiple commands.

LioN-X IOL-Masters with IIoT support reading and writing ISDU parameters from connected IOL-Devices. It is possible to do this as a bulk transfer by reading and writing of multiple ISDU parameters via a single request.

#### 12.3.4.1 Reading ISDU

| Method:     | POST                            |
|-------------|---------------------------------|
| URL:        | <ip>/r/isdu.json</ip>           |
| Parameters: | port (0-7)                      |
| Example:    | 192.168.1.20/r/isdu.json?port=5 |

#### Post-Body:

JSON array of read ISDU object

| Property | Data type | Example values | Remarks             |
|----------|-----------|----------------|---------------------|
| ix       | integer   | 0-INT16        | Index to be read    |
| subix    | integer   | 0-INT8         | Subindex to be read |

Table 39: Read ISDU object

| Property | Data type                     | Example values | Remarks                                          |
|----------|-------------------------------|----------------|--------------------------------------------------|
| status   | integer                       | 0, -1          | 0 = no error, -1= an<br>error occured            |
| message  | string                        |                | Error Message if<br>error occured                |
| data     | array (Read ISDU data object) |                | data, if no error<br>occured. otherweise<br>null |

Table 40: Read ISDU response object

| Property  | Data type      | Example values | Remarks                                          |
|-----------|----------------|----------------|--------------------------------------------------|
| ix        | integer        | 0-INT16        | Index that was read                              |
| subix     | integer        | 0-INT8         | Subindex that was read                           |
| status    | integer        | 0, -1          | 0 = no error, -1= an<br>error occured            |
| eventcode | integer        |                | IOL eventcode if status is -1                    |
| data      | array[integer] |                | data, if no error<br>occured. otherweise<br>null |

Table 41: Read ISDU data object

## 12.3.4.2 Writing ISDU

| Method:     | POST                            |
|-------------|---------------------------------|
| URL:        | <ip>/w/isdu.json</ip>           |
| Parameters: | port (0-7)                      |
| Post-Body:  | JSON array of write ISDU object |

| Property | Data type      | Example values | Remarks             |
|----------|----------------|----------------|---------------------|
| ix       | integer        | 0-INT16        | Index to be read    |
| subix    | integer        | 0-INT8         | Subindex to be read |
| data     | array[integer] |                | Data to be written  |

Table 42: Write ISDU object

## Response: Write ISDU response object

| Property | Data type                      | Example values | Remarks                                          |
|----------|--------------------------------|----------------|--------------------------------------------------|
| status   | integer                        | 0, -1          | 0 = no error, -1= an<br>error occured            |
| message  | string                         |                | Error Message if<br>error occured                |
| data     | array (Write ISDU data object) |                | data, if no error<br>occured. otherweise<br>null |

Table 43: Write ISDU response object

| Property  | Data type | Example values | Remarks                               |
|-----------|-----------|----------------|---------------------------------------|
| ix        | integer   | 0-INT16        | Index that was<br>written             |
| subix     | integer   | 0-INT8         | Subindex that was written             |
| status    | integer   | 0, -1          | 0 = no error, -1= an<br>error occured |
| eventcode | integer   |                | IOL eventcode if status is -1         |

Table 44: Write ISDU data object

### 12.3.5 Example: Reading ISDU

#### **ISDU** read request

```
[
{"ix":5,"subix":0},
{"ix":18,"subix":0},
{"ix":19,"subix":0},
{"ix":20,"subix":0}
]
```

#### Response

## 12.3.6 Example: Writing ISDU

#### **ISDU** write request

```
[
    {"ix":24,"subix":0,"data":[97,98,99,100,101,102]},
    {"ix":9,"subix":0,"data":[97,97,97,97,97,98]}
]
```

#### Response

```
{
   "message":"OK",
   "data":[
   {"ix":24,"subix":0,"status":0},
   {"ix":9,"subix":0,"eventcode":32785,"status":-1}
],
"status":0}
```

# 12.4 CoAP server

The CoAP server functions are **only** applicable for the following LioN-X variants:

- 0980 XSL 3912-121-007D-00F
- 0980 XSL 3912-121-007D-01F
- 0980 XSL 3913-121-007D-01F

The **Co**nstrained **A**pplication **P**rotocol (CoAP) is a specialized Internet application protocol for constrained networks such as lossy or low power networks. CoAP is useful especially in M2M (Machine to Machine) communication and can be used to translate simplified HTTP requests of low speed networks.

CoAP is based on the Server-Client principle and a service layer protocol that lets nodes and machines communicate with each other. The LioN-X multiprotocol variants provide CoAP server functionalities via a REST API interface over UDP.

## **12.4.1 CoAP configuration**

In delivery state, CoAP functions are *disabled*. The CoAP server can be configured either using the Web interface or directly via a JSON object sent in an HTTP request. For more information see chapter CoAP configuration - Quick start guide on page 122.

The configuration URL is:

http://[ip-address]/w/config/coapd.json

The configuration can also read back as a JSON file:

http://[ip-address]/r/config/coapd.json

The configuration is a JSON object. Each JSON member is a configuration element. The object must not contain all elements. Only the provided elements will be changed. The configuration changes apply only after a device restart.

| Element | Data type               | Description                       | Example data        |
|---------|-------------------------|-----------------------------------|---------------------|
| enable  | boolean                 | Master switch for the CoAP server | true / <b>false</b> |
| port    | integer<br>(0 to 65535) | Port of the CoAP server           | 5683                |

The following configuration elements are available (default values in bold):

```
Table 45: CoAP configuration
```

#### **CoAP** response:

The resulting response is a JSON object with a "status" field. Status should be "0" if no error occurred, and "-1" if there is an error.

In case of an error, the response contains an error array.

The error array contains an error object for each error occurred. The object consists of a field "Element" which names the config element that caused the error, and of a field "Message" for the error message.

#### Examples:

```
{"status": -1, "error": [{"Element": "upcua-enable", "Message": "Boolean
expected"}]}
{"status": 0}
{"status": -1, "error": [{"Element": "root", "Message": "Not a JSON
object"}]}
```

## 12.4.2 REST API access via CoAP

A connection to the CoAP server running on the LioN-X multiprotocol variants can be established via the following URL:

```
coap://[ip-address]:[port]/[api]
```

For LioN-X, the following REST API Requests (JSON format) can be accessed via a CoAP endpoint:

| Туре | API                                                        | Note                                                                                         |
|------|------------------------------------------------------------|----------------------------------------------------------------------------------------------|
| GET  | /r/status.lr                                               |                                                                                              |
| GET  | /r/system.lr                                               |                                                                                              |
| GET  | /info.json"                                                |                                                                                              |
| GET  | /r/config/net.json                                         |                                                                                              |
| GET  | /r/config/mqtt.json                                        |                                                                                              |
| GET  | /r/config/opcua.json                                       |                                                                                              |
| GET  | /r/config/coapd.json                                       |                                                                                              |
| GET  | /r/config/syslog.json                                      |                                                                                              |
| GET  | /contact.json                                              |                                                                                              |
| GET  | /fwup_status                                               |                                                                                              |
| GET  | /iolink/v1/gateway/identification                          |                                                                                              |
| GET  | /iolink/v1/gateway/capabilities                            |                                                                                              |
| GET  | /iolink/v1/gateway/configuration                           |                                                                                              |
| GET  | /iolink/v1/gateway/events                                  |                                                                                              |
| GET  | /iolink/v1/masters                                         |                                                                                              |
| GET  | /iolink/v1/masters/1/capabilities                          |                                                                                              |
| GET  | /iolink/v1/masters/1/identification                        |                                                                                              |
| GET  | /iolink/v1/masters/1/ports                                 |                                                                                              |
| GET  | /iolink/v1/masters/1/ports/{port_number}/capabilities      | This API is available for<br>all 8 ports. {port_number}<br>should be between "1" and<br>"8". |
| GET  | /iolink/v1/masters/1/ports/{port_number}/status            | This API is available for<br>all 8 ports. {port_number}<br>should be between "1" and<br>"8". |
| GET  | /iolink/v1/masters/1/ports/{port_number}/configuration     | This API is available for<br>all 8 ports. {port_number}<br>should be between "1" and<br>"8". |
| GET  | /iolink/v1/devices/master1port{port_number}/identification | This API is available for<br>all 8 ports. {port_number}<br>should be between "1" and<br>"8". |

| Туре | API                                                                       | Note                                                                                         |
|------|---------------------------------------------------------------------------|----------------------------------------------------------------------------------------------|
| GET  | /iolink/v1/devices/master1port{port_number}/capabilities                  | This API is available for<br>all 8 ports. {port_number}<br>should be between "1" and<br>"8". |
| GET  | /iolink/v1/devices/master1port{port_number}/processdata/<br>getdata/value | This API is available for<br>all 8 ports. {port_number}<br>should be between "1" and<br>"8". |
| GET  | /iolink/v1/devices/master1port{port_number}/events                        | This API is available for<br>all 8 ports. {port_number}<br>should be between "1" and<br>"8". |

Table 46: REST API access via CoAP

## **12.4.3 CoAP configuration - Quick start guide**

**Attention:** Lumberg Automation<sup>TM</sup> is not responsible for any content of the referenced Web pages and provides no warranty for any functionality of the named third party software.

#### 12.4.3.1 CoAP configuration via JSON

**1.** Depending on your application case, download and install *Insomnia* or a comparable application: https://insomnia.rest/download/

#### 2. Configure CoAP:

**POST:** [IP-address]/w/config/coapd.json

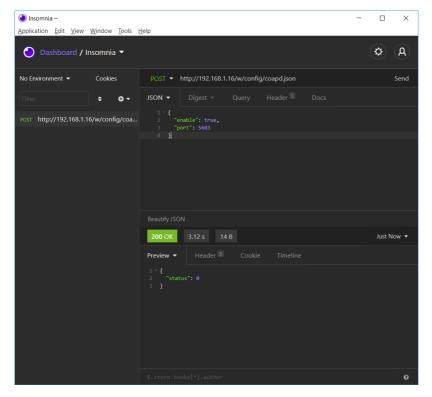

## **3.** Read CoAP configuration:

## **GET:** [IP-address]/r/config/coapd.json

| Insomnia – Application <u>E</u> dit <u>View Window Tools</u> | Help                                          | - |        | ×     |
|--------------------------------------------------------------|-----------------------------------------------|---|--------|-------|
| 👌 Dashboard / Insomnia 🔻                                     |                                               | ( | ¢      | A     |
| No Environment   Cookies                                     | GET - http://192.168.1.16/r/config/coapd.json |   |        | Send  |
| Filter 🗢 🗸 🗸                                                 | JSON ▼ Digest ▼ Query Header 1 Docs           |   |        |       |
| GET http://192.168.1.16/r/config/coap                        | 1<br>Beautify JSON                            |   |        |       |
|                                                              | <b>200 OK</b> 3.12 s 30 B                     |   | Just N | low 🔻 |
|                                                              | Preview  Header Cookie Timeline               |   |        |       |
|                                                              | \$.store.books[*].author                      |   |        | 0     |

# 12.5 Syslog

Syslog functions are **only** applicable for the following LioN-X variants:

- 0980 XSL 3912-121-007D-00F
- 0980 XSL 3912-121-007D-01F
- 0980 XSL 3913-121-007D-01F

The LioN-X multiprotocol variants provide a Syslog client which can connect with a configured Syslog server and is able to log messages.

Syslog is a platform-independent standard for logging messages. Each message contains a timestamp as well as information about the severity level and the subsystem. The Syslog protocol RFC5424 is based on the Server-Client principle and lets machines and devices send messages in the network and collect them centrally. (For more details on the used syslog standard, please refer to https://datatracker.ietf.org/doc/html/rfc5424.)

LioN-X supports the storage of 256 messages in a ring buffer which are sent to the configured Syslog server. When the ring is full with 256 messages, the oldest message is always replaced by the newly arriving messages. All messages can be saved on the Syslog server. The Syslog client of the IO-Link Master will not store any message permanently.

## **12.5.1 Syslog configuration**

In **delivery state**, Syslog functions are **disabled**. The Syslog client can be configured either using the Web interface or directly via a JSON object sent in an HTTP request. For more information see chapter Syslog configuration - Quick start guide on page 127.

The configuration URL is:

http://[ip-address]/w/config/syslog.json

The configuration can also read back as a JSON file:

```
http://[ip-address]/r/config/syslog.json
```

The configuration is a JSON object. Each JSON member is a configuration element. The object must not contain all elements. Only the provided

elements will be changed. The configuration changes apply only after a device restart.

| Element         | Data type               | Description                                                                                                    | Example data                            |
|-----------------|-------------------------|----------------------------------------------------------------------------------------------------|-----------------------------------------|
| syslog-enable   | boolean                 | Master switch for the Syslog client                                                                                                    | true / <b>false</b>                     |
| global-severity | integer                 | Severity level of Syslog client<br>0 – Emergency<br>1 – Alert<br>2 – Critical<br><b>3 – Error</b><br>4 – Warning<br>5 – Notice<br>6 – Info<br>7 – Debug<br>The client will log all messages of<br>severity according to the setting,<br>including all below levels. | 0/1/2/ <b>3</b> /4/5/6/7                |
| server-address  | string (IP<br>address)  | IP address of the Syslog server                                                                                                    | 192.168.0.51 (Default:<br><b>null</b> ) |
| server-port     | integer (0 to<br>65535) | Server port of the Syslog server                                                                                                    | 514                                     |
| server-severity | integer (0 to 7)        | Severity level of Syslog server<br>0 – Emergency<br>1 – Alert<br>2 – Critical<br><b>3 – Error</b><br>4 – Warning<br>5 – Notice<br>6 – Info<br>7 – Debug                                                                                                    | 0/1/2/ <b>3</b> /4/5/6/7                |

The following configuration elements are available (default values in bold):

Table 47: Syslog configuration

#### Syslog response:

The resulting response is a JSON object with a "status" field. Status should be "0" if no error occurred, and "-1" if there is an error.

In case of an error, the response contains an error array.

The error array contains an error object for each error occurred. The object consists of a field "Element" which names the config element that caused the error, and of a field "Message" for the error message.

**Examples:** 

```
{"status": -1, "error": [{"Element": "upcua-enable", "Message": "Boolean
expected"}]}
{"status": 0}
{"status": -1, "error": [{"Element": "root", "Message": "Not a JSON
object"}]}
```

## 12.5.2 Syslog configuration - Quick start guide

**1** Attention: Lumberg Automation<sup>TM</sup> is not responsible for any content of the referenced Web pages and provides no warranty for any functionality of the named third party software.

#### 12.5.2.1 Syslog configuration via JSON

**1.** Depending on your application case, download and install *Insomnia* or a comparable application: https://insomnia.rest/download/

2. Configure Syslog:

**POST:** [IP-address]/w/config/syslog.json

| Insomnia – Application Edit View Window Tools Edit | -<br>Help                                                                                                    | - O X        |
|----------------------------------------------------|----------------------------------------------------------------------------------------------------|--------------|
| 🕑 Dashboard / Insomnia 🔻                           |                                                                                                    | <b>Ø</b> (A) |
| No Environment 🔻 Cookies                           | POST 🔻 http://192.168.1.16/w/config/syslog.json                                                                                                    | Send         |
| Filter                                             | JSON • Digest • Query Header Docs<br>1-{<br>2 "syslog-enable": true,<br>3 "global-severity": 7,<br>4 "server-address": 1322.168.1.51",<br>5 "server-port": 514,<br>6 "server-severity": 7<br>7 } |              |
|                                                    |                                                                                                    |              |
|                                                    | 200 OK 901 ms 14 B                                                                                                    | Just Now 🔻   |
|                                                    | Preview - Header S Cookie Timeline                                                                                                    |              |
|                                                    |                                                                                                    |              |
|                                                    | <pre>\$.store.books[*].author</pre>                                                                                                    | Ø            |

## 3. Read Syslog configuration:

#### **GET:** [IP-address]/r/config/syslog.json

| Insomnia –                                | -                                                                                                    | - 🗆       | ×      |
|-------------------------------------------|----------------------------------------------------------------------------------------------------|-----------|--------|
| <u>Application Edit View Window Tools</u> | Help                                                                                                    | $\sim$    | $\sim$ |
| 🕑 Dashboard / Insomnia 🔻                  |                                                                                                    | <b>\$</b> | (A)    |
| No Environment 🔻 Cookies                  | GET - http://192.168.1.16/r/config/syslog.json                                                                                                    |           | Send   |
| Filter 🗢 🗸                                | JSON - Digest - Query Header Docs                                                                                                    |           |        |
| GET http://192.168.1.16/r/config/sysl     |                                                                                                    |           |        |
|                                           | Beautify JSON                                                                                                    |           |        |
|                                           | 200 OK 64.2 ms 118 B                                                                                                    | Just No   | w 🔻    |
|                                           | Preview ▼ Header 5 Cookie Timeline                                                                                                    |           |        |
|                                           | <pre>1 - { 2 "syslog-enable": true, 3 "global-severity": 7, 4 "server-address": "192.168.1.51", 5 "server-port": 514, 6 "server-severity": 7 7 }</pre> |           |        |
|                                           | <pre>\$.store.books[*].author</pre>                                                                                                    |           | 0      |

# **12.6 Network Time Protocol (NTP)**

The NTP function is **only** applicable for the following LioN-X variant:

- 0980 XSL 3912-121-007D-00F
- 0980 XSL 3912-121-007D-01F
- 0980 XSL 3913-121-007D-01F

The LioN-X multiprotocol variants provide an NTP client (version 3) which can connect with a configured NTP server and is able to synchronize the network time at a configurable interval.

NTP is a network protocol which uses UDP datagrams to send and receive timestamps in order to synchronize with a local clock. The NTP protocol RFC1305 is based on the Server-Client principle and exclusively supplies the synchronization with Coordinated Universal Time (UTC). (For more details on the used NTP standard, please refer to https://datatracker.ietf.org/doc/html/ rfc1305.)

## **12.6.1 NTP configuration**

In **delivery state**, the NTP client is **disabled**. The NTP client can be configured either using the Web interface or directly via a JSON object sent in an HTTP request. For more information see chapter NTP configuration - Quick start guide on page 131.

The configuration URL is:

http://[ip-address]/w/config/ntpc.json

The configuration can also read back as a JSON file:

http://[ip-address]/r/config/ntpc.json

The configuration is a JSON object. Each JSON member is a configuration element. The object must not contain all elements. Only the provided elements will be changed. The configuration changes apply only after a device restart.

Element Description Example data Data type NTP client state Master switch for the NTP client true / false boolean Server address IP address of the NTP server 192.168.1.50 string Port of the NTP server 123 Server port integer 1/2/10/60 Update interval integer Interval at which the client will connect with the configured NTP server (see table row "Server address"). Note: This value is in seconds.

The following configuration elements are available (default values in bold):

Table 48: NTP configuration

#### NTP response:

The resulting response is a JSON object with a "status" field. Status should be "0" if no error occurred, and "-1" if there is an error.

In case of an error, the response contains an error array.

The error array contains an error object for each error occurred. The object consists of a field "Element" which names the configuration element that caused the error, and of a field "Message" for the error message.

#### **Examples:**

```
{"status": -1, "error": [{"Element": "ntpc-enable", "Message": "Boolean
expected"}]}
{"status": 0}
{"status": -1, "error": [{"Element": "root", "Message": "Not a JSON
object"}]}
```

## 12.6.2 NTP configuration - Quick start guide

**1** Attention: Lumberg Automation<sup>TM</sup> is not responsible for any content of the referenced Web pages and provides no warranty for any functionality of the named third party software.

#### 12.6.2.1 NTP configuration via JSON

**1.** Depending on your application case, download and install *Insomnia* or a comparable application: https://insomnia.rest/download/

2. Configure NTP:

**POST:** [IP-address]/w/config/ntpc.json

| 🕘 Insomnia - Insomnia -          |                            |                                                                                                    | - 🗆 ×           |
|----------------------------------|----------------------------|----------------------------------------------------------------------------------------------------|-----------------|
| Application Edit View Window     | <u>T</u> ools <u>H</u> elp |                                                                                                    |                 |
| 🕘 Dashboard / Insomnia           | •                          |                                                                                                    | <b>\$</b> A     |
| No Environment 👻                 | Cookies                    | POST - http://192.168.1.16/w/config/ntpc.json                                                                                                | Send            |
| Filter                           | <b>≑ 0 -</b>               |                                                                                                    | Docs            |
| Post http://192.168.1.16/w/confi | g/ntpc.json                | <pre>1 - { 2     "enable": false, 3     "server-address": "192.168.1.8", 4     "server-port": 123, 5     "update-interval": 5 6  } 6 }</pre> |                 |
|                                  |                            | Beautify JSON                                                                                                    |                 |
|                                  |                            | 200 OK 75.4 ms 14 B                                                                                                    | 8 Minutes Ago 🝷 |
|                                  |                            | Preview - Header 5 Cookie Timeline                                                                                                    |                 |
|                                  |                            |                                                                                                    |                 |
|                                  |                            | <pre>\$.store.books[*].author</pre>                                                                                                    | Ø               |

#### 3. Read NTP configuration:

#### **GET:** [IP-address]/r/config/ntpc.json

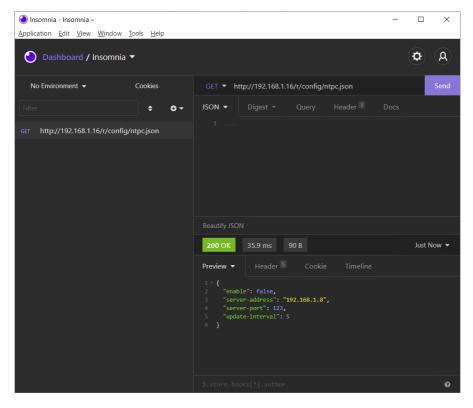

# **13 The integrated Web server**

All device variants are equipped with an integrated Web server which makes functions for the device configuration and the display of status and diagnostic information available via a Web interface.

The Web interface provides an overview of the configuration and status of the device. It is also possible to use the Web interface to trigger a reboot, reset to the factory defaults, or perform a firmware update.

Enter "http://" followed by the IP address, such as "http://192.168.1.5", in your Web browser's address bar. If the status page of the device is not displayed, check your browser and firewall settings.

# 13.1 LioN-X 0980 XSL... variants

## 13.1.1 The Status page

| A BELDEN BRA             | ND             |                      |                    |                              |         |     |         |
|--------------------------|----------------|----------------------|--------------------|------------------------------|---------|-----|---------|
| Lion-X Web Interfac      | e              |                      |                    |                              |         |     |         |
| <u>Status Ports</u>      | System         | <u>User</u> C        | Contact            |                              |         |     |         |
| vice Overview            | Device Infor   | nation               |                    |                              |         |     |         |
|                          | Name           |                      | LioN-X 8xIO-Link   | Class A with Multiprote      | col     |     |         |
|                          | Application Ve | rsion                | 10.0.1.26228       |                              |         |     |         |
|                          | Fieldbus Vers  |                      | 1.0.0.0            |                              |         |     |         |
| X1 🚗 😑 A 💿 🚗 X5          | Bus            |                      | OPERATE            |                              |         |     |         |
|                          | Device Diagno  | sis                  |                    |                              |         |     |         |
|                          | Forcemode      |                      | Forcing is locked. | Locked                       |         |     |         |
| ×2 😪 🛔 🗛 🖁 🐼 🕺           |                |                      |                    |                              |         |     |         |
|                          | Port Informa   | tion                 |                    |                              |         |     |         |
| X3 X7                    | Channel        | Туре                 | Cor                | nfiguration                  | State   | Dia | Details |
| 😵 🔓 🙀 😵                  | X1 A           | IO-Link              | 1 Bit              |                              | On      |     | 0       |
|                          | X1 B           | Digital Input/Output | 1 Bit              |                              | Off     |     | -       |
| X4 😪 🚦 🗛 🗧 🍪 X8          | X2 A           | IO-Link              | 4 By               | ink 🖊<br>tes in, 4 Bytes Out | Operate |     | (j)     |
| LinkiAct DIA BF FM U, Us | X2 B           | Digital Input/Output | 1 Bit              |                              | Off     |     |         |
| X01 X02 ERR RUN          | X3 A           | IO-Link              | 1 Bit              |                              | On      |     | (j)     |
| x100 x10 x1              | X3 B           | Digital Input/Output | 1 Bit              |                              | mo      |     |         |
| X01 X02                  | X4 A           | IO-Link              | 1 Bit              |                              | On      |     | (i)     |
|                          | X4 B           | Digital Input/Output | 1 Bit              |                              | Off     |     |         |
| x03 X04                  | X5 A           | IO-Link              | 1 Bit              |                              | Off     |     | (i)     |
| X03                      | X5 B           | Digital Input/Output | 1 Bit              |                              | Off     |     |         |
|                          | X6 A           | IO-Link              | 1 Bit              |                              | Off     |     | Ū       |
|                          | X6 B           | Digital Input/Output | 1 Bit              |                              | Off     |     |         |
|                          | X7 A           | IO-Link              | 1 Bit              |                              | Off     |     | (i)     |
|                          | X7 B           | Digital Input/Output | 1 Bit              |                              | Off     |     |         |
|                          | X8 A           | IO-Link              |                    | tal Output 🖈                 | On      |     | -       |
|                          | X8 B           | Digital Input/Output | Diei               | tal Input 🖈                  |         |     | 0       |

The status page provides a quick overview of the current state of the device.

The left side shows a graphical representation of the module with all its LEDs and the positions of the rotary encoding switches.

The right side shows the "Device Information" table with some basic data for the module; for example, the variant, the cyclic communication status and a diagnostic indicator. The indicator shows whether diagnostics for the module exist.

The "Port Information" table shows the configuration and state of the I/O ports.

## 13.1.2 The Ports page

. .

| a                           | <b>L</b> lumbergautomation |                           |     |                            |                     |                                         |                                                                                                    |  |  |
|-----------------------------|----------------------------|---------------------------|-----|----------------------------|---------------------|-----------------------------------------|----------------------------------------------------------------------------------------------------|--|--|
| A                           | BELDEN                     | BRAND                     |     |                            |                     |                                         |                                                                                                    |  |  |
| Lion-X                      | Web Inter                  | face                      |     |                            |                     |                                         |                                                                                                    |  |  |
| Status                      | Ports                      | Syster                    | m   | User Cor                   | ntact               |                                         |                                                                                                    |  |  |
| Port Details                |                            |                           |     |                            |                     |                                         |                                                                                                    |  |  |
| Show detail                 | s for port                 |                           |     |                            |                     |                                         |                                                                                                    |  |  |
| ○X1                         | ●X2                        | ○X3                       | ○X4 | ○X5                        | ○ <b>X6</b>         | ○ <b>X7</b>                             | ⊙X8                                                                                                    |  |  |
| Port Informati              | on                         |                           |     | IO-Link                    |                     |                                         |                                                                                                    |  |  |
| Forcemode                   |                            | Forcemode off             |     | Vendor ID                  | 362                 |                                         |                                                                                                    |  |  |
| Port                        |                            | X2                        |     | Device ID                  | 3674                |                                         | hand been a second second second second second second second second second second second second second second s |  |  |
| Type<br>Dia                 |                            | IO-Link                   |     | Vendor Name<br>Vendor Text |                     | DEN Deutschland G<br>beldensolutions.co |                                                                                                    |  |  |
| Port Diagnosi               | •                          |                           |     | Product Name               |                     | IOL 381-001                             | m                                                                                                    |  |  |
| Port Diagnosi               | 3                          |                           |     | Product ID:                |                     | 92002                                   |                                                                                                    |  |  |
| <ul> <li>No diag</li> </ul> | nosis                      |                           |     | Product Text               | -P IO-Link I/O-Hub, | 16DI                                    |                                                                                                    |  |  |
| Pin 4 / Channe              |                            |                           |     | Serial No.                 | 123                 |                                         |                                                                                                    |  |  |
|                             |                            | IO-Link                   |     | HW Revision                | V1                  |                                         |                                                                                                    |  |  |
| Function                    |                            | 4 Bytes In, 4 Bytes Out   |     | FW Revision                | V3.0                | .0.0                                    |                                                                                                    |  |  |
| State                       |                            | Operate                   |     | Speed                      | CON                 |                                         |                                                                                                    |  |  |
| Pin 2 / Channe              | el B                       |                           |     | Cycle time                 | 1000                | )                                       |                                                                                                    |  |  |
| Function                    |                            | Digital Input<br>1 Bit In |     | Application Name (Tag)     | ***                 |                                         | Set                                                                                                    |  |  |
| State                       |                            | Off                       |     |                            |                     |                                         | 381                                                                                                    |  |  |
| IO-Link Events              | s                          | - Oil                     |     |                            | 01 6                | 0 00 00                                 |                                                                                                    |  |  |
|                             |                            |                           |     | Input Data                 |                     |                                         |                                                                                                    |  |  |
| <ul> <li>No ever</li> </ul> | nts                        |                           |     |                            | He                  | Hex                                     |                                                                                                    |  |  |
|                             |                            |                           |     |                            |                     |                                         |                                                                                                    |  |  |
|                             |                            |                           |     |                            | 00 0                | 0 00 00                                 |                                                                                                    |  |  |
|                             |                            |                           |     | Output Data                |                     |                                         |                                                                                                    |  |  |
|                             |                            |                           |     |                            | He                  | ×                                       |                                                                                                    |  |  |
|                             |                            |                           |     |                            |                     |                                         |                                                                                                    |  |  |
|                             |                            |                           |     |                            | Inde                |                                         | dex: 0                                                                                                    |  |  |
|                             |                            |                           |     |                            | ۰ (                 | Dec O Hex                               |                                                                                                    |  |  |
|                             |                            |                           |     |                            | Rei                 | ad Write S                              | System Command V                                                                                                |  |  |
|                             |                            |                           |     | Parameter                  | - Not               |                                         | ,                                                                                                    |  |  |
|                             |                            |                           |     | Read/Write                 |                     |                                         |                                                                                                    |  |  |
|                             |                            |                           |     |                            |                     |                                         |                                                                                                    |  |  |
|                             |                            |                           |     |                            |                     |                                         |                                                                                                    |  |  |
|                             |                            |                           |     |                            | He                  | ×                                       |                                                                                                    |  |  |
|                             |                            |                           |     |                            |                     |                                         |                                                                                                    |  |  |
|                             |                            |                           |     |                            |                     |                                         |                                                                                                    |  |  |

The page shows detailed port information. In the field **Port Diagnosis**, incoming and outgoing diagnostics are displayed as clear text. **Pin 2** and **Pin 4** contain information about the configuration and state of the port. For IO-Link ports, additional information relating to the connected sensor and the process data is displayed.

## 13.1.3 The System page

## **a** lumbergautomation

A BELDEN BRAND

| Status             | Ports                                                                                                | <u>System</u>                         | <u>User</u> | Contact                            |              |                                        |             |
|--------------------|----------------------------------------------------------------------------------------------------|---------------------------------------|-------------|------------------------------------|--------------|----------------------------------------|-------------|
| /stem              |                                                                                                    |                                       |             |                                    |              |                                        |             |
| eneral Informa     | tion                                                                                                 |                                       |             | IP Settings                        |              |                                        |             |
| irmware            |                                                                                                    |                                       |             | Parameter                          | Settings     |                                        |             |
| pplication Version | 10.0.1.26228                                                                                         |                                       |             | IP-Address                         | 0.0          |                                        |             |
| ieldbus Version    | 1.0.0.0                                                                                              |                                       |             | Subnet Mask                        |              |                                        |             |
| evice              |                                                                                                    |                                       |             | Subhet Mask                        | 0.0          |                                        |             |
| ame                | LioN-X 8xIO-Link Clas                                                                                | s A with Multiprotocol                |             | Gateway                            | 0.0          | . 0 . 0                                |             |
| roduct ID          | 0980 XSL 3912-121-0                                                                                  | 07D-00F                               |             | Startup configuration              | ● Static ○ D | HCP                                    |             |
| rdering Number     | 935700001                                                                                            |                                       |             | erentep een generent               |              | nor                                    |             |
| ardware            | 1.0                                                                                                  |                                       |             | Submit                             |              |                                        |             |
| erial Number       | 123456                                                                                               |                                       |             | Oublint                            |              |                                        |             |
| roduction Date     | 2020-12-24T12:00:00                                                                                  | Ζ                                     |             | MQTT Config                        | 1            | OPC UA Server Config                   | ø           |
| thernet            |                                                                                                    |                                       |             | Mott state                         | Disabled     | Opcua state                            | Disabled    |
| IAC Address        | 3C:B9:A6:20:05:30                                                                                    |                                       |             | Broker                             | 192.168.1.1  | Port                                   | 4840        |
| etwork             |                                                                                                    |                                       |             | Port                               | 192.108.1.1  |                                        | 4840<br>Yes |
| P-Address          | 192.168.0.5                                                                                          |                                       |             | Base Topic                         | lionx        | Anonymous login<br>Listen for Commands | No          |
| ubnetmask          | 255.255.255.0                                                                                        |                                       |             | Auto Publish                       | Yes          | Process Forcing                        | No          |
| ateway             | 192.168.0.5                                                                                          |                                       |             | Publish Interval (ms)              | 2000         | Change config                          | No          |
| ource              | Manual                                                                                               |                                       |             |                                    | Yes          | Device Reset                           | No          |
| ieldbus            |                                                                                                    |                                       |             | Publish Identity<br>Publish Config | Yes          |                                        |             |
| ame                | PROFINET                                                                                             |                                       |             | Publish Status                     | Yes          | Syslog                                 | ø           |
| tate               | OPERATE                                                                                              |                                       |             | Publish Process                    | Yes          | Syslog state                           | Disabled    |
|                    |                                                                                                    |                                       |             | Publish Devices                    | No           | Global severity                        | 3           |
|                    |                                                                                                    |                                       |             | Will State                         | Disabled     | Server address                         |             |
|                    |                                                                                                    |                                       |             | Will Topic                         | Disableu     | Server port                            | 514         |
|                    |                                                                                                    |                                       |             | Listen for Commands                | No           | Server severity                        | 3           |
|                    |                                                                                                    |                                       |             | Process Forcing                    | No           | CoAP                                   | ¢.          |
|                    |                                                                                                    |                                       |             | Change Config                      | No           | CoAP state                             | Disabled    |
|                    |                                                                                                    |                                       |             | Device Reset                       | No           | Port                                   | 5683        |
|                    |                                                                                                    |                                       |             | QOS                                | At most once |                                        |             |
|                    |                                                                                                    |                                       |             | 003                                | At most once |                                        |             |
| estart             | t the device. All connect<br>tion to factory defa<br>tings affects all networ<br>ons will be closed. | <b>ults</b><br>k parameters, includir | -           | s specific settings.               | on.          |                                        |             |

The System page shows the basic information for the module like Firmware version, Device information, Ethernet, Network and Fieldbus information.

#### **Restart Device**

The module initializes a software reset.

## **Reset to Factory Settings**

The module restores to the default factory settings.

## **IP Settings**

Use this parameter to change the current IP address of the module.

For PROFINET, this is only useful during commissioning. Normally, the PLC sets the IP address at start-up by detecting the PROFINET module via its device name.

### **Firmware Update**

The module initializes a Firmware update.

For a firmware update choose the \*.*ZIP* container available on our website or ask our support team. Afterwards follow the instructions shown on your screen.

For updates from firmware version 10.x to 11.x please use the LioN Management Suite (LMS). The LMS provides most updates from version 10.x to 11.x (in May 2022).

| Dpload Config - Google Chrome                      | - | × |
|----------------------------------------------------|---|---|
| A Not secure   192.168.0.3/fwup.htm                |   |   |
| Firmware Update                                    |   |   |
| Choose file to load:<br>Choose File No file chosen |   |   |
| Install Reset                                      |   |   |
| Ready                                              |   |   |
|                                                    |   |   |
|                                                    |   |   |

## 13.1.4 The User page

| <b>D</b> lumber   | gautomatio | on           |
|-------------------|------------|--------------|
| A BELDEN B        | BRAND      |              |
| Lion-X Web Inter  | face       |              |
| Status Ports      | System     | User Contact |
| Users             |            |              |
|                   |            |              |
| Username<br>admin | Edit Del   |              |
| user              | / ×        | ×            |
| Add new user      |            |              |

The User page provides the user management of the Web interface. New users with access rights "Admin" or "Write" can be added here. For security reasons please change the default admin password immediately after configuring the device.

#### Default user login data:

- User: admin
- Password: private

13.2.1 The System page

# 13.2 LioN-Xlight 0980 LSL... variants

|                                              | Dergautomation                                                                                               |                                |                     |
|----------------------------------------------|----------------------------------------------------------------------------------------------------|--------------------------------|---------------------|
| LioN-X Web                                   | server                                                                                                    |                                |                     |
| <u>System</u><br>System                      | Contact                                                                                                    |                                |                     |
| General Inform                               | nation                                                                                                    | IP Settings                    |                     |
| Firmware                                     |                                                                                                    | Parameter                      | Settings            |
| Version                                      | 10.0.0                                                                                                    | IP-Address                     | 192. 168. 0. 3      |
| Device                                       |                                                                                                    |                                |                     |
| Name                                         | LioN-Xlight 8xIO-Link Class A with Profinet                                                                  | Subnet Mask                    | 255 . 255 . 255 . 0 |
| Product ID                                   | 0980 LSL 3010-121-0006-001                                                                                   | Gateway                        | 192 . 168 . 0 . 3   |
| Ordering Number                              |                                                                                                    | Startup configuration          | Static O DHCP       |
| Hardware                                     | 1.0                                                                                                    |                                |                     |
| Serial Number                                | 123456                                                                                                    | Submit                         |                     |
|                                              | 2020-12-24T12:00:00Z                                                                                         |                                |                     |
| Ethernet                                     |                                                                                                    |                                |                     |
| MAC Address                                  | 3C:B9:A6:20:05:30                                                                                            |                                |                     |
| Network<br>IP-Address                        | 192.168.0.3                                                                                                  |                                |                     |
| Subnetmask                                   | 255.255.255.0                                                                                                |                                |                     |
| Gateway                                      | 192.168.0.3                                                                                                  |                                |                     |
| Fieldbus                                     | 102.100.0.0                                                                                                  |                                |                     |
| Name                                         | PROFINET                                                                                                    |                                |                     |
| State                                        | OPERATE                                                                                                    |                                |                     |
| Restart device<br>Confirm to rest<br>Restart | art the device. All connections will be closed.                                                              |                                |                     |
| Restoring factory                            | ration to factory defaults<br>settings affects all network parameters, including f<br>ctions will be closed. | fieldbus specific settings.    |                     |
| Note: If the modul                           | le has rotary switches, the new IP address is equiv                                                          | valent to the rotary switch po | osition.            |
| _                                            | at the device. All configuration data will be overwrit                                                       |                                |                     |
| Factory Reset                                |                                                                                                    |                                |                     |
| Firmware upd                                 | ate                                                                                                    |                                |                     |
| EW-Update                                    |                                                                                                    |                                |                     |

The System page shows the basic information for the module like Firmware version, Device information, Ethernet, Network and Fieldbus information.

#### **Restart Device**

The module initializes a software reset.

#### **Reset to Factory Settings**

The module restores to the default factory settings.

#### **IP Settings**

Use this parameter to change the current IP address of the module.

For PROFINET, this is only useful during commissioning. Normally, the PLC sets the IP address at start-up by detecting the PROFINET module via its device name.

#### **Firmware Update**

The module initializes a Firmware update.

For a firmware update choose the \*.*ZIP* container available on our website or ask our support team. Afterwards follow the instructions shown on your screen.

For updates from firmware version 10.x to 11.x please use the LioN Management Suite (LMS). The LMS provides most updates from version 10.x to 11.x (in May 2022).

| 🙋 Upload Config - Google Chrome                    | - | × |
|----------------------------------------------------|---|---|
| A Not secure   192.168.0.3/fwup.htm                |   |   |
| Firmware Update                                    |   |   |
| Choose file to load:<br>Choose File No file chosen |   |   |
| Install Reset                                      |   |   |
| Ready                                              |   |   |
|                                                    |   |   |
|                                                    |   |   |
|                                                    |   |   |

# **14 IODD**

IODD functions are **only** applicable for the following device variants:

- 0980 XSL 3912-121-007D-00F
- 0980 XSL 3912-121-007D-01F
- 0980 XSL 3913-121-007D-01F

The **IO D**evice **D**escription (IODD) is a set of files formally describing an IO-Link Device. The IODD is created by the vendor and is mandatory for each IO-Link Device.

Belden LioN-X IO-Link Masters with the "IODD on Module" functionality are ready to use IODDs in order to make the IO-Link Device configuration much more easier and the process data human readable in a better way. IODDs can be uploaded via the Web Interface and remanently stored on the IO-Link Master afterwards.

If a corresponding IO-Link Device is connected, the stored IODD is used to provide a user friendly configuration page, where all parameters of the device can be viewed and edited. Additionally, according to the IODD, the process data will also be formatted and displayed to the user.

# **14.1 IO-Link Device parameters and ISDU requests**

Every IO-Link Device provides parameters that can be read and written via the special IO-Link service ISDU (Indexed **S**ervice **D**ata **U**nit).

Every parameter is addressed by an index. Sub-indices are possible but optional. Some parameters (most of them read-only) are mandatory for IO-Link devices an can be found always on the same indices (See *Table B.8* in the *IO-Link Interface and System Specification*: https://io-link.com/share/Downloads/Package-2020/IOL-Interface-Spec\_10002\_V113\_Jun19.pdf).

A vendor can use additional parameters and therefore more indices for their devices in order to provide additional configuration options. These vendor specific parameters can be described in an IODD. The "IODD on Module" feature of the LioN-X IO-Link Masters can read and parse this information out of an IODD and use it to provide the user viewing and editing options for vendor specific parameters without any additional knowledge about the vendor specific device features.

# **14.2 Web GUI functionality**

All of the "IODD on Module" features are accessible via the LioN-X Web interface.

## 14.2.1 Port Details page

| E L                         | <b>a</b> lumbergautomation |                       |     |                            |     |                              |                |             |  |
|-----------------------------|----------------------------|-----------------------|-----|----------------------------|-----|------------------------------|----------------|-------------|--|
| _                           |                            |                       |     |                            |     |                              |                |             |  |
| A                           | BELDEN B                   | RAND                  |     |                            |     |                              |                |             |  |
| lioN-X                      | Web Inte                   | erface                |     |                            |     |                              |                |             |  |
| LION /                      | theb inte                  | - Tuese               |     |                            |     |                              |                |             |  |
| Status                      | Ports                      | System                | 1   | User Conta                 | act |                              |                |             |  |
|                             |                            | _/                    |     |                            | _   |                              |                |             |  |
| Port Details                | 5                          |                       |     |                            |     |                              |                |             |  |
| Show deta                   | ils for port               |                       |     |                            |     |                              |                |             |  |
| ○X1                         | ⊙X2                        | ⊙X3                   | ⊙X4 | ⊙X5                        | 0)  | X6                           | ⊙ <b>X7</b>    | ⊙ <b>X8</b> |  |
| Port Informa                | tion                       |                       |     | IO-Link                    |     |                              |                |             |  |
| Forcemode                   | tion                       | Forcemode off         |     | Vendor ID                  |     | 362                          |                |             |  |
| Port                        |                            | X2                    |     | Device ID                  |     | 3674114                      |                |             |  |
| Туре                        |                            | IO-Link               |     | Vendor Name                |     |                              | eutschland Gn  | nbH         |  |
| Dia                         |                            |                       |     | Vendor Text                |     | www.belde                    | nsolutions.com | m           |  |
| Port Diagnos                | is                         |                       |     | Product Name               |     | 0960 IOL 3                   | 81-001         |             |  |
| -                           |                            |                       |     | Product ID:                |     | 934992002                    |                |             |  |
| <ul> <li>No diag</li> </ul> | nosis                      |                       |     | Product Text               |     | LioN-P IO-Link I/O-Hub, 16DI |                |             |  |
| Pin 4 / Chanr               | nel A                      |                       |     | Serial No.                 |     | x42n                         |                |             |  |
|                             |                            | IO-Link               |     | HW Revision<br>FW Revision |     | V1                           |                |             |  |
| Function                    |                            | 4 Bytes In, 4 Bytes O | ut  |                            |     | V3.0.0.0                     |                |             |  |
| State                       |                            | Operate               |     | Speed                      |     | COM3                         |                |             |  |
| Pin 2 / Chann               |                            |                       |     | Cycle time                 |     | 1000                         |                |             |  |
| Function                    | 1                          | Inactive              |     | IODD                       |     | Upload                       |                |             |  |
| State                       |                            | Inactive              |     |                            |     | Configure                    | dovico         |             |  |
| IO-Link Even                | ts                         |                       |     |                            |     | Configure                    | everice        |             |  |
| No ever                     | ate                        |                       |     | Analization Many (m        |     | appTag7                      | appTag7        |             |  |
| • No ever                   | 10.0                       |                       |     | Application Name (Tag      | 0   | Set                          |                |             |  |
|                             |                            |                       |     |                            |     |                              |                |             |  |
|                             |                            |                       |     |                            |     | 83 c0 00 8                   | 50             |             |  |
|                             |                            |                       |     |                            |     |                              |                |             |  |
|                             |                            |                       |     |                            |     | HEX                          |                |             |  |
|                             |                            |                       |     |                            |     | Name                         | Value          |             |  |
|                             |                            |                       |     |                            |     | Port X1A                     | false          |             |  |
|                             |                            |                       |     |                            |     | Port X1B                     | false          |             |  |
|                             |                            |                       |     |                            |     | Port X2A                     | false          |             |  |
|                             |                            |                       |     |                            |     | Port X2B                     | false          |             |  |
|                             |                            |                       |     |                            |     | Port X3A                     | false          |             |  |
|                             |                            |                       |     |                            |     | Port X3B                     | false          |             |  |

The Port Details Page shows all information about the selected port. In the left column, all port and channel specific information is displayed. If the port is configured as IO-Link and there is an IO-Link Device connected, all IO-Link information for the connected device is displayed in the right column.

#### **IODD** buttons

The row called *IODD* provides access to the "IODD on Module" features. The button *UPLOAD* will let the user upload an IODD file into the module, regardless of the original device the IODD has been designed for.

The maximum number of IODDs is limited due to storage space. If there is no more space left for new IODDs, there will be an error message. In this case, navigate to the IODD Management page to delete IODDs which are no longer used.

If there is a matching IODD for the currently connected device already stored in the system, the button *CONFIGURE* is shown in the interface. By clicking this button, the Parameter Page will open to configure the device.

#### **Process data**

For every connected IO-Link Device, raw process data for input and output direction (set of bytes) is on display.

If a matching IODD providing information about process data is already stored in the system, this data will also be displayed in a user-friendly format according to the IODD.

## **14.2.2 Parameters page**

IODD - Device configuration

| Diagnosis                    |                              |      |     |     |                                                                                       |
|------------------------------|------------------------------|------|-----|-----|---------------------------------------------------------------------------------------|
| Parameter                    | Value                        | Unit | Min | Max | Description                                                                           |
| Device Status                | Device is OK                 |      |     |     | Indicator for the current device condition and diagnosis state.                       |
| Parameter                    | Value                        | Unit | Min | Max | Description                                                                           |
| Vendor Name                  | BELDEN Deutschland GmbH      |      |     |     | The vendor name that is assigned to a Vendor ID.                                      |
| Vendor Text                  | www.beldensolutions.com      |      |     |     | Additional information about the vendor.                                              |
| Product Name                 | 0960 IOL 381-001             |      |     |     | Complete product name.                                                                |
| Product ID                   | 934992002                    |      |     |     | Vendor-specific product or type identification (e.g., item number or model number).   |
| Product Text                 | LioN-P IO-Link I/O-Hub, 16DI |      |     |     | Additional product information for the device.                                        |
| Serial Number                | x42n                         |      |     |     | Unique, vendor-specific identifier of the individual device.                          |
| Hardware Revision            | V1                           |      |     |     | Unique, vendor-specific identifier of the hardware revision of the individual device. |
| Firmware Revision            | V3.0.0.0                     |      |     |     | Unique, vendor-specific identifier of the firmware revision of the individual device. |
| Application-specific Tag     | appTag7                      |      | 0   | 32  | Possibility to mark a device with user- or application-specific information.          |
| Function Tag                 | functionTag5                 |      | 0   | 32  |                                                                                       |
| Location Tag                 | locationTag5                 |      | 0   | 32  |                                                                                       |
| Parameter                    |                              |      |     |     |                                                                                       |
| Parameter                    | Value                        | Unit | Min | Max | Description                                                                           |
| User Serial Number           | x42n                         |      | 0   | 16  |                                                                                       |
| Module Identification ID     | 1                            |      | 0   | 127 |                                                                                       |
| General Device Settin        | gs                           |      |     |     |                                                                                       |
| Parameter                    | Value                        | Unit | Min | Max | Description                                                                           |
| I/O data mapping             | LioN-P v                     |      |     |     |                                                                                       |
| DIS-PRM-RST                  | enable parameter reset 🗸     |      |     |     |                                                                                       |
| General Diagnostic Se        | ttings                       |      |     |     |                                                                                       |
| Parameter                    | Value                        | Unit | Min | Max | Description                                                                           |
| Disable peripheral diagnosis | enable diagnosis             | •]   |     |     |                                                                                       |
| Input Filter                 |                              |      |     |     |                                                                                       |
| Parameter                    | Value                        | Unit | Min | Max | Description                                                                           |
| Port X1A                     | off v                        | •    |     |     |                                                                                       |
| Port X1B                     | 0.5ms ~                      |      |     |     |                                                                                       |
| Port X2A                     | 1ms v                        |      |     |     |                                                                                       |
| Port X2B                     | 2ms v                        |      |     |     |                                                                                       |
| Dent VOA                     | 3mc                          | 1    |     |     |                                                                                       |

The parameters page "IODD – Device configuration" shows all parameters which are provided by the IODD of the device. That means the parameter set is variable and depends on the connected IO-Link Device.

The stored IODD reads the parameter meta data, such as names, units, min/ max values, descriptions etc. The values will be obtained directly from the connected device. For that reason it may take several seconds until the page is updated.

If not already saved into the browser, you will be asked for your credentials to continue. A valid user access with Web Interface group membership is needed in order to edit the device parameters. After the registration, enabled values can be changed. Disabled values cannot be changed and may be marked as "read-only" in the IODD. All values are directly written back to the device after any change.

#### Limitations

- Editing parameter values will directly change them inside the connected device. No parameter server action is triggered by that.
- There is a maximum size of the IODD in order to be uploaded into the system. This depends on several values, such as file size, parameter count, nesting levels etc.

#### 14.2.3 IODD Management page

| 🔁 lumberga                    | automation            |              |  |  |
|-------------------------------|-----------------------|--------------|--|--|
| A BELDEN BRA                  | AND                   |              |  |  |
| LioN-X Web Inter              | face                  |              |  |  |
| Status Ports                  | <u>System User Co</u> | Contact IODD |  |  |
| IODD                          |                       |              |  |  |
| Actions                       |                       |              |  |  |
| Parse                         | Upload                |              |  |  |
| Reload                        | Reload                |              |  |  |
| Available IODDs on the device |                       |              |  |  |
| Device Id                     | Vendor Id             |              |  |  |
| 26                            | 8388818               | Delete       |  |  |
| 362                           | 3674114               | Delete       |  |  |

The IODD Management Page can be accessed via the System page displaying all IODDs that are currently stored in the system. All IODDs matching connected devices are marked. On the IODD Management page, you can manually delete any IODD in the system.

#### **Standard Definitions File**

IODDs are usually referencing to a Standard Definitions File. The latest Standard Definitions File is already pre-installed on the system when the device is shipped. It can also be updated manually by clicking the button "Upload Standard Definitions File".

# **15 Technical data**

The following sections give an overview of the most important functional data needed to operate the device. For further information and detailed technical data, see the respective **Data Sheet** of your required product in the product specific download area on catalog.belden.com.

## **15.1 General**

| Protection class<br>(Only applies if the connectors<br>are screwed together or if<br>protective caps are used.) <sup>2</sup> | IР65<br>IР67<br>IР69К                                                                                                    |                 |  |
|----------------------------------------------------------------------------------------------------|----------------------------------------------------------------------------------------------------|-----------------|--|
| Ambient temperature (during operation and storage)                                                                           | 0980 XSL 3x12-121         -40 °C +70 °C           0980 XSL 3x13-121         (-40 °F +158 °                                           |                 |  |
|                                                                                                    | 0980 LSL 3x11-121                                                                                                    | -20 °C +60 °C   |  |
|                                                                                                    | 0980 LSL 3x10-121                                                                                                    | (-4 °F +140 °F) |  |
| Weight                                                                                                    | LioN-X 60 mm approx. 500 gr. (17.6 oz)                                                                                               |                 |  |
| Ambient moisture                                                                                                    | Max. 98% RH<br>(For UL applications: Max. 80% RH)                                                                                    |                 |  |
| Housing material                                                                                                    | Die-cast zinc                                                                                                    |                 |  |
| Surface finish                                                                                                    | Frosted nickel                                                                                                    |                 |  |
| Flammability class                                                                                                    | UL 94 (IEC 61010)                                                                                                    |                 |  |
| Vibration resistance (oscillation)<br>DIN EN 60068-2-6 (2008-11)                                                             |                                                                                                    |                 |  |
| Shock resistance<br>DIN EN 60068-2-27 (2010-02)                                                                              | 50 g / 11 ms<br>+/- X,Y,Z                                                                                                    |                 |  |
| Fastening torques         M4 fixing screws         1 Nm                                                                      |                                                                                                    | 1 Nm            |  |
|                                                                                                    | M4 ground connection                                                                                                    | 1 Nm            |  |
|                                                                                                    | M12 connector                                                                                                    | 0.5 Nm          |  |
| Permitted cables                                                                                                    | Ethernet cables according to IEEE 802.3, min. CAT 5 (shielded)<br>Max. length of 100 m, not routed out of facility (= local network) |                 |  |

Table 49: General information

<sup>&</sup>lt;sup>2</sup> Not under UL investigation.

## **15.2 CC-Link IE Field Basic protocol**

| Protocol                                                                                                    | CC-Link IE Field Basic                                                                                                    |  |
|----------------------------------------------------------------------------------------------------|----------------------------------------------------------------------------------------------------|--|
| Update cycle                                                                                                    | 1 ms                                                                                                    |  |
| Transmission rate                                                                                                    | 100 Mbit/s, full duplex                                                                                                    |  |
| Transmission procedure<br>Autonegotiation                                                                                                    | 100BASE-TX<br>supported                                                                                                    |  |
| Product type                                                                                                    | 0x001F IO-Link Master                                                                                                    |  |
| Product code                                                                                                    | 0980 XSL 3912 121 XXXX 01F, 935700 002<br>0980 LSL 3411 121 XXXX YYY, 935701 005<br>0980 LSL 3410 121 XXXX YYY, 935702 005 |  |
| Supported Ethernet protocols                                                                                                    | ICMP<br>ARP<br>HTTP<br>SNMP                                                                                                |  |
| Switch functionality                                                                                                    | Integrated                                                                                                    |  |
| CC-Link IE Field Basic interface2 M12 sockets, 4-pin, D-coded (see pin assignments)Connections2 M12 Hybrid male/female, 8-pinAutocrossingsupported |                                                                                                    |  |
| Electrically isolated Ethernet ports -> FE                                                                                                    | 2000 V DC                                                                                                    |  |

Table 50: CC-Link IE Field Basic protocol

# **15.3 Power supply of the module electronics/** sensors

| Port X03, X04                                            | M12-L-coded Power, connector/socket, 5-pole<br>Pin 1 / Pin 3 |                                        |                                                        |  |  |
|----------------------------------------------------------|--------------------------------------------------------------|----------------------------------------|--------------------------------------------------------|--|--|
| Nominal voltage U <sub>S</sub>                           | 24 V DC (SELV/PELV)                                          |                                        |                                                        |  |  |
| Current U <sub>S</sub>                                   | Max. 16 A                                                    |                                        |                                                        |  |  |
| Voltage range                                            | 21 30 V DC                                                   |                                        |                                                        |  |  |
| Power consumption of module electronics                  | Typically 160 mA (+/-20                                      | % at U <sub>S</sub> nominal v          | oltage)                                                |  |  |
| Power supply interruption                                | Max. 10 ms                                                   | Max. 10 ms                             |                                                        |  |  |
| Voltage ripple U <sub>S</sub>                            | Max. 5 %                                                     | Max. 5 %                               |                                                        |  |  |
| Current consumption<br>sensor system<br>(L+ / Pin 1)     | 0980 XSL 3912-121<br>0980 XSL 3913-121                       | Port X1 X8<br>(Pin 1)                  | max. 4 A per port<br>(at T <sub>ambient</sub> = 30° C) |  |  |
| (L+/PIIII)                                               | 0980 LSL 3x11-121                                            | Port X1 X8<br>(Pin 1)                  | max. 2 A per port<br>(at T <sub>ambient</sub> = 30° C) |  |  |
|                                                          | 0980 LSL 3x10-121                                            | Port X1 X4<br>(L+ / Pin 1)             | max. 2 A per port<br>(at T <sub>ambient</sub> = 30° C) |  |  |
|                                                          |                                                              | Port X5 X8<br>(Pin 1)                  | max. 0.7 A in total for ports<br>X5 X8                 |  |  |
| Voltage level of the<br>sensor power supply              | Min. (U <sub>S</sub> – 1.5 V)                                |                                        |                                                        |  |  |
| Short circuit/overload<br>protection of sensor<br>supply | Yes, per port                                                |                                        |                                                        |  |  |
| Reverse polarity protection                              | Yes                                                          |                                        |                                                        |  |  |
| Operational indicator                                    | LED green:                                                   | green: 18 V (+/- 1 V) < U <sub>S</sub> |                                                        |  |  |
| (U <sub>S</sub> )                                        | LED red:                                                     | U <sub>S</sub> < 18 V (+/- 1 V)        |                                                        |  |  |

Table 51: Information on the power supply of the module electronics/ sensors

## **15.4 Power supply of the actuators**

| Nominal voltage U <sub>L</sub>          | 24 V DC (SELV/PELV)                                                                                                    |
|-----------------------------------------|----------------------------------------------------------------------------------------------------|
| Voltage range                           | 18 30 V DC                                                                                                    |
| Current UL                              | Max. 16 A                                                                                                    |
| Voltage ripple U <sub>L</sub>           | Max. 5 %                                                                                                    |
| Reverse polarity protection             | Yes                                                                                                    |
| Operational indicator (U <sub>L</sub> ) | LED green: 18 V (+/- 1 V) < U <sub>L</sub><br>LED red: U <sub>L</sub> < 18 V (+/- 1 V) or U <sub>L</sub> > 30 V (+/- 1 V)<br>* if "Report U <sub>L</sub> supply voltage fault" is enabled. |
| Port X03, X04                           | M12_L-coded Power, connector/socket, 5-pole<br>Pin 2 / Pin 4                                                                                                    |

#### 15.4.1 IO-Link Class A devices (UL)

Table 52: Information on the power supply of the actuators

#### 15.4.2 IO-Link Class A/B devices (U<sub>AUX</sub>)

| Nominal voltage U <sub>AUX</sub>                 | 24 V DC (SELV/PELV)                                                                                                    |  |  |
|--------------------------------------------------|----------------------------------------------------------------------------------------------------|--|--|
| Voltage range                                    | 18 30 V DC                                                                                                    |  |  |
| Current U <sub>AUX</sub>                         | Max. 16 A                                                                                                    |  |  |
| Voltage ripple U <sub>AUX</sub>                  | Max. 5 %                                                                                                    |  |  |
| Reverse polarity protection                      | Yes                                                                                                    |  |  |
| Electric isolation $U_S \leftrightarrow U_{AUX}$ | 500 V                                                                                                    |  |  |
| Operational indicator (U <sub>AUX</sub> )        | LED green: 18 V (+/- 1 V) < $U_{AUX}$<br>LED red: $U_{AUX}$ < 18 V (+/- 1 V) or $U_{AUX}$ > 30 V (+/- 1 V)<br>* if "Report $U_{AUX}$ supply voltage fault" is enabled. |  |  |
| Port X03, X04                                    | M12_L-coded Power, connector/socket, 5-pole<br>Pin 2 / Pin 4                                                                                                    |  |  |

Table 53: Information on the power supply of the actuators

## 15.5 I/O ports Channel A (Pin 4)

| 0980 XSL 3912-121 | Port X1 X8 | Class A | IOL, DI, DO | M12 socket, 5-pin, Pin 4 |
|-------------------|------------|---------|-------------|--------------------------|
| 0980 LSL 3x11-121 | Port X1 X8 | Class A | IOL, DI, DO |                          |
| 0980 LSL 3x10-121 | Port X1 X4 | Class A | IOL, DI, DO |                          |
|                   | Port X5 X8 | -       | , DI,       |                          |
| 0980 XSL 3913-121 | Port X1 X4 | Class A | IOL, DI, DO |                          |
|                   | Port X5 X8 | Class B | IOL, DI, DO |                          |

Table 54: IO-Link Master ports: Functional overview for Ch. A (Pin 4)

#### 15.5.1 Configured as digital input, Ch. A (Pin 4)

| Input connection         | 0980 XSL 3912-121          | 980 XSL 3912-121 |         |  |
|--------------------------|----------------------------|------------------|---------|--|
|                          | 0980 LSL 3x11-121          |                  | 61131-2 |  |
|                          | 0980 LSL 3x10-121          |                  |         |  |
|                          | 0980 XSL 3913-121          |                  |         |  |
| Nominal input<br>voltage | 24 V DC                    |                  |         |  |
| Input current            | Typically 3 mA             |                  |         |  |
| Channel type             | Normally open, p-switching |                  |         |  |
| Number of digital        | 0980 XSL 3912-121          | X1 X8            | 8       |  |
| inputs                   | 0980 LSL 3x11-121          |                  |         |  |
|                          | 0980 LSL 3x10-121          |                  |         |  |
|                          | 0980 XSL 3913-121          |                  |         |  |
| Status indicator         | yellow LED                 |                  |         |  |
| Diagnostic<br>indicator  | red LED per channel        |                  |         |  |

Table 55: I/O ports Ch. A (Pin 4) configured as digital inputs

#### 15.5.2 Configured as digital output, Ch. A (Pin 4)

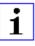

Attention: For variants 0980 XSL 3912-121-007D-00F and 0980 XSL 3912-121-007D-01F, the digital outputs of Channel A are **supplied by the U**<sub>L</sub> **power** when parameterized to "High-Side Switch" mode.

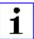

**Attention:** For variant 0980 XSL 3913-121-007D-01F, the digital outputs are supplied as follows:

"X1 .. X8 / Channel A" are supplied by the U<sub>S</sub> power

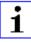

Attention: For variants 0980 LSL 3010-121-0006-001 and 0980 LSL 3011-121-0006-001 , the digital outputs of Channel A are supplied by the  $U_S\ power.$ 

| Output type                            | normally open, p-switching (parameterized to "High-Side Switch" mode)               |                                            |  |
|----------------------------------------|-------------------------------------------------------------------------------------|--------------------------------------------|--|
| Nominal output voltage per<br>channel  |                                                                                     |                                            |  |
| Signal status "1"<br>Signal status "0" | min. (U_S -1 V) ${\rm or}$ min. (U_L -1 V) depending on the device variant max. 2 V |                                            |  |
| Max. output current per device         | 0980 XSL 3912-121                                                                   | 9 A (power supplied via U <sub>L</sub> )   |  |
| device                                 | 0980 XSL 3913-121                                                                   | 9 A (power supplied via U <sub>S</sub> )   |  |
|                                        | 0980 LSL 3x11-121                                                                   | 4 A (power supplied via U <sub>S</sub> )   |  |
|                                        | 0980 LSL 3x10-121                                                                   | 2 A (power supplied via U <sub>S</sub> )   |  |
| Max. output current per                | 0980 XSL 3912-121 (X1 X8)                                                           | 2 A (power supplied via U <sub>S</sub> )   |  |
| channel <sup>3</sup>                   | 0980 XSL 3913-121 (X1 X8)                                                           | 2 A (power supplied via U <sub>S</sub> )   |  |
|                                        | 0980 LSL 3x11-121 (X1 X8)                                                           | 0.5 A (power supplied via U <sub>S</sub> ) |  |
|                                        | 0980 LSL 3x10-121 (X1 X4)                                                           | 0.25 A for UL applications                 |  |

<sup>&</sup>lt;sup>3</sup> Max. 2.0 A per channel; for every port pair X1/X2, X3/X4, X5/X6, X7/ X8 max. 6.5 A (for **UL applications** max. 5.0 A); for the whole port group X1 .. X8 max. 9.0 A in total (with derating).

| Short-circuit/overload protected              | yes/yes                                              |   |  |
|-----------------------------------------------|------------------------------------------------------|---|--|
| Behavior in case of short circuit or overload | deactivation with automatic power-on (parameterized) |   |  |
| Number of digital outputs                     | 0980 XSL 3912-121 (X1 X8)                            | 8 |  |
|                                               | 0980 XSL 3913-121 (X1 X8)                            |   |  |
|                                               | 0980 LSL 3x11-121 (X1 X8)                            |   |  |
|                                               | 0980 LSL 3x10-121 (X1 X4)                            | 4 |  |
| Status indicator                              | yellow LED per output                                |   |  |
| Diagnostic indicator                          | red LED per channel                                  |   |  |

Table 56: I/O ports Ch. A (Pin 4) configured as digital outputs

#### 15.5.3 Configured as IO-Link port in COM mode, Ch. A

| IO-Link Master specification          | v1.1.3 ready, IEC 61131-9                                      |   |  |
|---------------------------------------|----------------------------------------------------------------|---|--|
| Communication rates                   | 4.8 kbaud (COM 1)<br>38.4 kbaud (COM 2)<br>230.4 kbaud (COM 3) |   |  |
| Line lengths in the IO-Link<br>Device | max. 20 m                                                      |   |  |
| Number of IO-Link ports               | 0980 XSL 3912-121 (X1 X8)                                      | 8 |  |
|                                       | 0980 XSL 3913-121 (X1 X8)                                      | 8 |  |
|                                       | 0980 LSL 3x11-121 (X1 X8) 8                                    |   |  |
|                                       | 0980 LSL 3x10-121 (X1 X4)                                      | 4 |  |
| Min. IO-Link cycle time               | 400 µs                                                         |   |  |

Table 57: Configured as IO-Link port in COM mode

## 15.6 I/O ports Channel B (Pin 2)

| 0980 XSL 3912-121 | Port X1 X8 | Class A | DI, DO               | M12 socket, 5-pin, Pin 2 |
|-------------------|------------|---------|----------------------|--------------------------|
| 0980 LSL 3x11-121 | Port X1 X8 | Class A | DI                   |                          |
| 0980 LSL 3x10-121 | Port X1 X4 | Class A | DI                   |                          |
|                   | Port X5 X8 | -       | DI                   |                          |
| 0980 XSL 3913-121 | Port X1 X4 | Class A | DI, DO               |                          |
|                   | Port X5 X8 | Class B | DO, U <sub>AUX</sub> |                          |

Table 58: IO-Link Master ports: Functional overview for Ch. B (Pin 2)

#### 15.6.1 Configured as a digital input, Ch. B (Pin 2)

| Input connection         | 0980 XSL 3912-121          | Type 1 as per IEC |   |
|--------------------------|----------------------------|-------------------|---|
|                          | 0980 XSL 3913-121          | 61131-2           |   |
|                          | 0980 LSL 3x11-121          |                   |   |
|                          | 0980 LSL 3x10-121          |                   |   |
| Nominal input<br>voltage | 24 V DC                    |                   |   |
| Input current            | Typically 3 mA             |                   |   |
| Channel type             | Normally open, p-switching |                   |   |
| Number of digital        | 0980 XSL 3912-121          | X1 X8             | 8 |
| inputs                   | 0980 XSL 3913-121          | X1 X4             | 4 |
|                          | 0980 LSL 3x11-121          | X1 X8             | 8 |
|                          | 0980 LSL 3x10-121          | X1 X8             | 8 |
| Status indicator         | white LED                  |                   |   |
| Diagnostic<br>indicator  | red LED per channel        |                   |   |

Table 59: I/O ports Ch. B (Pin 2) configured as digital inputs

#### 15.6.2 Configured as a digital output, Ch. B (Pin 2)

i

**Attention:** For variants 0980 XSL 3912-121-007D-00F and 0980 XSL 3912-121-007D-01F, the digital outputs of Channel B are **supplied by the U**<sub>L</sub> **power**.

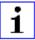

**Attention:** For variant 0980 XSL 3913-121-007D-01F, the digital outputs are supplied as follows:

- ▶ "X1 .. X4 / Channel B" are supplied by the U<sub>S</sub> power
- "X5 .. X8 / Channel B" are supplied by the U<sub>AUX</sub> power

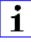

Attention: For variants 0980 LSL 3010-121-0006-001 and 0980 LSL 3011-121-0006-001 , the digital outputs of Channel B are supplied by the  $U_S\ power.$ 

| Output type                                                                     | normally open, p-switching                                                                                                    |                                            |  |
|---------------------------------------------------------------------------------|----------------------------------------------------------------------------------------------------|--------------------------------------------|--|
| Nominal output voltage per<br>channel<br>Signal status "1"<br>Signal status "0" | min. (U <sub>S</sub> -1 V) <b>or</b> min. (U <sub>L</sub> -1 V) <b>or</b> min. (U <sub>AUX</sub> -1 V) depending on the device variant max. 2 V |                                            |  |
| Max. output current per device                                                  | 0980 XSL 3912-121                                                                                                    | 9 A (power supplied via U <sub>L</sub> )   |  |
|                                                                                 | 0980 XSL 3913-121                                                                                                    | 8 A (power supplied via U <sub>AUX</sub> ) |  |
|                                                                                 | 0980 LSL 3x11-121                                                                                                    | 4 A (power supplied via U <sub>S</sub> )   |  |
|                                                                                 | 0980 LSL 3x10-121                                                                                                    | 2 A (power supplied via U <sub>S</sub> )   |  |

| Max. output current per channel               | 0980 XSL 3912-121                                    | 2 A (power supplied via U <sub>S</sub> )          |  |
|-----------------------------------------------|------------------------------------------------------|---------------------------------------------------|--|
|                                               | 0980 XSL 3913-121                                    | X1 X4: 2 A (power supplied via U <sub>S</sub> )   |  |
|                                               |                                                      | X5 X8: 2 A (power supplied via U <sub>AUX</sub> ) |  |
|                                               | 0980 LSL 3x11-121                                    | 0 A (no outputs on Ch. B)                         |  |
|                                               | 0980 LSL 3x10-121                                    | 0 A (no outputs on Ch. B)                         |  |
| Short-circuit/overload protected              | yes/yes                                              |                                                   |  |
| Behavior in case of short circuit or overload | deactivation with automatic power-on (parameterized) |                                                   |  |
| Number of digital outputs                     | 0980 XSL 3912-121                                    | 8                                                 |  |
|                                               | 0980 XSL 3913-121                                    | 8                                                 |  |
|                                               | 0980 LSL 3x11-121                                    | -                                                 |  |
|                                               | 0980 LSL 3x10-121                                    | -                                                 |  |
| Status indicator                              | white LED per output                                 |                                                   |  |
| Diagnostic indicator                          | red LED per channel                                  |                                                   |  |

Table 60: I/O ports Ch. B (Pin 2) configured as digital outputs

<sup>&</sup>lt;sup>4</sup> For Class A devices: Max. 2.0 A per channel; for every port pair X1/X2, X3/X4, X5/X6, X7/X8 max. 6.5 A (for **UL applications** max. 5.0 A); for the whole port group X1 .. X8 max. 9.0 A in total (with derating).

<sup>&</sup>lt;sup>5</sup> For Class A/B devices: Max. 2.0 A per channel; for every port pair X1/X2, X3/X4, X5/X6, X7/X8 max. 6.5 A (for **UL applications** max. 5.0 A); for port group X5/X6/X7/X8 max. 5.0 A from U<sub>AUX</sub>; for the whole port group X1 .. X8 max. 9.0 A in total (with derating).

## 15.7 LEDs

| LED                              | Color            | Description                                                                                               |  |  |
|----------------------------------|------------------|----------------------------------------------------------------------------------------------------|--|--|
| U <sub>L</sub> /U <sub>AUX</sub> | Green            | Auxiliary sensor/actuator voltage OK                                                                      |  |  |
|                                  |                  | $18 \text{ V} (+-1 \text{ V}) < \text{U}_{\text{L}}/\text{U}_{\text{AUX}} < 30 \text{ V} (+-1 \text{ V})$ |  |  |
|                                  | Red <sup>*</sup> | Auxiliary sensor/actuator voltage LOW                                                                     |  |  |
|                                  |                  | $U_L/U_{AUX} < 18 V (+/-1 V) \text{ or } U_L/U_{AUX} > 30 V (+/-1 V)$                                     |  |  |
|                                  |                  | $^{\ast}$ if "Report U_L/U_{AUX} supply voltage fault" is enabled.                                        |  |  |
|                                  | OFF              | None of the above conditions.                                                                             |  |  |
| Us                               | Green            | System/sensor voltage OK                                                                                  |  |  |
|                                  |                  | $18 \text{ V} (+/-1 \text{ V}) < \text{U}_{\text{S}} < 30 \text{ V} (+/-1 \text{ V})$                     |  |  |
|                                  | Red              | System/sensor voltage LOW                                                                                 |  |  |
|                                  |                  | $U_{\rm S}$ < 18 V (+/- 1 V) or $U_{\rm S}$ > 30 V (+/- 1 V)                                              |  |  |
|                                  | Red flashing     | Device performs a factory reset (position of rotary encoding switches: 9-7-9)                             |  |  |
|                                  | OFF              | None of the above conditions.                                                                             |  |  |
| X1 X8 A                          | Green            | IO-Link COM Mode: IO-Link communication exists.                                                           |  |  |
|                                  | Green flashing   | IO-Link COM Mode: No IO-Link communication.                                                               |  |  |
|                                  | Yellow           | Standard-I/O Mode: Status of digital input or                                                             |  |  |
|                                  |                  | output on C/Q (pin 4) line "on".                                                                          |  |  |
|                                  | OFF              | None of the above conditions                                                                              |  |  |
| X1 X8 B                          | White            | Status of digital input or digital output on pin 2 line "on".                                             |  |  |
|                                  | Red              | Short circuit on pin 4 and pin 2 line.                                                                    |  |  |
|                                  |                  | / All modes: Overload or short circuit on L+ (pin 1) line<br>/ communication error                        |  |  |
|                                  | OFF              | None of the above conditions.                                                                             |  |  |
| P1 Lnk/Act                       | Green            | Ethernet connection to another subscriber exists. Link detected.                                          |  |  |
| P1 Lnk/Act<br>P2 Lnk/Act         |                  |                                                                                                    |  |  |
|                                  | Yellow flashing  | Data exchange with another subscriber.                                                                    |  |  |
|                                  | OFF              | No connection to another subscriber. No link, no data exchange.                                           |  |  |

| LED | Color                          | Description                                                                                                    |  |
|-----|--------------------------------|----------------------------------------------------------------------------------------------------|--|
| BF  | Red                            | Bus fault. No configuration, no or slow physical connection.                                                                |  |
|     | Red flashing at<br>2 Hz        | Link exists but no communication link to the CC-Link IE controller.                                                         |  |
|     | OFF                            | CC-Link IE controller has established an active connection to the device.                                                   |  |
| DIA | Red                            | CC-Link IE module diagnostic alarm active.                                                                                  |  |
|     | Red flashing at<br>1 Hz        | Watchdog time-out; fail safe mode is active.                                                                                |  |
|     | Red flashing at<br>2 Hz, 3 sec | DCP signal service is initiated via the bus.                                                                                |  |
|     | Red double flash               | Firmware update                                                                                                    |  |
|     | OFF                            | None of the above conditions.                                                                                               |  |
| MS  | Green                          | Device is ready for operation.                                                                                              |  |
|     | Green flashing                 | Device is ready but not configured yet.                                                                                     |  |
|     | Red                            | Serious error that cannot be resolved.                                                                                      |  |
|     | Red flashing                   | Minor error that can be resolved<br>Example: An incorrect or contradictory configuration is classified<br>as a minor error. |  |
|     | Flashing<br>alternately:       | The device is performing a self-test.                                                                                       |  |
|     | Red Green                      |                                                                                                    |  |
|     | OFF                            | The device is switched off.                                                                                                 |  |

| LED         | Color                |            | Description                                                                                                    |  |
|-------------|----------------------|------------|----------------------------------------------------------------------------------------------------|--|
| NS          | Green                |            | Connected: The device has at least one connection.                                                                  |  |
|             | Green flashing       |            | No connection: The device has no connection.<br>IP address exists.                                                  |  |
|             | Red                  |            | Duplicate IP address: The device has detected that the assigned IP address is already being used by another device. |  |
| Red flashin |                      | ing        | Connection has exceeded time limit or connection interrupted.                                                       |  |
|             | Flashing alternately | <b>/</b> : | The device is performing a self-test.                                                                               |  |
|             | Red                  | Green      |                                                                                                    |  |
|             | OFF                  |            | The device is switched off or has not been assigned an IP address.                                                  |  |

Table 61: Information on the LED colors

## **15.8 Data transfer times**

The following tables give an overview of the internal data transfer times of the LioN-X IO-Link Master with a connected IO-Link Device as digital I/O extension (Belden article 0960 IOL 380-021 16DIO Hub with a minimum cycle time of 1 ms).

There are three measured data direction values for each use case:

- PLC to DO: Transfer of a changed PLC output data to IO-Link Device digital output.
- DI to PLC: Transfer of a changed digital input signal on IO-Link Device to PLC.
- Round-trip time (RTT): Transfer of a changed PLC output data to IO-Link Device digital output. The digital output is connected to an IO-Link Device digital input. Transfer of the changed digital input signal on IO-Link Device to PLC. RTT = [PLC to DO] + [DI to PLC].

The measured values are taken from the ethernet data transmission line. The values are therefore without PLC processing times and PLC cycle time.

The configurable digital input filter value on 0960 IOL 380-021 was set to "off" (0 ms).

For calculation of user specific data transfer and round-trip times of possible input filters, PLC processing and cycles times must be taken into calculation.

The measured values are valid for a maximum of 48 bytes of IO-Link data for the IO-Link Master in each direction (Input/Output).

#### Use case 1:

IO-Link Master configuration with enabled Web interface and *disabled* IIoT protocols

| Data direction | Data transfer time in ms |         |         |
|----------------|--------------------------|---------|---------|
|                | Minimum                  | Average | Maximum |
| PLC to DO      | 3.7                      | 6.0     | 7.7     |
| DI to PLC      | 1.1                      | 3.0     | 4.3     |
| RTT            | 6.1                      | 8.9     | 11.1    |

#### Use case 2:

IO-Link Master configuration with enabled Web interface and *enabled* IIoT protocols

| Data direction | Data transfer time in ms |         |         |
|----------------|--------------------------|---------|---------|
|                | Minimum                  | Average | Maximum |
| PLC to DO      | 7.7                      | 10.0    | 13.4    |
| DI to PLC      | 3.3                      | 4.4     | 5.6     |
| RTT            | 12.1                     | 14.3    | 17.0    |

## **16 Accessories**

In order to get access to various types of accessories, please visit our Web page:

http://www.beldensolutions.com